**INFORME FINAL DE ACTIVIDADES Recomendaciones para la actualización del "Plan de trabajo de la estrategia de despliegue del SECOP". Grupo Interno de Uso y Apropiación Subdirección Información y Desarrollo Tecnológico - SIDT Agencia Nacional de Contratación Pública- Colombia Compra Eficiente ANCP- CCE**

# **ERIKA SELENE VARON QUINCHE**

**Trabajo de grado de práctica administrativa para optar el título de Administradora Pública**

> **Asesor Académico: HUMBERTO ESPINOSA DELGADILLO**

**Asesor de la Entidad Receptora: FELIPE RUIZ FERNANDEZ**

**ESCUELA SUPERIOR DE ADMINISTRACIÓN PÚBLICA - ESAP FACULTAD DE PREGRADO ADMINISTRACIÓN PÚBLICA BOGOTÁ D.C., DICIEMBRE 2022**

# **Tabla de contenido**

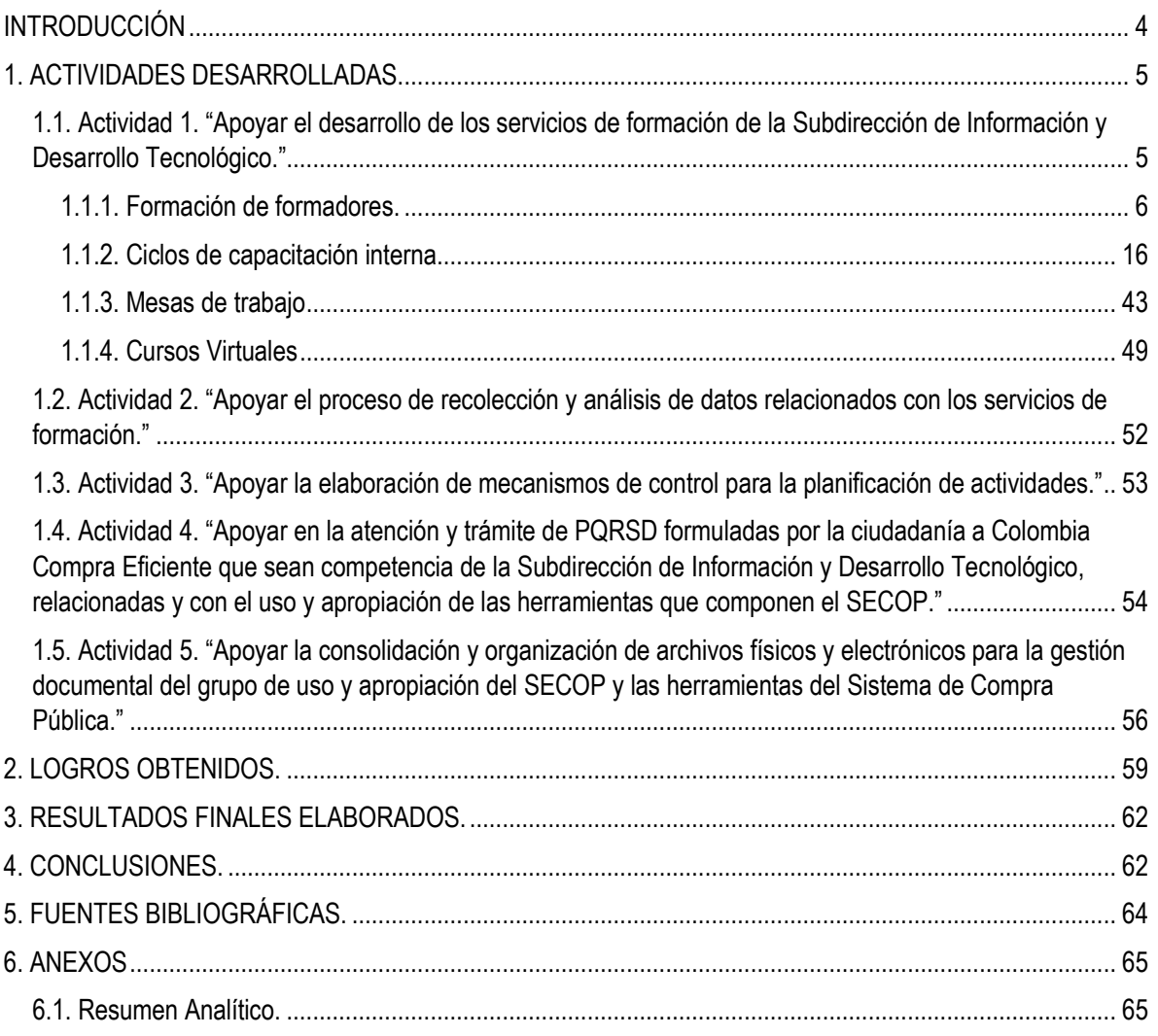

### **INFORME FINAL DE ACTIVIDADES Recomendaciones para la actualización del "Plan de trabajo de la estrategia de despliegue del SECOP".**

# **INTRODUCCIÓN**

<span id="page-3-0"></span>El presente informe, se realiza con base en las actividades desarrolladas en el marco de la resolución 342 de 2022 *"Por la cual se vincula un practicante administrativo en la Agencia Nacional de Contratación Pública - Colombia Compra Eficiente-",* con el fin de explicar el estado de avance de los objetivos propuestos para el presente trabajo de grado, las posibles oportunidades de mejora y los productos pendientes para la segunda y la entrega final.

Durante esta última fase, se pudo consolidar la curva de aprendizaje de los conocimientos institucionales referentes a las funciones de planeación, ejecución y seguimiento de los servicios de formación que brinda el Grupo interno de Uso y Apropiación con respecto al manejo de los módulos disponibles del Sistema Electrónico de Contratación Pública – SECOP, donde se evidencia las acciones que se deben realizar con el fin de garantizar que las entidades en su rol de comprador, proveedor, ente de control y veedor reciban la capacitación en los temas de interés para el desarrollo de sus funciones transaccionales en el marco de la contratación Pública.

Como resultado de ello, se presenta el reporte de las sesiones de mesas de trabajo que se llevaron a cabo por la practicante sobre el funcionamiento de la plataforma SECOP II, donde se recibió por parte de los profesionales de los servicios de formación las correspondientes observaciones de retroalimentación en materia de conocimiento técnico, jurídico y de competencias comunicacionales que se deben tener en cuenta para la explicación del uso de esta plataforma.

En materia de seguimiento, el desarrollo de este informe explica algunos procedimientos que realiza esta dependencia con el fin de brindar los servicios requeridos por las entidades para dar cumplimiento a la obligatoriedad de implementación del SECOP II y por ende elaborar los reportes trimestrales de los indicadores exigidos por el Departamento Nacional de Planeación – DNP y la Presidencia de la República.

Finalmente, se plantean las conclusiones de las actividades desarrolladas en el marco del cumplimiento de los objetivos establecidos por el plan de trabajo, mediante la entrega de un documento anexo resultado de los productos presentados durante el tiempo de las prácticas administrativas.

# **1. ACTIVIDADES DESARROLLADAS.**

<span id="page-4-0"></span>Durante esta fase, se mostrará el consolidado del conocimiento y la experiencia adquirida durante el desarrollo de las actividades objeto de la práctica en el grupo interno de Uso y Aplicación, en pro de realizar la autoevaluación y luego, con base en las oportunidades de mejora identificadas, elaborar las recomendaciones para el abordaje de las mismas. Para ello, se entregará un documento anexo de análisis a las encuestas de evaluación de los servicios de formación que fueron desarrolladas del 1 de agosto al 30 de noviembre de 2022.

# <span id="page-4-1"></span>*1.1. Actividad 1. "Apoyar el desarrollo de los servicios de formación de la Subdirección de Información y Desarrollo Tecnológico."*

Durante el periodo de práctica, se asistió a un total de cinco (5) sesiones de formación de formadores, dieciséis (16) sesiones correspondientes a los ciclos de capacitación interna y se elaboraron 5 sesiones de mesas de trabajo. Asimismo, se asistió a dos jornadas de inducción en la plataforma de Sistema de Gestión Estampilla Contractual - SIGEC y de socialización de inquietudes.

Por otra parte, se llevó a cabo el desarrollo de tres (3) cursos virtuales, de los cuales, uno de inducción de la Agencia Nacional de Contratación Pública – Colombia Compra Eficiente - ANCP - CCE, y (dos) 2 del Departamento Administrativo de la Función Pública (Modelo Integrado de Planeación y Gestión – MIPG, e Integridad, Transparencia y Lucha contra la Corrupción). En la actualidad, se está en desarrollo el curso virtual de SECOP II, el cual se cierra el próximo 19 de diciembre.

Los logros obtenidos fueron:

- La realización del procedimiento de registro de usuario y cuentas (compradora y proveedora) en el ambiente de formación del SECOP II mediante el cual los formadores del Grupo Interno de Uso y Apropiación prestan los servicios de Formación de Formadores, Talleres, Eventos y Acompañamientos dirigidos a las Entidades Estatales, Proveedores, Entes de Control, Veedores y Ciudadanos.
- El reconocimiento y uso de los materiales de formación, como guías, manuales, infografías, videos y simuladores que dispone la Agencia Nacional de Contratación Pública - Colombia Compra Eficiente para los compradores, proveedores y ciudadanos.
- El acercamiento a las generalidades del sistema de compra pública de acuerdo con el marco normativo vigente.
- El aprendizaje del funcionamiento de los módulos de la plataforma SECOP II conforme con las diferentes modalidades de contratación del Estatuto General de Contratación de la Administración Pública - Ley 80 de 1993, sus normas reglamentarias y los módulos de Régimen Especial de acuerdo con lo establecido en la Ley 2195 de 2022.
- El conocimiento del Piloto de implementación del Sistema de Gestión Estampilla Contractual SIGEC y el estado de avance para su implementación.
- El aprendizaje de los contenidos correspondientes a los cursos virtuales de: 1) Inducción de la Agencia Nacional de Contratación Pública – Colombia Compra Eficiente - ANCP - CCE-; 2) Curso Virtual de SECOP II; 3) Modelo Integrado de Planeación y Gestión – MIPG, y; 3) Integridad, Transparencia y Lucha contra la Corrupción.

# <span id="page-5-0"></span>**1.1.1. Formación de formadores.**

Durante el periodo de las prácticas administrativas se inició con la asistencia a 5 sesiones del servicio de formación las cuales fueron desarrolladas por los formadores Gabriela Góngora y Diego Bacca, donde participaron varias entidades del orden territorial.

| Sesión | Tema                                                                                                    | Fecha                                                    |
|--------|----------------------------------------------------------------------------------------------------|----------------------------------------------------------|
|        | Generalidades, registro en el SECOP II y Plan Anual de Adquisiciones.                                                                       | Lunes, 22 de agosto de 2022<br>de 8:00 am a 12:00 pm     |
| 2      | Modificación del Plan Anual de Adquisiciones y proceso de Licitación Pública.                                                               | Martes, 23 de agosto de 2022<br>de 8:00 am a 12:00 pm    |
| 3      | Proceso de Licitación Publica                                                                                                    | Miércoles, 24 de agosto de 2022<br>de 8:00 am a 12:00 pm |
| 4      | Proceso de Contratación Directa Sin Oferta y Gestión Contractual (Elaboración del<br>Contrato Electrónico, Firma e Inicio de la Ejecución). | Jueves, 25 de agosto de 2022<br>de 8:00 am a 12:00 pm    |
| 5      | Gestión Contractual (Seguimiento y Modificaciones a la ejecución del contrato) y<br>Configuración de Cuenta de Entidad Estatal en SECOP II. | Viernes, 26 de agosto de 2022<br>de 8:00 am a 12:00 pm   |

*Tabla 1. Programación del segundo ciclo de capacitación interna (del 22 al 26 de agosto).*

*Fuente: Programación calendario Microsoft Teams. Agencia Colombiana de Contratación Pública - Colombia Compra Eficiente.*

#### **Sesión 1, lunes 22 de agosto de 8:00 am a 12:00 pm**

**Tema.** Generalidades, registro en el SECOP II y Plan Anual de Adquisiciones.

**Objetivo.** Realizar la socialización del objeto, las funciones de la ANCP – CCE, que es el SECOP y las herramientas que lo componen, explicar los pasos para el registro en SECOP II, exponer las generalidades del Plan Anual de Adquisiciones y realizar los pasos para el cargue del mismo en la plataforma.

## **Desarrollo.**

Se inició con la explicación del objeto institucional como de las funciones de la ANCP - CCE, en especial, la administración y desarrollo del SECOP o el que haga sus veces, así como las actividades de brindar el soporte técnico y la oferta institucional de formación y capacitación en el uso de las herramientas que conforman el sistema de compra Pública específicamente las herramientas transaccionales. Posterior a ello se explicó las generalidades del funcionamiento del sistema, la importancia de tener en cuenta las circulares que ha expedido la Agencia puesto que estas se rigen por la normativa vigente en materia de contratación Pública, para este caso, la obligatoriedad del uso del SECOP por parte de las entidades del régimen especial y los conceptos básicos.

Como segundo momento, se explicó los pasos para el registro de SECOP II y la solicitud de activación, donde existen las cuentas de entidad estatal y proveedor, las secciones del registro son registrar usuario (usuario administrador-comprador-proveedor), confirmar registro y crear o solicitar acceso a una entidad. También se explicó el diligenciamiento del formulario de soporte en caso de inconvenientes en el proceso de registro.

Posterior a ello, los formadores explicaron las generalidades del módulo del Plan Anual de Adquisiciones, los tiempos de publicación (al 31 de enero de cada vigencia) y, los pasos para el cargue del mismo mediante la opción de procesos > Plan anual de adquisiciones, donde el formador, dio a conocer la forma de dar uso a los simuladores para aprender a diligenciar las 3 secciones (información general, adquisiciones planeadas y necesidades adicionales) los cuales se encuentran en el minisitio de SECOP II. Finalmente se explicó los pasos para la publicación del PAA.

## **Evidencias.**

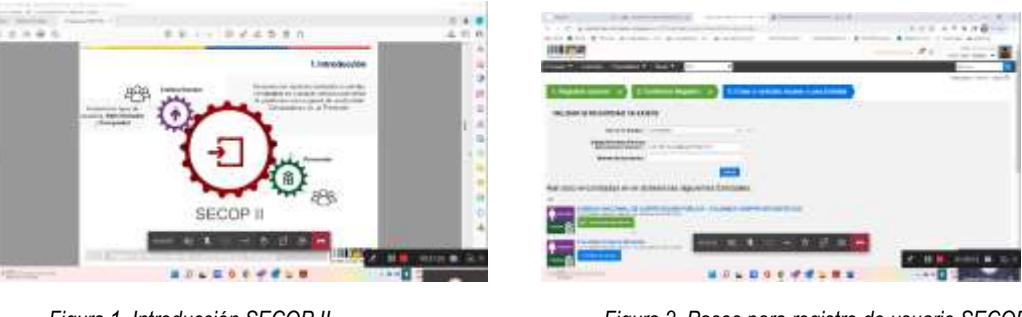

 *Figura 1. Introducción SECOP II Figura 2. Pasos para registro de usuario SECOP II*

| throughout their at 1 de decisionna must de                          |                   |                                                        | ட                                                         |                          |      |                                    | <b>STATE</b><br><b>Target Street</b> | <b>CONTRACTOR</b>                         | <b>START OF</b>                                                                                                    | 12 September<br><b>Auto</b><br><b>CONTRACTOR</b>                                                                                                    |                          | -                                                                     | --        |
|----------------------------------------------------------------------|-------------------|--------------------------------------------------------|-----------------------------------------------------------|--------------------------|------|------------------------------------|--------------------------------------|-------------------------------------------|----------------------------------------------------------------------------------------------------|----------------------------------------------------------------------------------------------------|--------------------------|-----------------------------------------------------------------------|-----------|
| <b>CONTRACTOR</b><br>2.7%                                            |                   |                                                        | Manual Constant Absence, the Antonio, Philadelph Absolute |                          | 1.81 | -----                              | -<br><b>SALE AND</b><br>$\sim$       | -                                         | 350000                                                                                                    | <b>STAR</b><br>$-1.4$                                                                                                    | ---                      | <b>CONTRACTOR</b><br><b><i>Brookly</i></b> 2011<br>44 Inches          |           |
| ----<br>$-1.14444444464$<br><b>Links Season</b><br><b>CONTRACTOR</b> | <b>STATISTICS</b> |                                                        |                                                           |                          |      | consulting and the con-<br>--<br>÷ |                                      |                                           |                                                                                                    |                                                                                                    |                          |                                                                       |           |
| Cannon de Commune Glas<br>10011-014-014                              |                   |                                                        |                                                           |                          |      |                                    |                                      |                                           |                                                                                                    |                                                                                                    |                          |                                                                       | -         |
|                                                                      | $-$               |                                                        |                                                           |                          |      |                                    |                                      | $+ -$                                     | - Silfar has colds a law by a least must<br>Per mais course.                                                        |                                                                                                    |                          |                                                                       | state and |
|                                                                      |                   | discovered<br><b>Shakamad</b><br><b>Administration</b> | ----<br>$-0.000000$<br>$-1000$                            | <b>CONTRACTOR</b>        |      |                                    |                                      |                                           | <b>Contract Contract</b><br><b><i>Convention &amp; Arts &amp; American</i></b><br><b>MAY ARTER CALL &amp; ALTER</b> |                                                                                                    | <b>STATE</b><br>-------- | and highly collective recommends defined                              | -<br>---- |
|                                                                      |                   |                                                        | $-100$                                                    |                          |      |                                    | 21010101010                          | <b>All Council of Council</b>             | Frank look book and a special state of a strain                                                                     |                                                                                                    |                          | The shirt I did statuted cards and constant constraints and the count |           |
| z.<br>-                                                              |                   |                                                        |                                                           | <b>Contract Contract</b> |      |                                    |                                      | --                                        | <b>ANTIQUE ARTISTS</b>                                                                                              | dealer in members (clearly) a since (fortal in the sheet colourly)<br>it is a province of policy of the company land<br>Dealer Modern Grand Call Advertising Committee Architecture (C) |                          |                                                                       |           |
| \$52.00 climates, percentage with the con-                           |                   |                                                        |                                                           | --                       |      | gent (                             | ---<br><b>PERCENT</b>                | <b>Bundletter and a model of the con-</b> |                                                                                                    |                                                                                                    |                          | <b>B</b> of Asian 1-11-6-2.9                                          |           |
|                                                                      |                   |                                                        |                                                           |                          |      |                                    |                                      |                                           |                                                                                                    |                                                                                                    |                          |                                                                       |           |

 *Figura 3. Modulo del Plan Anual de Adquisiciones Figura 4. Simulador del Módulo del Plan Anual de Adquisiciones* 

Fuente: Transmisión Teams Formación de Formadores, Sesión 1, lunes 22 de agosto de 2022.

# **Sesión 2, martes 23 de agosto de 8:00 am a 12:00 pm**

**Tema.** Modificación del Plan Anual de Adquisiciones y proceso de Licitación Pública.

**Objetivo.** Hacer la retroalimentación sobre los pasos y recomendaciones a tener en cuenta para el cargue, publicación y modificación del Plan Anual de Adquisiciones, así como iniciar el ejercicio de simulación sincrónica de elaboración de un proceso de Licitación Pública (secciones 1. Información General; 2. Configuración, y; 3. Cuestionario).

# **Desarrollo.**

Se inició con una retroalimentación rápida sobre la forma en que se debe hacer la publicación del Plan Anual de Adquisiciones, sus generalidades y la validación del flujo de aprobación en caso de existir, para así proceder con la explicación de los pasos que se deben realizar para la modificación del mismo la cual se recomienda que mínimo se debe hacer una vez por año, y que estas no deben ser muchas ya que los entes de control realizan el seguimiento de si esta modificaciones cuentan con su debida justificación y si la entidad realizó una buena planeación del PAA publicado.

Para la modificación del PAA el SECOP II habilita 4 secciones (información general, adquisiciones planeadas, necesidades adicionales y versiones previas). Posterior a ello, el formador enuncia las recomendaciones que se deben tener en cuenta para el cargue, aprobación y publicación de estas, las cuales se encuentran en el simulador. Posterior a ello, el formador explicó los dos casos de excepción que aplican para la creación de procesos sin tener en cuenta la línea del PAA, los cuales son: 1. Por ley está estipulado que el PAA se publica a más tardar 31 de enero de cada vigencia fiscal, entonces se inicia el proceso de la contratación de personal en los primeros días de enero de cada año para garantizar la prestación del servicio, y; 2. Cuando existe una urgencia manifiesta.

Como segundo tema abordado en la sesión, fue la creación de los procesos de contratación. Para ello, los formadores brindaron unos usuarios y contraseñas temporales en el ambiente de formación con el fin de que los asistentes realizaran las actividades de manera sincrónica. La ruta usada para ello fue Procesos > Tipos de procesos donde se realizó la simulación de un proceso de Licitación Pública. Las secciones que se desarrollaron fueron:

- 1. Información general;
- 2. Configuración, y;

3. Cuestionario (la cual es clave porque aquí se establecen los requisitos habilitantes, técnicos, financieros y la oferta económica, los cuales son exigibles a cada uno de los interesados para que sean acreditados antes del cierre del Proceso de Contratación).

Quedaron pendientes las secciones; 4. Evaluación; 5. Documentos del proceso, y; 6. Documentos de la oferta.

Durante el desarrollo del ejercicio sincrónico se explicaron varios aspectos a tener en cuenta, entre esos, la importancia de conocer los códigos UNSPSC - Código Estándar de Productos y Servicios de Naciones Unidas, los cuales se usan para seleccionar e identificar el bien o servicio específico a contratar. Asimismo, se explicaron conceptos claves que aparecen en cada una de las secciones entre esos, justificación (Ley 1150 de 2007), descripción (Objeto), ID Técnico, configuración del equipo, flujo de aprobación, documentos internos, documentos tipo, casos de aplicación del Decreto 248 del 2021, lotes, plan de pagos, solicitud de garantías, Sistema Integrado de Información Financiera - SIIF, Certificado de Disponibilidad Presupuestal - CDP, entre otros.

## **Evidencias.**

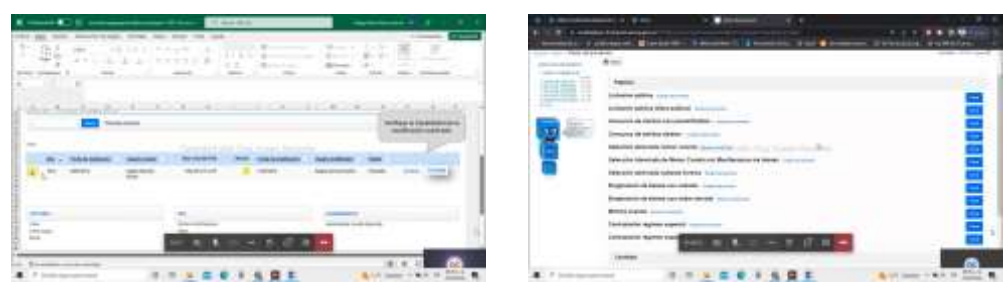

*Figura 5. Simulador del Palan Anual de Adquisiciones* Figura 6. Tipos de Procesos en SECOP II

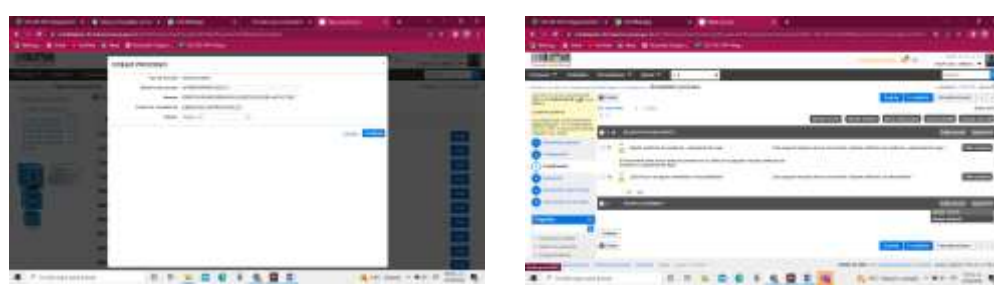

Figura 7. Creación de proceso de Licitación Pública Figura 8. Formulario de proceso de Licitación Publica Fuente: Transmisión Teams Formación de Formadores, Sesión 2, martes 23 de agosto de 2022

### **Sesión 3, miércoles 24 de agosto de 8:00 am a 12:00 pm**

**Tema.** Proceso de Licitación Pública.

**Objetivo.** Continuación del ejercicio de simulación sincrónica de elaboración de un proceso de Licitación Pública (secciones 4. Evaluación , 5. Documentos del Proceso, y 6. Documentos de la oferta) y de las etapas de selección y adjudicación.

#### **Desarrollo.**

Se inició la sesión retomando el proceso de Licitación Pública realizado el día anterior con el fin de diligenciar las secciones 4. Evaluación; 5. Documentos del proceso, y; 6. Documentos de la oferta.

Para la sección 4 se definieron los criterios de evaluación (sumatoria porcentual) y los factores de desempate con el fin de gestionar el pre-pliego, cabe aclarar que la evaluación se realiza de forma externa a la herramienta, los informes y anexos se deben cargan en el SECOP.

Para la sección 5 del formulario, se explicó que allí es donde se anexan los documentos del resultado de la etapa de planeación del proceso, que es toda la información complementaria de las etapas del formulario (estudios previos, análisis del sector, matrices de riesgos, causales de rechazo, convocatoria a veedurías, etc.), los cuales hacen parte del pliego de condiciones y que no se elaboran en la plataforma SECOP porque son documentos previos que debieron ser gestionados antes del proceso de contratación. La recomendación es que con estos se elabore un anexo al pliego de condiciones el cual es electrónico y se encuentra en la plataforma.

Por otra parte, la sección "6. Documentos de la oferta", está conformado por una lista limitada, por ende, se sugiere no diligenciar puesto que los documentos con sus respectivas especificaciones se solicitan en la sección 3 cuestionario. Después se pasó a la sección "2. Configuración", para configurar el cronograma y finalmente se guardó y se publicó la información diligenciada.

Una vez publicado, se dirige a la parte de expediente con el fin de revisar las observaciones realizadas por los proveedores interesados al proyecto de pliego de condiciones dentro del término previsto en el cronograma y en la sección dispuesta en la plataforma, se contestan y se da la opción de finalizar etapa de planeación. Luego, en la sección 5 del formulario se incluye los siguientes documentos: El acto administrativo de apertura y el documento complementario al pliego de condiciones definitivo. La recomendación que se da durante el diligenciamiento de cada una de las secciones es que una vez se hayan diligenciado, se debe dar la opción de guardar con el fin de evitar que se borre la información.

En un segundo momento, los formadores explicaron la forma en que se debe dar el termino para la gestión de las observaciones y respuestas al pliego definitivo, como la realización de las adendas, que para el caso de la Licitación Pública son tres (3) días antes de la fecha de cierre del proceso. Posterior a ello, se realizaron las etapas de selección y adjudicación, para ello, se dio apertura de ofertas, se abrieronn los sobres con el fin de desencriptarlos, se publicó el acta de cierre seleccionando la opción publicar/actualizar lista de oferentes.

Luego, se hizo la verificación de las ofertas presentadas por los oferentes seleccionando la opción ver lista de proveedores, en donde se habilitó el cuestionario que contiene los criterios habilitantes, técnicos, financieros, la oferta económica y los documentos anexos (a los cuales se debió determinar su confidencialidad). Como siguiente paso se exportó y se envió la información, es decir, todos los anexos de los oferentes al comité evaluador para que realice el informe. Es importante tener en cuenta que este informe se hace de manera externa del SECOP II puesto que se debe dar el plazo para para las subsanaciones o aclaraciones, observaciones, respuestas con el fin de garantizar la elaboración correcta del informe de evaluación. Una vez se cuenta con este informe, la entidad debe proceder a realizar la audiencia de adjudicación y publicar el acto administrativo de adjudicación para generar el contrato.

**Evidencias.**

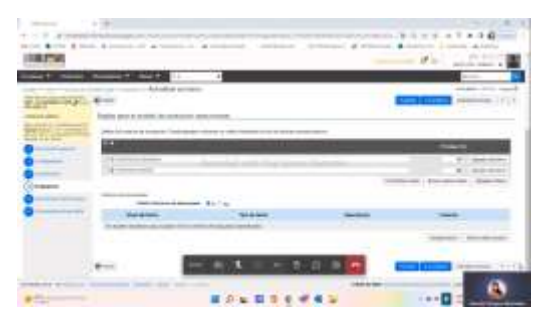

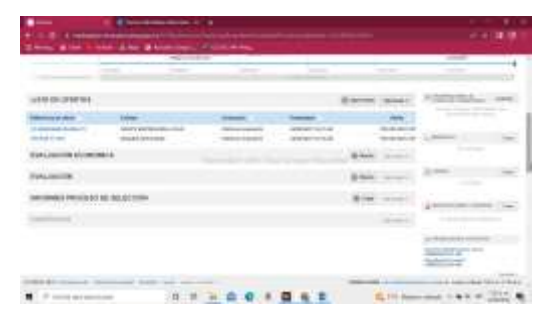

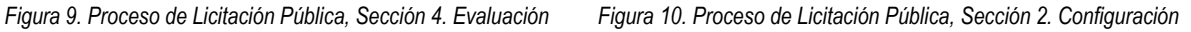

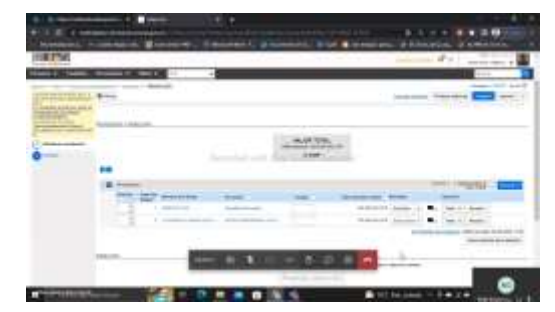

*Figura 11. Expediente del proceso de Licitación Pública Figura 12. Formulario de selección de ofertas* 

Fuente: Transmisión Teams Formación de Formadores, Sesión 3, miércoles 24 de agosto de 2022

# **Sesión 4, jueves 25 de agosto de 8:00 am a 12:00 pm**

**Tema.** Proceso de Contratación Directa Sin Oferta y Gestión Contractual (Elaboración del Contrato Electrónico, Firma e Inicio de la Ejecución).

# **Objetivo.**

Crear y adjudicar un proceso de contratación directa sin oferta.

# **Desarrollo.**

Se da inicio con la jornada ingresando al ambiente de formación habilitado, en la opción de procesos > Tipo de procesos, y allí se selecciona el módulo de Contratación Directa eligiendo la opción de crear proceso, donde se diligencia la información correspondiente a tipo de proceso, número de proceso, nombre, unidad de contratación y equipo. Posterior a ello, se habilitan las 4 secciones del formulario, que se explica a continuación:

1. Información General. Aquí se diligencian los siguientes campos: Información general; Clasificación del bien o servicio (donde es importante ser preciso con el código UNSPSC); Plan anual de adquisiciones (para relacionarlo con el PAA planeado de la vigencia actual o aclarar la existencia de alguna excepción que le aplique); Información del contrato; Dirección de notificaciones; Acuerdos comerciales; Configuración del equipo y del flujo de aprobación (para indicar quienes serán las personas autorizadas de aprobar el contrato de la consulta, la modificación del contrato y la garantía).

- 2. Configuración. Los campos que se deben diligenciar son: Identificación; Documentos tipo; Decreto 248 de 2021; Cronograma; Lotes; Configuración Financiera (aquí se define el plan de pagos y la solicitud de garantías de cumplimiento en el contrato); Precios; Información Presupuestal (aquí se define si tiene que ver con el acuerdo de paz, la destinación del gasto, la fuente de los recursos, si la entidad se encuentra registrada en el SIIF, y se agrega la información del CDP), y; Configuraciones Avanzadas.
- 3. Cuestionario. Se elige la opción de editar pregunta cambiando el título por "valor total del contrato", configurando los campos de requerir todos los artículos, no requerir evidencias, determinar que la pregunta cuenta para el valor total del contrato, que es un valor estimado. Después, se ingresa en el campo habilitado el código UNSPSC correspondiente, se coloca la cantidad y tipo de unidad de medida, y el precio unitario.
- 4. Documentos del Proceso. En esta parte, se anexa los documentos que se han elaborado para este proceso de contratación.

Es importante que a medida que se diligencian las secciones del formulario se vayan guardando los cambios con el fin de que una vez desarrollado, sea publicado. Después, se ingresa al área del proceso de contratación dando clic en la parte de expediente con el fin de finalizar la etapa de planeación y por ende el cierre del proceso de gestión. Luego, se procede a realizar la creación del contrato electrónico, el cual, reemplaza a la minuta física firmada por las partes y es transversal, es decir, independiente del módulo de contratación del que se haya gestionado el proceso y del tipo de contrato que se vaya a adelantar. Este, es un formulario que cuenta con 9 secciones donde se realiza la edición y firma del mismo:

- 1. Información General. Aquí se diligencian los siguientes campos: Información del contrato (donde aparece información del número, objeto, tipo de contrato, su duración, la fecha de terminación y tiempo de adición); Información de la Entidad Estatal contratante; Información del Proveedor contratista (el cual se debe agregar porque es un proceso no competitivo); Cuenta bancaria del proveedor (el cual se recomienda no diligenciar); Aprobación del contrato (aparece la firma del contrato por las partes); Información del contrato
- 2. Condiciones. En esta parte se encuentra los siguientes campos: Documento tipo; Decreto 248 de 2021; Condiciones ejecución y entrega, aquí se selecciona la opción "Como acordado previamente"; Configuración financiera – Configuraciones generales; Configuración financiera – Garantías, estas se deben solicitar desde el proceso previamente, no después y solo se puede modificar las fechas de vigencia; Garantías del proveedor; Configuración financiera – Pago de anticipos, donde se selecciona no; Condiciones de facturación y pago, aquí se selecciona la forma de pago "transferencia bancaria" y el plazo de pago en días; Comentarios; Anexos del contrato, se caracteriza por ser visible únicamente para la entidad estatal y el proveedor, a diferencia de los documentos internos que es exclusivo para la entidad estatal; Dirección de notificaciones, que es donde se realiza el proceso, y; Municipio de ejecución del contrato.
- 3. Bienes y servicios. Aquí se confirma el precio unitario del contrato, el cual es el valor total del mismo.
- 4. Documentos del proveedor. En esta sección, se solicita al contratista el cargue de los documentos específicos. Para ello, se debe explicar ampliamente cuales y que características deben cumplir estos. Por ende, se deben crear los campos en la parte de Documentos administrativos. Por otra parte, se puede establecer de manera informativo la fecha de plazo que tiene el proveedor para anexar los documentos solicitados.
- 5. Documentos del contrato. Aquí, la entidad realiza el cargue de la minuta del contrato (derechos, deberes, forma de pago, cesión, garantías, etc.).
- 6. Información presupuestal. En esta sección se diligencian los siguientes campos: Asignaciones para el seguimiento, que consiste en colocar los datos del ordenador del gasto; Información presupuestal, aquí se define si los recursos tienen relación con la implementación del acuerdo de paz, la destinación del gasto, la fuente de los recursos, se agrega la información del CDP. El registro presupuestal se asigna cuando comienza la ejecución del contrato.
- 7. Ejecución del Contrato. En esta se diligencia la forma en que se medirá la ejecución del contrato, el plan de pagos, el balance de pagos y balance de entregas. Se realizará el seguimiento a los informes, cuentas de cobro y demás.

Las secciones 8. Modificaciones del contrato, y 9. Incumplimientos, se habilitan cuando el contrato inicie su ejecución.

Posterior, se explicó como el proveedor realiza la forma del formulario del contrato ingresando a la opción de Mis procesos > Mis contratos > elige el contrato dando clic en detalle y el proveedor debe verificar que las 8 secciones del formulario tengan correcta la información, procede a cargar los anexos que le han sido solicitados por parte de la entidad. Después de ello procede a firmar el contrato seleccionando la opción de "aceptar".

Una vez firmado por el proveedor, la entidad debe seleccionar la opción "Enviar para aprobación" y nos va a mostrar el flujo de aprobación y el ordenador del gasto da clic en confirmar, lo que traduce en la firma electrónica.

Los requisitos que se requieren para la ejecución del contrato son: La aprobación de las garantías o las pólizas (en la sección 2. Condiciones – garantías del proveedor) y el cargue del Registro Presupuestal (sección 6. Información presupuestal - Compromiso presupuestal de gastos). Por último, se dirige a la sección 1. Información general, se establece la Fecha de inicio del contrato y se le da clic en "Iniciar ejecución".

# **Evidencias.**

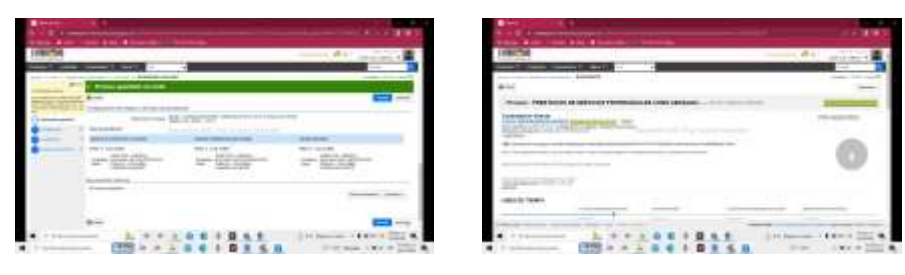

*Figura 13. Formulario del proceso de Contratación Directa Figura 14. Expediente del proceso de Contratación Directa*

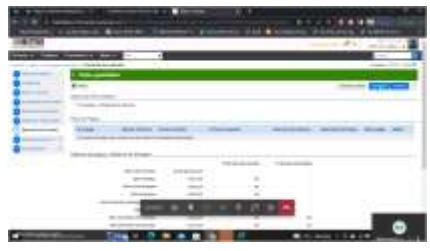

*Figura 15. Formulario del contrato sección 7. Figura 16. Formulario del contrato, sección 1.* Fuente: Transmisión Teams Formación de Formadores, Sesión 4, jueves 25 de agosto de 2022

# **Sesión 5, viernes 26 de agosto de 8:00 am a 12:00 pm**

**Tema.** Gestión Contractual (Seguimiento y Modificaciones a la ejecución del contrato) y Configuración de Cuenta de Entidad Estatal en SECOP II.

# **Objetivo.**

Explicar de manera magistral las secciones de la ejecución contractual y modificaciones, el paso a paso para la configuración de la cuenta en SECOP II y realizar las 2 evaluaciones a los participantes sobre el desarrollo de las sesiones de Formación de Formadores (Evaluación sobre uso del SECOP II para Entidades Estatales y la evaluación a los formadores).

# **Desarrollo.**

l

Se da inicio con la jornada explicando la ruta en donde se encuentran los manuales, guías e instructivos de la herramienta SECOP II. Para ello, se ingresa a la página de la entidad y se da clic en la sección de SECOP II, de ahí se llega al minisitio y en la parte donde dice "Cómo usar SECOP II" se encuentran los materiales de acuerdo con el perfil (compradores, proveedores y ciudadanos)<sup>1</sup>. En cada uno de estos perfiles están los contenidos organizados por temas, cada tema cuenta con su guía, paso a paso y un video explicativo, como los simuladores en Excel de la herramienta.

Posterior a ello, se hizo una retroalimentación de lo realizado el día anterior, generación del contrato electrónico, las firmas y los requisitos para el inicio de la ejecución del contrato.

El proveedor debe ingresar a la sección de Mis procesos > Mis contratos, y de ahí ingresa al contrato vigente dando clic en la parte de "detalle". Allí, aparecen las 9 secciones habilitadas debido a que el contrato ya inició su ejecución. Para lo que tiene que ver con el seguimiento a la ejecución contractual, se va a ingresar a la

<sup>1</sup> Para mayor detalle, ver[: https://www.colombiacompra.gov.co/secop-ii](https://www.colombiacompra.gov.co/secop-ii)

sección 7. Ejecución del contrato donde tanto la entidad como el proveedor realizan el cargue de los documentos requeridos para tramitar el pago.

En la parte de Plan de pagos se hace la gestión de las solicitudes de pago dondese anexan los documentos para la aprobación del pago como son el informe de ejecución y la cuenta de cobro y y en el primer mes de ejecución, el certificado de afiliación a seguridad social. Una vez creada la factura dentro del plan de pagos, es obligatorio dar clic en enviar para que el estado de esta cambie de "pendiente" a "enviado por proveedor" para que el usuario responsable de la entidad estatal (el cual de acuerdo con los procesos y procedimientos internos puede ser el supervisor, el área o el ordenador del pago) valide los soportes y por ende acepte o rechace los mismos, como este también cargue el informe de supervisión correspondiente.

Después de que el supervisor revisa y se da cuenta que la documentación presentada por el proveedor está bien, el avisa al área encargada de autorizar el pago para que ellos ingresen a SECOP II revisen y aprueben la factura presentada por el proveedor, quedando en estado aprobado. Una vez que cuente con el soporte de que se le realizó la transferencia en cuenta bancaria al proveedor, la entidad debe anexar el soporte de ello y cambiar el estado apagado.

En cuanto a las modificaciones, la entidad estatal tiene habilitada esta opción, la trazabilidad de las modificaciones al contrato aparece en la sección 8. Modificaciones del contrato. Para realizar una modificación, se debe dar clic en la opción de modificar y allí aparecen varios tipos, que son suspender, modificar, adición, ceder, terminar, terminar unilateralmente o caducar y cerrar el contrato. Para realizar la modificación, se debe contar con la justificación y los documentos que soporten esta. Posterior a que se realiza la modificación, se debe garantizar que les llegue a los flujos de aprobación y así ellos la aprueben y por ende se pueda proceder con la publicar.

Como segundo tema que se abordó durante esta sesión, fue la configuración de la cuenta que consiste en 3 pasos:

- 1. Configuración del usuario. Allí van a aparecer las configuraciones de perfil que están conformadas por 5 secciones (Mis datos de usuario, Noticias SECOP que no está habilitado en la plataforma, Mis registros donde aparece la opción para solicitar acceso a diferentes cuentas de entidades estatales, Accesos del usuario que contiene el histórico y permite realizar cambio de contraseña del usuario, y Términos y condiciones de uso que cuenta con los lineamientos por temas que se deben conocer para el uso de la herramienta).
- 2. Configuración de los permisos de la Entidad Estatal / Proveedor. Son las que puede realizar el usuario administrador al interior de la cuenta. Este espacio tiene un total de 10 secciones (Datos de la Entidad Estatal / Proveedor, Configuración, Administración de usuarios, Perfiles de usuario, Dependencias, Recomendaciones, Biblioteca de documentos, Suscripción a notificaciones, Flujo de aprobación y Grupos de usuarios.)
- 3. Configuración de los procesos. Está conformada por 2 secciones y se debe realizar para cada tipo de proceso de contratación (información general y flujos de aprobación)

En un tercer momento, se realizaron las evaluaciones de selección múltiple a los participantes.

#### **Evidencias**

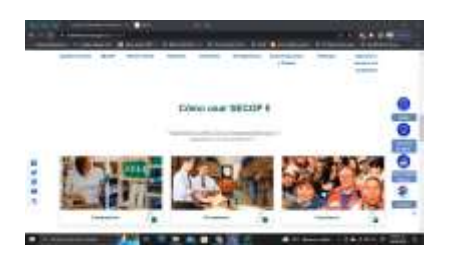

*Figura 17. Ingreso al minisitio de SECOP II Figura 18. Minisitio SECOP II Comprador*

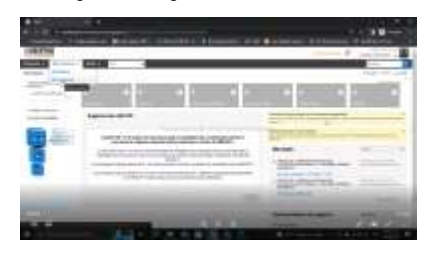

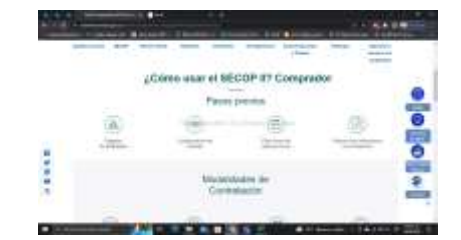

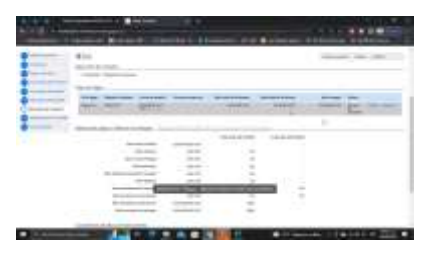

*Figura 19. Ruta SECOP II procesos de contratación Figura 20. Formulario electrónico sección 7.*

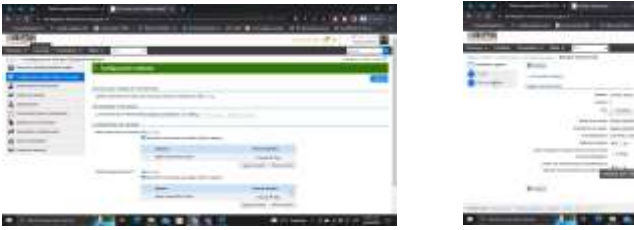

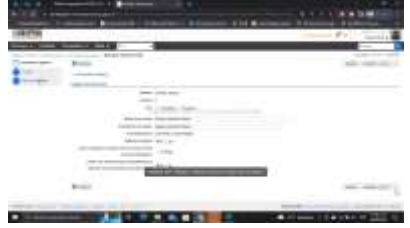

 *Figura 21. Configuración cuenta Entidad Estatal Figura 22. Configuración Equipo del Proceso Entidad Estatal* Fuente: Transmisión Teams Formación de Formadores, Sesión 5, viernes 26 de agosto de 2022

# <span id="page-15-0"></span>**1.1.2. Ciclos de capacitación interna**

## **Primer Ciclo**

| Sesión | Tema                                         | Fecha                                                           | Responsable           |
|--------|----------------------------------------------|-----------------------------------------------------------------|-----------------------|
|        | Registro y configuración de entidad estatal. | Lunes, 12 de septiembre de 2022<br>2:00 pm a 5:00 pm            | <b>Eduardo Torres</b> |
| 2      | Registro y configuración de proveedor.       | Martes, 13 de septiembre de 2022<br>$2:00 \text{ pm}$ a 5:00 pm | Laura Chamorro        |
| 3      | Plan Anual de Adquisiciones                  | Miércoles, 14 de septiembre de 2022<br>2:00 pm a 5:00 pm        | <b>Cristian Celis</b> |
| 4      | Solicitud de Información a Proveedores.      | Jueves, 15 de septiembre de 2022<br>9:00 am a 12:00 pm          | Stephany Vasco        |
| 5      | Contratación Directa.                        | Viernes, 16 de septiembre de 2022<br>9:00 am a 12:00 pm         | María Lugue           |
| 6      | Generalidades del Sistema de Compra Pública. | Miércoles, 21 de septiembre de 2022<br>2:00 pm a 5:00 pm        | Mateo Avila           |

*Tabla 2. Programación del segundo ciclo de capacitación interna (del 12 al 21 de septiembre).*

*Fuente: Programación calendario Microsoft Teams. Agencia Colombiana de Contratación Pública - Colombia Compra Eficiente.*

## **Sesión 1, lunes septiembre 12 de 2022 de 2:00 pm a 5:00 pm**

**Tema.** Registro y configuración de entidad estatal.

## **Objetivo.**

Abordar los siguientes temas: Solicitud de acceso a la cuenta, Configuración de la Cuenta, Accesos, perfiles, grupos de usuarios, equipos de procesos, flujos de aprobación (globales y específicos), Unidad de Contratación.

#### **Desarrollo.**

Durante esta sesión se socializo paso a paso 2 guías, SECOP II Pasos Previos: Registro de usuarios y cuenta de Entidad Estatal y Configuración de cuenta de Entidad Estatal.

Se inició por la explicación de los pasos que se deben cumplir para el registro de la cuenta en el SECOP II , los beneficios de la herramienta en cuanto a competencia, costos y trazabilidad, que es el SECOP, como está conformado, los 2 tipos de usuarios que existen para la cuenta de entidad estatal que son administrador y comprador, y los conceptos básicos que aparecen en la herramienta (Perfiles, grupos de usuarios, flujos de aprobación), unidad de contratación y, términos y condiciones de uso (del cual existe un documento que es importante leerlo para la proyección de PQRSD como para los servicios de formación).

Como segundo momento, se procedió a ingresar a la plataforma para realizar el registro de la cuenta, el cual consta de 3 secciones (registrar usuario, confirmar registro y crear o solicitar acceso a una entidad). Una vez realizado ello, se debe solicitar la activación de la cuenta creando el caso diligenciando el formulario de soporte. Una vez registrada la cuenta, se procede a configurarla ingresando a la parte de configuraciones de perfil que se encuentra conformada por 5 secciones (Mis datos de usuario; Noticias SECOP; Mis registros; Accesos del usuario, y; Términos y condiciones de uso).

Después se procedió a la configuración de la cuenta de Entidad Estatal / Proveedor, la cual tiene un total de 10 secciones (Datos de la Entidad Estatal / Proveedor, Configuración, Administración de usuarios, Perfiles de usuario, Dependencias, Recomendaciones, Biblioteca de documentos, Suscripción a notificaciones, Flujo de aprobación y Grupos de usuarios.). Por último, se explicó los pasos para configurar la administración de equipos.

## **Evidencias.**

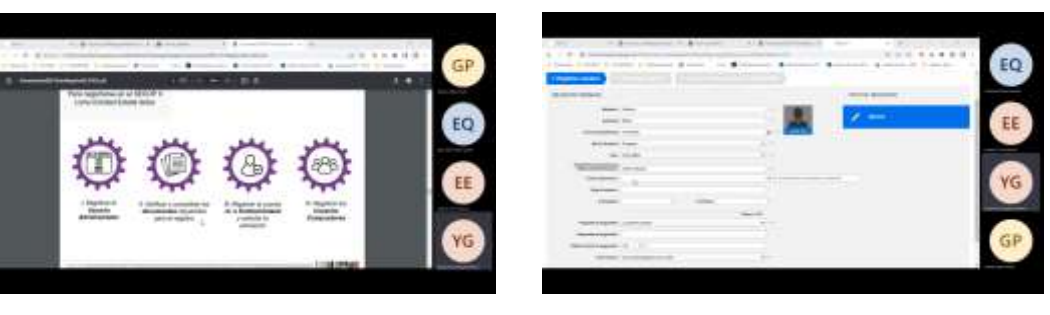

*Figura 23. Pasos para registro como Entidad Estatal Figura 24. Registro de usuario en SECOP II*

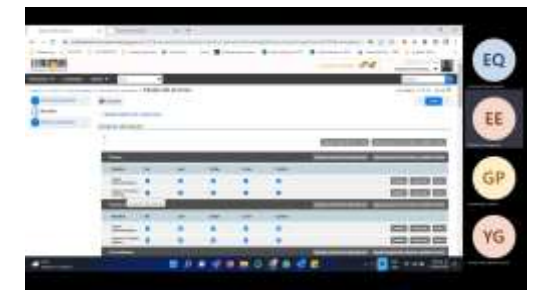

*Figura 25. Configuración Entidad Estatal Figura 26. Configuración Equipo del Proceso* 

Fuente: Transmisión Teams Capacitación Interna, Sesión 1, lunes 12 de septiembre de 2022.

# **Sesión 2, martes septiembre 13 de 2022 de 2:00 pm a 5:00 pm**

**Tema.** Registro y configuración de proveedor.

# **Objetivo.**

Creación de cuenta Proveedor a partir del usuario creado, solicitud de acceso con más de un usuario, áreas de interés (más de una), suscripción de notificaciones por área de interés, creación de proponente plural y solicitud de acceso al proponente con más de un usuario.

# **Desarrollo.**

Se ingresa con el usuario al ambiente de formación, después se selecciona la opción añadir o crear entidad, y se diligencia el formulario de registro de una nueva entidad como se hace el cargue de los documentos que solicita la plataforma, tal como aparece en el documento de "Procedimiento de Registro de Proveedores del sistema electrónico de Contratación Pública". Una vez diligenciado y aprobado el formulario, se vuelve a ingresar con el usuario de proveedor y se creó una nueva cuenta ingresando por la opción "configuraciones del usuario", que se encuentra conformada por 5 secciones. En la sección 2. Se hizo la creación de las áreas de interés, en la sección 3. Mis registros, se hizo la solicitud de acceso a una cuenta de proveedor las cuales fueron aceptadas por el mismo. En la sección 7. Suscripción a notificaciones, se configuran los correos de notificación como se controlan las notificaciones que le lleguen según área de interés.

Por último, se explicó el tema de proponente plural (que pueden ser consorcio, unión temporal o Promesa de Sociedad Futura) y el proceso para su creación, donde los campos que se diligenciaron fueron información general, integrantes, configuración general y documentos relacionados (acta de constitución).

## **Evidencias.**

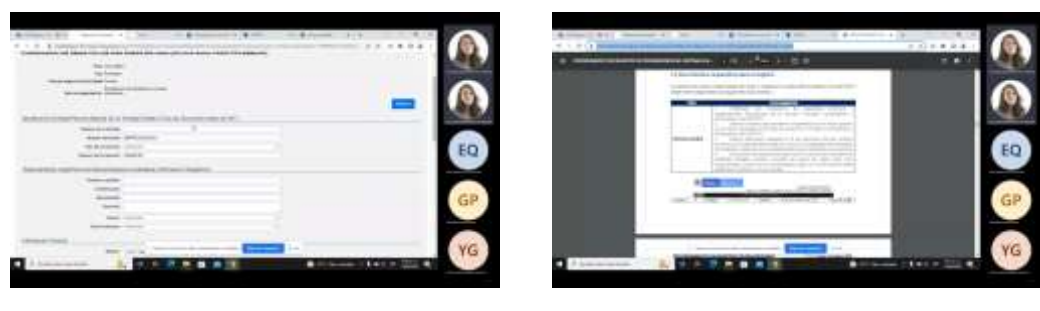

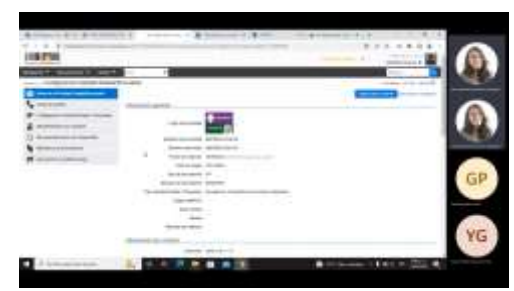

 *Figura 27. Formulario de registro (proveedor) Figura 28. Procedimiento de registro de proveedores en SECOP II*

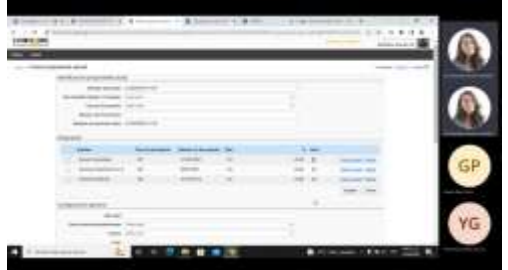

*Figura 29. Configuración Proveedor Figura 30. Creación de proponente plural*

Fuente: Transmisión Teams Capacitación Interna, Sesión 2, martes 13 de septiembre de 2022

#### **Sesión 3, miércoles septiembre 14 de 2022 de 9:00 am a 12:00 pm**

**Tema.** Plan Anual de Adquisiciones

#### **Objetivo.**

Creación del Plan Anual de Adquisiciones, tener en cuenta el equipo del PAA, relacionar varias líneas, adquisiciones adicionales, cargue masivo y cargue manual, aprobación para publicación, publicación, modificaciones del PAA.

#### **Desarrollo.**

Se inicia explicando la importancia de publicar el Plan Anual de Adquisiciones en SECOP II por ser un deber legal y de obligatoriedad por parte de las entidades estatales y porque siempre que se va a crear un proceso de contratación en la plataforma, se debe relacionar con el plan que haya establecido la entidad. Para ello durante la sesión, se ingresó a la cuenta de la entidad estatal del ambiente de formación y luego a la opción de Procesos > Plan Anual de Adquisiciones, se da la opción crear. Una vez creada, van a aparecer 3 secciones; 1. Información general (información general, información de contacto e información relacionada donde se define la menor y la mínima cuantía de la entidad conforme la ley 1150 de 2007); 2. Adquisiciones planeadas (esta es la parte transversal de este proceso, aquí es donde se crean las adquisiciones de manera manual o masiva) y; 3. Necesidades adicionales (hace alusión a las necesidades que se tienen identificadas como entidad pero que no se sabe si se van a adquirir durante la vigencia del PAA).

Como segundo momento, se explicó que las modificaciones al Plan Anual de Adquisiciones se pueden realizar para los siguientes casos: Añadir, suprimir, realizar ajuste presupuestal, en fechas, y de manera general. Cabe constatar que la cantidad de modificaciones deben ser mínimo 1 en la vigencia y máximo las que sean justificadas con el fin de evitar inconvenientes de hallazgos con los entes de control por falencias en la planeación del PAA.

Después, se procedió a realizar las modificaciones ingresando por la opción de procesos> Plan anual de adquisiciones, se selecciona la línea del PAA creado para la vigencia 2022 y se le da clic en la opción de modificar. De ahí, se direcciona al formulario correspondiente el cual está conformado por 4 secciones: 1. Información general; 2. Adquisiciones planeadas; 3. Necesidades adicionales, y; 4. Versiones previas.

Finalmente, se realizó una evaluación de los temas tratados durante la sesión mediante la herramienta kahoot.

## **Evidencias**

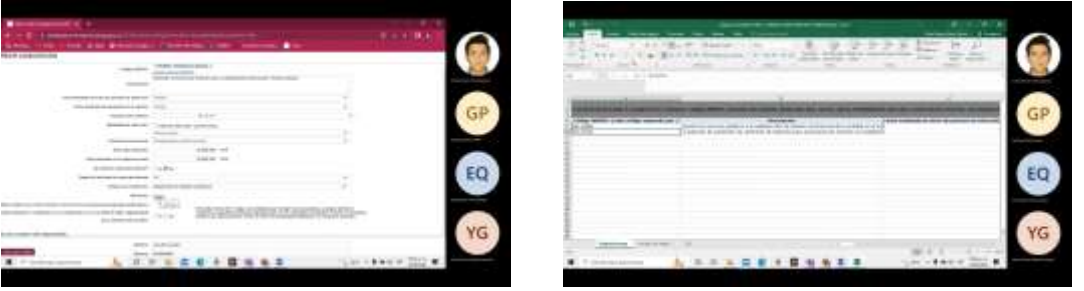

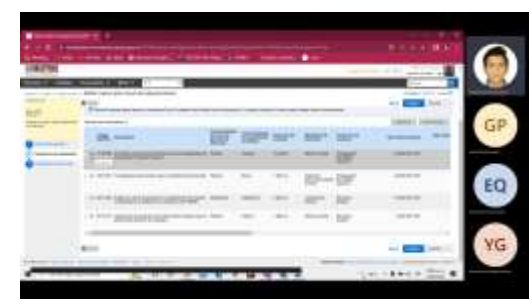

 *Figura 33. Formulario Gestión PAA Figura 34. Publicación del PAA* 

 *Figura 31. Diligenciamiento sección Crear Adquisición Figura 32. Formato para el cargue masivo de los códigos UNSPSC*

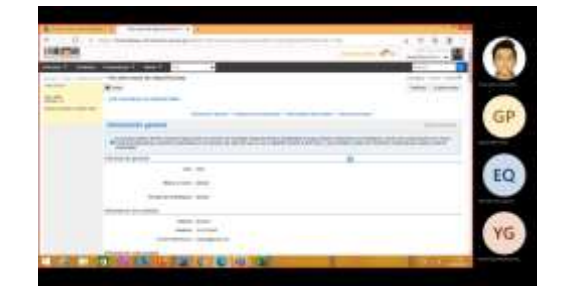

Fuente: Transmisión Teams Capacitación Interna, Sesión 3, miércoles 14 de septiembre de 2022

# **Sesión 4, jueves septiembre 15 de 2022 de 9:00 am a 12:00 pm**

**Tema.** Solicitud de Información a Proveedores.

# **Objetivo.**

Crear la solicitud de información, publicación, apertura, evaluación y cierre. Presentar las cotizaciones por varios Proveedores.

# **Desarrollo.**

Se ingresa por procesos > tipos de procesos, en la parte de limitados se elige crear el proceso de Solicitud de información a los proveedores.

Luego, se habilita el formulario que consta de 5 secciones:

- 1. Información general (información general, Clasificación del bien o servicio, Plan anual de adquisiciones, Información del contrato, Dirección de notificaciones y, Documentos internos);
- 2. Configuración (Identificación, Cronograma, Visita al lugar de ejecución, Configuraciones avanzadas);
- 3. Cuestionario (es la sección mediante la cual la entidad estatal le solicita los requisitos al proveedor, se encuentra conformada por los campos de parametrización de las preguntas y los artículos de los cuales se les pedirá información a los proveedores interesados);
- 4. Documentos del proceso (son aquellos que identifiquen los bienes y servicios que necesita la entidad que les sean cotizados, para este caso se cargan fichas técnicas, documentos de descripción de la necesidad o explicativos para el cargue de la cotización, guías de solicitud de información a los proveedores, fichas técnicas, etc.), y;
- 5. Invitación (es donde se configura la invitación a los proveedores que pueden participar en esta solicitud de información).

Una vez diligenciadas todas las secciones, se revisa el cronograma que haya quedado vigente, una vez corroborado ello, se procede a guardar los cambios, se publica el proceso, y se va a la parte donde se encuentra de expediente.

Ya por parte de los proveedores invitados, tienen que presentar sus cotizaciones en el proceso publicado, y para ello la herramienta habilita la opción de crear oferta, la cual está conformada por 3 secciones que deben ser diligenciadas: 1. Información general; 2. Cuestionario, y; 3. Documentos. Una vez completa y guardada la información, el proveedor debe seleccionar la opción de presentar oferta.

Posterior a ello una vez cumplido el tiempo establecido, la entidad estatal desde el expediente del módulo procede a revisar las ofertas, se descarga el contenido de las mismas con el fin de realizar los estudios de sector.

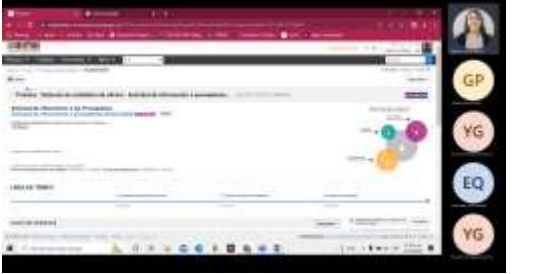

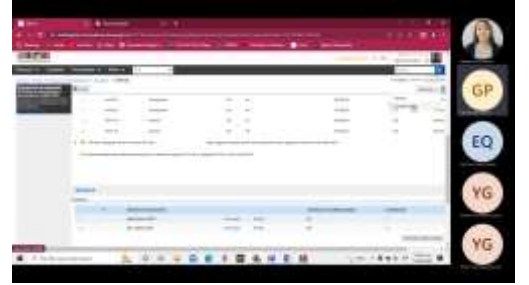

**Evidencias.**

Figura 35. Área de Trabajo Solicitud de Información a Proveedores Figura 36. Sección de Cotizaciones

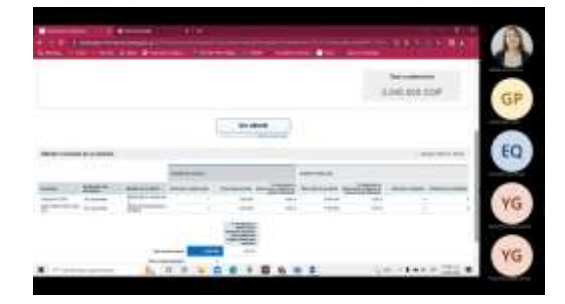

*Figura 37. Analisis de Evaluación de Ofertas (cotizaciones) Figura 38. Listado de Ofertas Incluidas en el Análisis* Fuente: Transmisión Teams Capacitación Interna, Sesión 4, jueves 15 de septiembre de 2022

**Sesión 5, viernes septiembre 16 de 2022 de 9:00 am a 12:00 pm**

#### **Tema.** Contratación Directa.

#### **Objetivo.**

Hacer la configuración necesaria para un proceso de Contratación Directa – publicación, modificaciones al proceso, finalizar, creación del contrato hasta la suscripción. Realizar el cargue de documentos y firma del contrato.

#### **Desarrollo.**

A modo introductorio, se explica las razones por las cuales existen varios módulos para los procesos de contratación Pública en la herramienta SECOP II de acuerdo con las modalidades de selección y causales establecidas por la normatividad vigente. En la sesión se explicó el funcionamiento del módulo de contratación directa sin ofertas enfocado a prestación de servicios.

Se inicia por ingresar a la parte de procesos > tipos de procesos, se busca el módulo de Contratación directa y se le da clic en la opción de crear. Se diligencia la información de tipo, número de proceso, nombre y unidad de contratación y se confirma. Una vez realizada esta acción quedo creado el formulario el cual consta de 4 secciones transversales: 1. Información general; 2. Configuración; 3. Cuestionario, y; 4. Documentos del proceso. Se explicó al detalle cada uno de los campos que conforman las secciones y se destacó aquellos que solo aparecen en este tipo de proceso. Asimismo, se fueron editando y una vez completo el diligenciamiento se guardaron los cambios y se hizo su publicación.

Posterior a ello se direcciono a la parte del expediente del proceso, donde se explicó cada una de las opciones que lo conforman, entre esas la opción de creación de modificaciones o adendas, que se encuentra conformada por un formulario de 4 secciones que tiene una particularidad y es que la sección 1. Modificaciones, tiene los campos para la edición de cada una de las secciones que hacen parte del formulario creado para el proceso de contratación directa. y al final se encuentra un campo que se debe diligenciar para informar la justificación por la cual se realizara la modificación.

Una vez se corrobora que el formulario quedo totalmente editado, se procede a seleccionar la opción de finalizar que se encuentra en la parte del expediente con el fin de habilitar y generar el contrato electrónico. Cabe constatar que, a diferencia de los demás módulos, en la contratación directa se debe crear el contrato de manera manual. Para ello, se debe en la parte de contrato seleccionar la opción de crear, y así se direccionará al formulario que consta de 9 secciones, el cual se debe confirmar entre las partes para que quede firmado y se pueda iniciar su ejecución.

## **Evidencias**

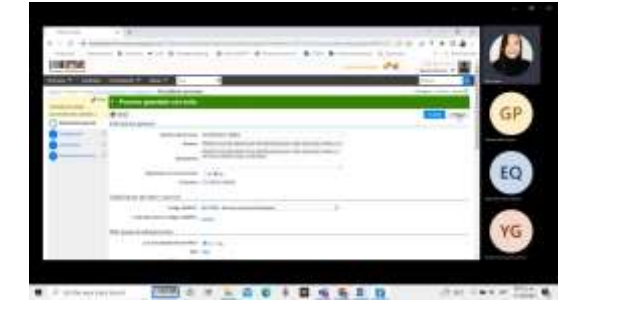

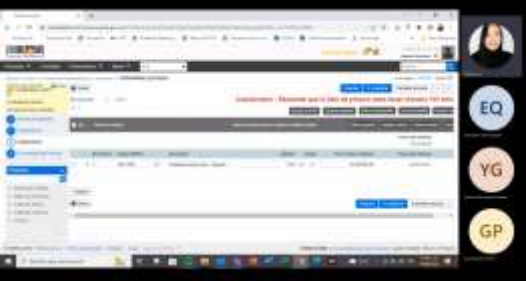

*Figura 39. Formulario del proceso. Sección 1. Información General Figura 40. Formulario del proceso. Sección 3. Cuestionario*

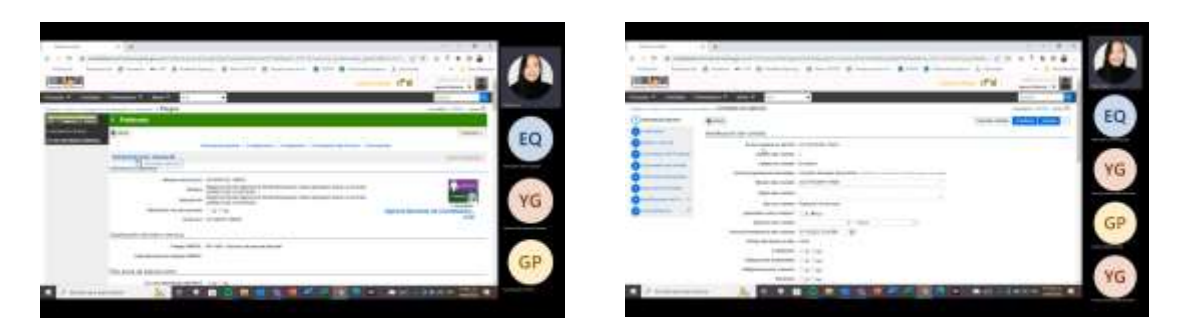

*Figura 41. Publicación del proceso de Contratación Directa Figura 42. Formulario del contrato. Sección 1 Información General* Fuente: Transmisión Teams Capacitación Interna, Sesión 5, viernes 15 de septiembre de 2022

## **Sesión 6, miércoles septiembre 21 de 2022 de 2:00 pm a 5:00 pm**

**Tema.** Generalidades del Sistema de Compra Pública.

#### **Objetivo.**

Tener acercamiento a la Normatividad del Sistema de Compra Pública (Constitucional, legal y reglamentaria), como de las generalidades de las etapas del proceso de contratación (planeación, selección, contratación y ejecución).

#### **Desarrollo.**

Durante la sesión se abordaron las generalidades de:

- 1. Cómo funciona la Contratación Pública y cuáles son las normas que la rigen. Aquí se abordó las normas vigentes con base en los siguientes temas: reglamentación, estatuto anticorrupción, trato nacional y no discriminatorio y cumplimiento de los fines estatales / libre participación y concurrencia.
- 2. Cuál es el funcionamiento, es muy importante tener en cuenta que si bien existen unas normas que regulan la contratación Pública, existen varios casos particulares donde hay entidades que tienen otros regímenes aplicables y por ende que van a tener otras reglas. En esta parte, se explicó los principios del Estatuto General de Contratación Pública, de la Función Administrativa y de la Contratación Estatal. El formador, compartió un documento que contiene los regimientes exceptuados.
- 3. Las etapas del procedimiento contractual. Para ello, explico los 2 tipos de sujetos que existen en la contratación estatal conforme a la Ley 80 (Entidades Estatales y Contratistas), y que en el procedimiento existen 2 etapas (precontractual y contractual) que comprenden de 4 momentos que son la planeación, la selección, la contratación y la ejecución. Asimismo, para el desarrollo de estas, se tienen en cuenta los siguientes aspectos:
	- Los requisitos habilitantes establecidos en la Ley 1150 de 2007 (capacidad jurídica, experiencia, capacidad financiera, capacidad organizacional).
	- La oferta y la evaluación (documentos del proponente y de la oferta)
	- Las acciones que se tienen que revisar durante la selección en cuanto a evaluaciones, incentivos, empates y subsanabilidad.

4. Las modalidades de selección de los contratistas por proceso competitivo (Licitación Pública, selección abreviada, concurso de méritos y mínima cuantía) y por escogencia directa (contratación directa).

#### **Evidencias**

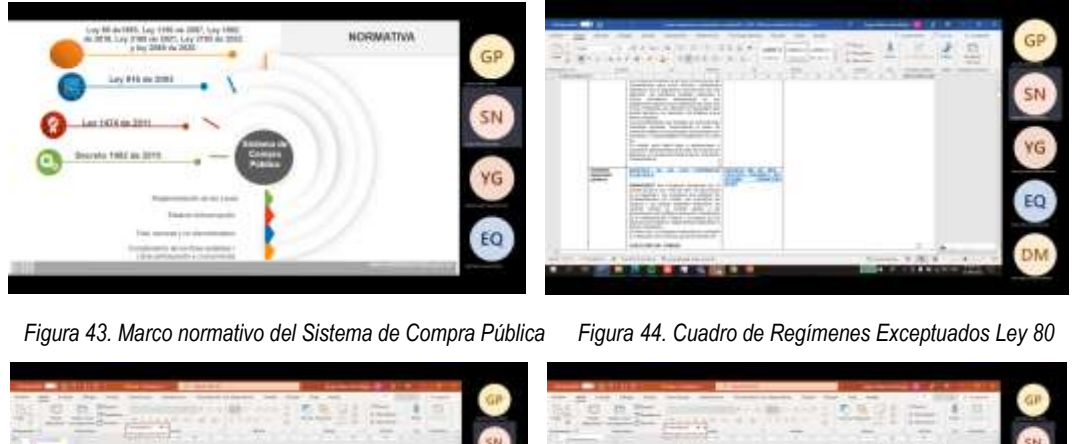

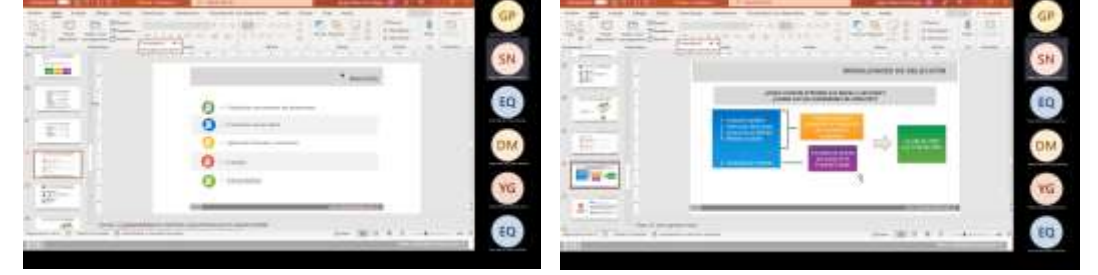

*Figura 45. Etapas del proceso de selección de proveedores. Figura 46. Modalidades de Selección de la Contratación Pública*

Fuente: Transmisión Teams Capacitación Interna, Sesión 6, miércoles 21 de septiembre de 2022

## **Segundo Ciclo**

*Tabla 3. Programación del segundo ciclo de capacitación interna (del 19 de octubre al 10 de noviembre).*

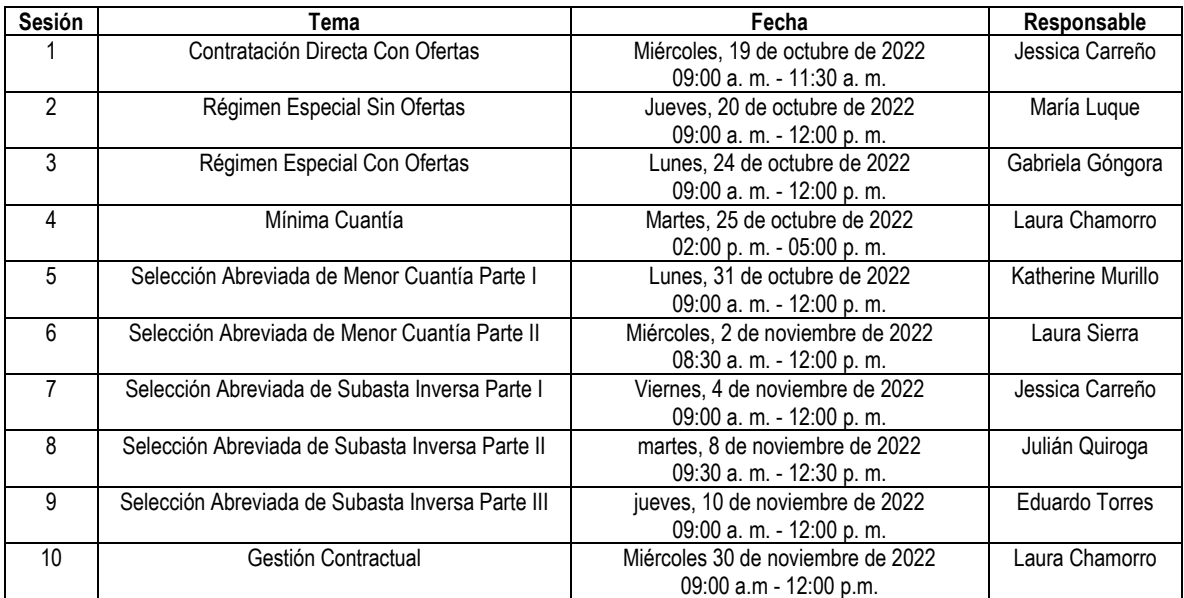

*Fuente: Programación calendario Microsoft Teams. Agencia Colombiana de Contratación Pública - Colombia Compra Eficiente.*

#### **Sesión 1, miércoles, 19 de octubre de 2022 de 09:00 a. m. a 11:30 a. m.**

**Tema.** Módulo de SECOP II de Contratación Directa con Ofertas

#### **Responsable:** Jessica Carreño

#### **Objetivo.**

Realizar un ejercicio práctico que permita la apropiación de la creación, edición y publicación de un proceso de Contratación Directa con ofertas desde el perfil Comprador. Asimismo, la suscripción, presentación de información y suscripción del contrato desde el perfil proveedor. en la plataforma de Formación.

#### **Desarrollo.**

Durante la sesión, se realizó el ejercicio desde la creación de los equipos del proceso, hasta la adjudicación del mismo. Las etapas que se desarrolla son:

- De planeación: Crear el proceso y editar el formulario de pliego.
- De Selección: Publicar los pliegos área de trabajo, envío de documentos, revisión de los documentos del contratista y la adjudicación.

Se ingresa por el menú de procesos, tipos de procesos, y se inicia con la creación del equipo del proceso, que es el conjunto de usuarios que van a adelantar el proceso de contratación (por ejemplo, el abogado, el profesional financiero, el supervisor del contrato, el ordenador del gasto y el administrador de la cuenta). Allí, se establecen los flujos de aprobación. La creación del equipo del proceso está conformada por 3 secciones que son: 1) Información General; 2) Acceder (se traen los usuarios que van a adelantar el proceso de contratación ya sea por dependencia o por grupos), y; 3) Flujo de aprobación (se selecciona el tipo de flujo que se va a crear).

Posterior a la creación del equipo del proceso, se procede a volver a la opción de tipos de procesos para crear el proceso de Contratación Directa con Ofertas. allí se definió el número de proceso como el consecutivo interno de la entidad, el nombre como el resumen del objeto contractual y la unidad de contratación como el área o dependencia de la entidad que se encarga de adelantar los procesos contractuales. Una vez creado, se habilita el formulario electrónico del proceso, que está conformado por las siguientes secciones: 1) Información general; 2) Condiciones; 3) Cuestionario; 4) Documentos del proceso; 5) Documentos de la Oferta, y; 6) Invitación (de proveedores).

Después, por parte del perfil de proveedor se hizo el envío de la información con el siguiente paso a paso: 1)ingreso con usuario y contraseña, 2) suscripción al proceso mediante la opción de suscribirse > confirmar 3) creación de la oferta en la que se tienen que diligenciar lo solicitado en las 3 secciones: 1) Información general; 2) Cuestionario, y; 3) Documentos. 4) finalizar y presentar de oferta. **Evidencias.**

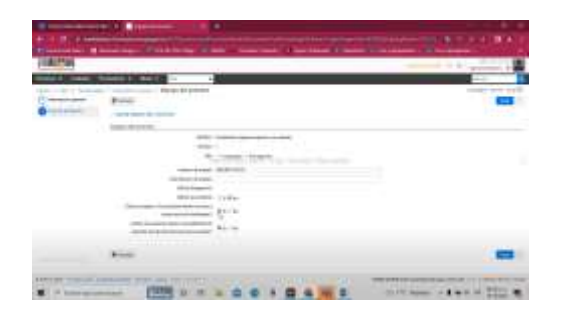

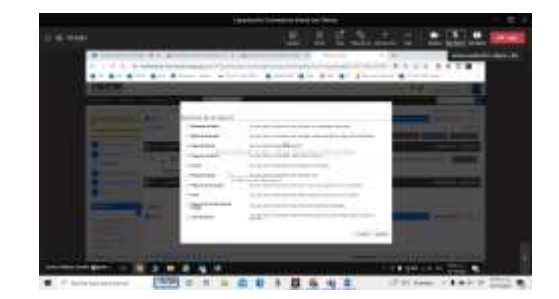

*Figura 47. Creación del Equipo del proceso. Figura 48. Formulario de Condiciones Sección 3* 

*Cuestionario.*

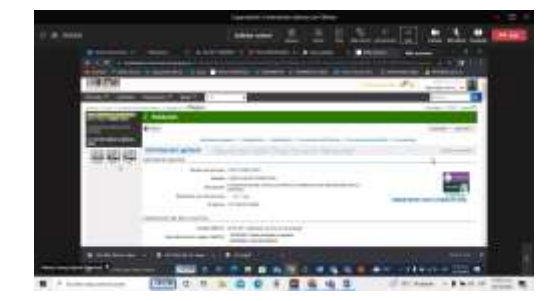

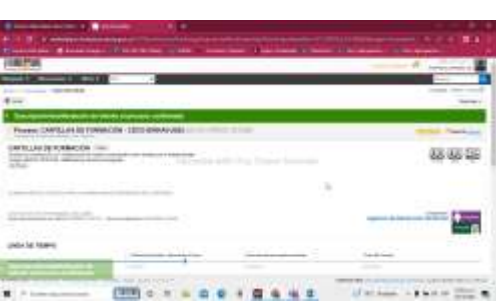

*Figura 49. Publicación del pliego de condiciones. Figura 50. Suscripción de oferta por el proveedor.*

Fuente: Transmisión Teams Segundo Ciclo de Capacitación Interna, Sesión 1, miércoles 19 de octubre de 2022.

#### **Sesión 2, jueves, 20 de octubre de 2022 de 09:00 a. m. a 12:00 p. m.**

**Tema.** Régimen Especial Sin Ofertas

**Responsable**: María Luque

#### **Objetivo.**

Realizar un ejercicio práctico que permita afianzar la configuración de un proceso de Régimen Especial sin ofertas en cuanto a su publicación, modificaciones al proceso, finalización y creación y suscripción del contrato y desde el perfil comprador de la Entidad Estatal. En cuanto al perfil del proveedor, hacer el cargue de documentos y firma del contrato.

#### **Desarrollo.**

Durante la sesión, se explicó la diferencia entre los dos módulos existentes de Régimen Especial. Para esta sesión se trabajó el Régimen Especial Sin Ofertas, se realizó el ejercicio práctico para la creación del proceso. la edición de las 4 secciones del formulario electrónico del proceso estas son: 1) información general; 2) Configuración; 3) Cuestionario, y; 4) Documentos del proceso.

Una vez se hayan diligenciado en su totalidad las secciones del pliego electrónico, se procede a realizar la publicación, cabe señalar que una vez se publica el pliego, se bloquea su edición, asimismo siempre y cuando se haya parametrizado la plataforma va a solicitar que se surta el flujo de aprobación correspondiente.

Cuando se publica el proceso, habilita el expediente o área de trabajo. Un aspecto particular con este módulo es que no se actualiza la gráfica de proveedores debido a que este no cuenta con la fase de presentación de ofertas, . Asimismo, la entidad de régimen especial tiene la posibilidad de decidir si va a usar la plataforma de manera publicitaria o de manera transaccional y por ende si elige manejarla de forma publicitaria, debe abstenerse de dar clic en la opción de finalizar que aparece en el expediente. Finalmente el ejercicio se hizo simulando el uso publicitario, por lo que se procedió con el uso del canal de modificaciones o adendas para la publicación del contrato y demás documentos de la fase contractual.

#### **Evidencias.**

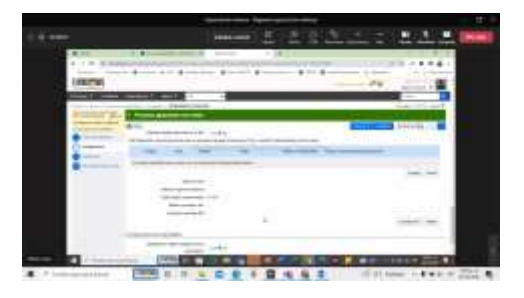

*Figura 51. Diligenciamiento de sección 2. Cuestionario. Figura 52. Publicación del pliego.*

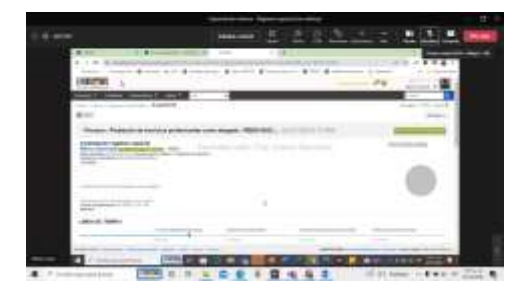

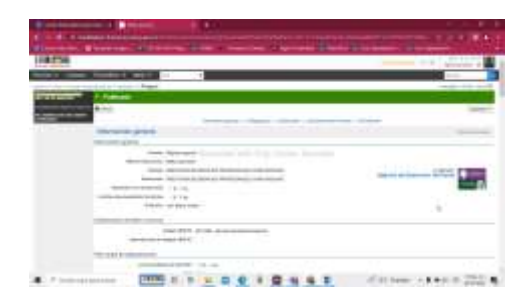

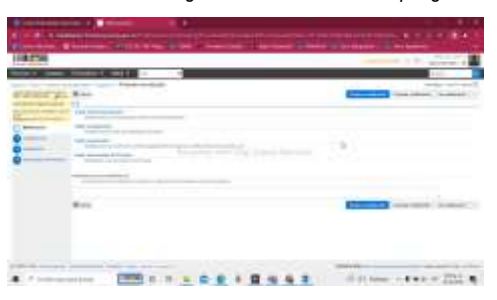

*Figura 53. Expediente del proceso. Figura 54. Modificación del proceso.*

Fuente: Transmisión Teams Segundo Ciclo de Capacitación Interna, Sesión 2, jueves, 20 de octubre de 2022.

## **Sesión 3, lunes, 24 de octubre de 2022 de 09:00 a. m. a 12:00 p. m.**

**Tema.** Régimen Especial con Ofertas

**Responsable**: Gabriela Góngora Bermúdez

#### **Objetivo.**

Realizar un ejercicio práctico que permita simular la configuración de un proceso de Régimen Especial con Ofertas en cuanto a su publicación, respuesta a las observaciones, apertura, publicación lista de oferentes,

publicación informe de evaluación, publicación de las ofertas, recepción y publicación de subsanaciones, recepción y respuesta de observaciones al informe de evaluación y adjudicación desde el perfil comprador. En cuanto al perfil proveedor, hacer la suscripción al proceso, observaciones a la invitación, presentación de oferta, observaciones al informe de evaluación y subsanación de documentos.

## **Desarrollo.**

Durante la sesión, se desarrolló el módulo de Régimen Especial con Ofertas, se partió de la creación del proceso, se editó el pliego electrónico de condiciones, el cual se encuentra conformado por seis secciones que son: 1) Información general; 2) Configuración; 3) Cuestionario; 4) Evaluación; 5) Documentos del proceso, y; 6) Documentos de la oferta. A diferencia del módulo de Régimen Especial sin Ofertas, este cuenta con la sección 4 y 6.

En la sección de evaluación se definieron los criterios de selección y los factores de desempate establecidos por la Ley 2069 de 2020. Para ello, se registró la información sobre el modelo de evaluación aplicable al proceso, es decir los criterios que se van a tener en cuenta para realizar la evaluación, la recomendación es la definición de varios criterios de selección y el método sugerido es el manual, porque esta se realiza de manera externa de la plataforma.

Con respecto a los documentos del proceso se debe tener en cuenta que son aquellos documentos complementarios a la información contenida en el formulario electrónico del proceso con estudios previos, análisis del sector, matriz de riesgos, formatos y formularios, entre. Una vez se completa el diligenciamiento de las secciones, se guarda la información y se publica.

Una vez el proceso queda publicado se habilita el expediente. Ya con esto, los proveedores interesados pueden buscar el proceso con el fin de crear y presentar una oferta, para ello, deben suscribirte, crear la oferta, diligenciar el formulario de la oferta compuesto por3 secciones que son: 1) Información general; 2) Cuestionario, y; 3) Documentos y finalmente presentar la oferta. Se debe tener en cuenta que esto se puede hacer solamente dentro del plazo establecido para la presentación de ofertas.

Después de que se cumple este plazo, la entidad procede a realizar la apertura de las ofertas. Para ello, desde el expediente selecciona la opción de apertura de ofertas, este lleva a los pasos requeridos para realizar la apertura y desencriptación de los sobres los cuales son: iniciar > abrir sobres . Hay que tener en cuenta que dependiendo de la cantidad de ofertas documentos adjuntos y conectividad, puede variar el tiempo en que se demore la herramienta en realizar esta acción.

Ya desencriptados los sobres, se puede ver la información del nombre del proveedor, el nombre y el valor de la oferta y se debe seleccionar la opción de publicar/ actualizar lista de oferentes con el fin de cargar el acta de cierre la cual es un documento que genera la plataforma y contiene la información de los proveedores, posición fechas de presentación de las ofertas que van a ser evaluadas. Asimismo, se recomienda que la entidad publique el contenido de las ofertas hasta el momento en que publique el resultado de la primera evaluación de las ofertas.

Luego, se vuelve al expediente y se procede a realizar toda la evaluación verificación de ofertas, publicación del informe de evaluación, recepción de observaciones, subsanaciones, y selección en la plataforma de la oferta más favorable según el resultado de la evaluación y la publicación del acto administrativo de adjudicación.

#### **Evidencias.**

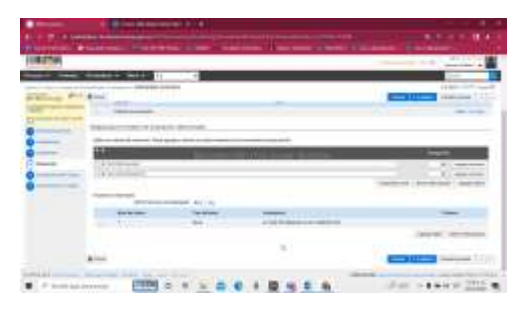

*Figura 55. Diligenciamiento sección 4. Evaluación. Figura 56. Presentación de oferta - proveedor.* 

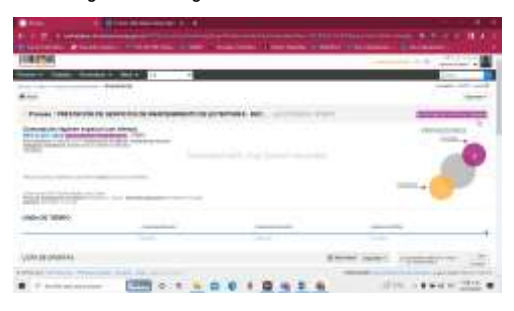

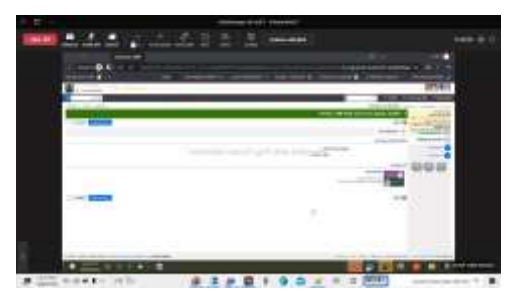

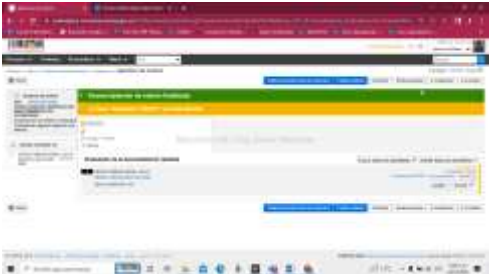

*Figura 57. Expediente del proceso. Figura 58. Desencriptación de ofertas.*

Fuente: Transmisión Teams Segundo Ciclo de Capacitación Interna, Sesión 3, lunes, 24 de octubre de 2022.

# **Sesión 4, martes, 25 de octubre de 2022 de 02:00 p. m. a 05:00 p. m.**

#### **Tema.** Mínima Cuantía

#### **Objetivo.**

Hacer para el perfil de la Entidad Estatal la configuración necesaria para un proceso de Mínima Cuantía – publicación, respuesta a las observaciones, modificaciones con la oferta presentada, apertura, publicación lista de oferentes, publicación informe de evaluación, publicación de las ofertas, Incluir los documentos a la oferta y adjudicación.

En cuanto al perfil de proveedor, realizar la suscripción al proceso, observaciones a la invitación, presentación de oferta antes de la adenda, presentación de oferta aceptando la modificación, presentación de oferta con otro proveedor, observaciones al informe de evaluación, subsanación de documentos.

#### **Desarrollo.**

Durante la sesión, se explicó que existen varias diferencias entre el módulo de Régimen Especial con Ofertas y el de Mínima Cuantía:

1. Mientras que la modalidad de Mínima Cuantía es una modalidad aplicable a las entidades del Estatuto General de Contratación de la Administración Pública y sus normas reglamentarias, el módulo de Régimen Especial es para las entidades del derecho privado y aquellos procesos que por su naturaleza están regulados por normas excepcionales.

2. Son diferentes las justificaciones del contrato, porque algunos elementos que solo tienen que ver con el régimen especial.

Luego de la explicación se creó el proceso y se habilito el pliego que está conformado por 6 secciones: 1) Información general; 2) Configuración; 3) Cuestionario; 4) Evaluación; 5) Documentos del proceso, y; 6) Documentos de la oferta.

El proceso que se trabajó en la sesión se dividió por lotes, lo cual llevo a que se inhabilitara el campo de valor estimado y que el cuestionario se configurara de tal forma que las preguntas fueran segmentadas. Entonces, se hizo por secciones la clasificación de los requisitos o los documentos que se le van a solicitar a los oferentes y dentro de estas se configuraron las preguntas específicas. Esto es importante porque en la plataforma se exige mínimo que cada lote tenga una pregunta lista de precios que esté relacionada para así poder hacer la publicación del formulario. Asimismo, los criterios de selección como los factores de desempate fueron configurados por lotes.

Una vez se completó el diligenciamiento de las secciones se publicó el proceso y se procedió a dar uso de la cuenta de proveedor con el fin de realizar suscripción y presentación de la oferta, para ello, se debe cumplir con la información exigida en el formulario el cual, se encuentra conformado por 4 secciones, que son: 1) información general; 2) Lotes (si se quiere presentar solo a uno o varios lotes); 3) Cuestionario (conforme a los lotes que se va a presentar), y; 4) Documentos. Luego, desde esta cuenta se hizo en envió de observaciones a los pliegos.

Para avanzar con la etapa de selección, se ingresa al expediente de la entidad estatal con el fin de contestar las observaciones enviadas por los proveedores y realizar la apertura de ofertas. Para que se puedan ver las ofertas se deben cumplir con 3 requisitos: 1) Que se haya llegado al tiempo límite para recibir ofertas; 2) Que se haya cumplido la fecha y hora de la apertura de sobre, y; 3) Hacer el procedimiento de apertura.

La apertura de ofertas consiste en la apertura de los sobres como la desencriptación de los documentos y demás información que aparece en estos. Para ello se da clic en la opción Apertura de sobres > Iniciar > Abrir sobres. Una vez se hayan desencriptado todos los sobres se procede a dar clic en la opción Publicar / Actualizar lista de oferentes que consiste en la publicación del acta de cierre donde se evidencia el total de oferentes que presentaron ofertas.

Posterior a ello, se debe proceder con la revisión de los documentos de todas las ofertas con el fin de verificar si alguno es confidencial o de reserva y después publicarlas. Para ello, la plataforma dispone de una opción que permite la descarga de los documentos anexos de las ofertas, seleccionando la opción Opciones > Exportar todos.

Se debe tener en cuenta que las Entidades por lo general publican las ofertas una vez publican el informe de evaluación, sin embargo, para los casos en que los proveedores le soliciten a las entidades la información de las ofertas, estas deben proceder con su publicación.

Después, se realiza la publicación del informe de evaluación (para realizar ello, el comité evaluador debió haber generado el documento de informe). Para ello, teniendo en cuenta que tanto la evaluación como el informe se realizó de manera externa de la plataforma, se procede a ingresar al expediente del proceso y buscar la sección de informes proceso de selección, y se selecciona la opción de crear. Entonces, se va a habilitar un formulario donde se da la opción de crear el informe de lotes por separado o un informe donde aparezca la evaluación de todos los lotes. Para la sesión se seleccionaron todos los lotes. Este formulario está conformado por 2 secciones:

#### 1) Ofertas en evaluación

2) Informes. Se adjunta el informe de evaluación, y se establece la fecha límite para recibir observaciones al informe junto con un mensaje dirigido a los proveedores.

Después, desde el perfil de proveedores se hizo el envío de observaciones al informe ingresando al área de trabajo en la sección de notificaciones. Y posterior a ello desde el perfil de la entidad estatal se hicieron las subsanaciones a las observaciones ingresando al área de trabajo en la sección de mensajes (donde es importante seleccionar la opción de agregar documento a la oferta) y luego, ingresar en la parte donde se encuentra el formulario de informe de evaluación con el fin de dar respuesta a las observaciones (sección 2. Informes).

Por último, se realizó el paso de adjudicación del proceso en la sección 1 del formulario del informe de evaluación. El primer paso es escoger el oferente que gano el proceso, y cargar el documento de la aceptación de la oferta.

#### **Evidencias.**

| <b>CONTINUES</b><br>$\sim$<br><b>COLLECTION</b>                                                                                                    | <b>CONTRACTOR</b><br><b>CONTRACTOR</b><br>$-$                                                                                                    |                                                                |
|----------------------------------------------------------------------------------------------------|----------------------------------------------------------------------------------------------------|----------------------------------------------------------------|
| $-0.05$ $+0.4$<br>1. The complete statement products and determined and the term and the complete of                                                                                                    | 1. The complete statement and completely constructed to the complete statement of the complete and con-                                                                                                    | <b>RA</b><br>$-26.46 +$                                        |
| Shavings: # Halvings: \$15,000 for \$1,000 convenient; \$1,000 for \$1,000 for \$1,000 for \$1,000 for                                                                                                    | Sharings: \$144,000   ISBN 994 - Concept   Decimal   Decimal   Decimal   Decimal   Decimal                                                                                                    |                                                                |
| ------                                                                                                    | 5776                                                                                                    | ------                                                         |
| <b><i><u>Property of the Second Contract Contract Contract Contract Contract Contract Contract Contract Contract Contract Contract Contract Contract Contract Contract Contract Contract Contract Contract Contract Contract Contrac</u></i></b> | <b>Contract of Contract of Con-</b>                                                                                                    |                                                                |
| minister record to and<br>received by pres-<br>sensor play their<br>---                                                                                                    | Modeling Science<br><b>CONTRACTOR</b><br>sensor and their<br><b>Colorado de Antonio de Maria e con el contenento de Antonio de Antonio de Antonio de Antonio de Antonio de Antonio de Antonio de Antonio de Antonio de Antonio de Antonio de Antonio de Antonio de Antonio de Antonio de Anto</b> | ---                                                            |
| as in an above the city is a state<br><b>Announcement comments and con-</b>                                                                                                    | The company's                                                                                                    |                                                                |
| The Con-<br><b>Concerted Avenue</b>                                                                                                    |                                                                                                    | <b>CONTRACTOR</b><br><b>Commercial Contract Editor</b>         |
|                                                                                                    |                                                                                                    | continued.                                                     |
| course, the top security<br>dependent and service and state of the                                                                                                    | Hardcock Green                                                                                                    | <b>SERVICE</b>                                                 |
|                                                                                                    |                                                                                                    | ____                                                           |
|                                                                                                    |                                                                                                    | ---                                                            |
|                                                                                                    | <b>SALES AND CONTRACTOR</b>                                                                                                    | ---                                                            |
| sale lane last conten-                                                                                                    | I C - And - I model-house                                                                                                    | the property of the con-<br>sensitive and<br><b>Contractor</b> |
|                                                                                                    |                                                                                                    |                                                                |
| the second power from a                                                                                                    |                                                                                                    | <b>The Contract of Several</b>                                 |
|                                                                                                    |                                                                                                    |                                                                |
| and the property of the dependence of the property of the party of the con-                                                                                                    | three-sections secures cared power conversals.                                                                                                    |                                                                |
|                                                                                                    | <b>CATHER</b><br>T.F. house an agreement.                                                                                                    |                                                                |
|                                                                                                    |                                                                                                    |                                                                |

*Figura 59. Sección 2. Configuración. Figura 60. Sección 3. Cuestionario.*

|                               |                                            | $\mathbf{a}$       |
|-------------------------------|--------------------------------------------|--------------------|
|                               |                                            | - -                |
| o                             |                                            |                    |
| referedo (chiesa)<br>-------- |                                            |                    |
| <b>Britis</b>                 |                                            | <b>Lateral Ave</b> |
| ------<br>------              | <b>Lighter</b>                             |                    |
|                               |                                            |                    |
| œ                             | <b>School College</b>                      |                    |
|                               |                                            |                    |
| $\alpha$<br>-                 |                                            |                    |
|                               |                                            |                    |
|                               |                                            |                    |
| .                             |                                            |                    |
|                               | -<br>$-11111$<br>den de monte democr<br>-- | $-$                |
|                               |                                            | and dealership     |
|                               |                                            |                    |
| ------<br>÷                   |                                            |                    |

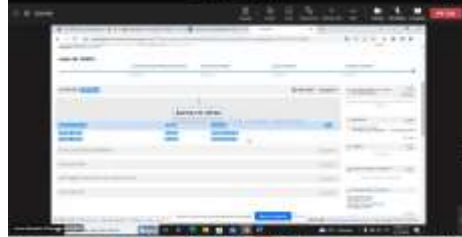

*Figura 61. Sección 4. Evaluación. Figura 62. Expediente – opción de apertura de ofertas.*

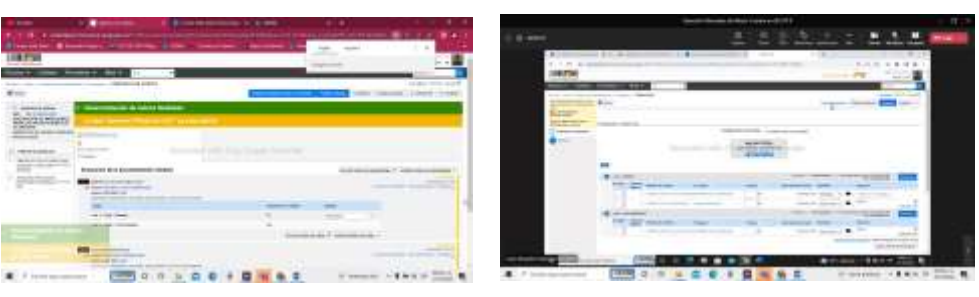

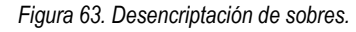

*Figura 63. Desencriptación de sobres. Figura 64. Paso de adjudicación del proceso.*

Fuente: Transmisión Teams Segundo Ciclo de Capacitación Interna, Sesión 4, lunes, martes, 25 de octubre de 2022.

#### **Sesión 5, lunes, 31 de octubre de 2022 de 09:00 a. m. a 12:00 p. m.**

**Tema.** Selección Abreviada de Menor Cuantía Parte I

#### **Objetivo.**

Para el perfil de la Entidad Estatal, realizar la configuración necesaria para un proceso de Selección Abreviada de Menor Cuantía – publicación pliego borrador, respuesta a las observaciones de los borradores, finalizar etapa de planeación (hacer ajustes), publicación de los pliegos definitivos, respuesta observaciones de los pliegos definitivos, publicación de la lista de los proveedores que manifestaron interés, modificaciones, apertura, publicación lista de oferentes, publicación informe de evaluación, publicación de las ofertas, incluir documentos a la oferta y adjudicación.

En cuanto al perfil del proveedor, hacer la suscripción al proceso, observaciones al pliego borrador, observaciones al pliego definitivo, manifestación de interés, presentación de oferta, presentación de oferta con otro proveedor, observaciones al informe de evaluación, subsanación de documentos.

## **Desarrollo.**

Durante la sesión se trabajó el módulo de Selección Abreviada de Menor Cuantía. Se creó el proceso y se habilito el pliego que está conformado por 6 secciones: 1) Información general; 2) Configuración; 3) Cuestionario; 4) Evaluación; 5) Documentos del proceso, y; 6) Documentos de la oferta. Algunos aspectos a tener en cuenta son:

- Que para que un proceso sea exclusivo para MiPymes se deben cumplir con los requisitos de que el valor del proceso sea a lo establecido legalmente y que en el momento de las observaciones mínimo 2 proveedores interesados realicen la solicitud de que el proceso sea únicamente para MiPymes.
- En cuanto al Sistema Integrado de Información Financiera SIIF, este tiene interoperabilidad con el SECOP II la cual permite validar la existencia y los saldos del CDP o los CDP que la entidad ha registrado. Para ello, se tiene habilitada la opción de Consulta SIIF que se encuentra en la sección 2. Configuración.
- También, la posibilidad que brinda la herramienta de tener plantillas disponibles para la sección 3. Cuestionario, las cuales sirven para ser configuradas de acuerdo al módulo.

Una vez se diligencia completamente el formulario, se guarda, debe pasar satisfactoriamente por los flujos de aprobación y se publica. Después, desde el perfil de proveedor se envió una observación al proceso publicado. Para ello, el proveedor debe suscribir al proceso, luego se direccionará al expediente donde debe ingresar a la herramienta de "Observaciones al Pliego de Condiciones" seleccionando la opción de crear y una vez se completa la misma se da clic en enviar.

Posterior a ello, la formadora explico las herramientas y partes que conforman el área de trabajo, e indico que antes de terminar la fase de borrador, el SECOP II exige que la entidad conteste todas las observaciones, estas se pueden resolver de manera individual o masiva. Para ello se da clic en la opción de contestar que se encuentra en la herramienta "Observaciones al Pliego de Condiciones". Luego de enviar estas, se puede proceder a dar clic en la opción "Finalizar etapas de planeación", esto va a permitir continuar con el proceso y pasar al pliego definitivo en edición.

En el pliego definitivo en edición se encuentran varios campos que se pueden modificar si hay necesidad de ello, por ejemplo, el campo de las MiPymes y algunos del cronograma. Asimismo, se carga el Acto Administrativo de Apertura del Proceso en la sección 5. Documentos del proceso.

Una vez se ha revisado este pliego, se guarda y se da clic en la opción de publicar, cabe constatar que las entidades si configuraron los flujos de aprobación, antes de publicar el pliego definitivo deben confirmar estos.

Se debe tener en cuenta que, una vez publicado el pliego definitivo por parte de la entidad, el proveedor desde su área de trabajo dentro de los tiempos establecidos para ello debe informar a la entidad que quiere continuar con el proceso, es decir, no basta con solo haberse suscrito a este. Para ello, debe dar clic en la opción "Manifestar interés". De lo contrario, la entidad no va a poder habilitar al proveedor para que presente su oferta.

La entidad habilita a los proveedores interesados desde el área de trabajo en la herramienta proveedores interesados, allí debe seleccionar la opción de publicar. Es importante tener en cuenta que la norma permite a las entidades realizar un sorteo en los casos de que existan más de 10 proveedores interesados en el proceso. Una vez la entidad haya realizado el sorteo y seleccionado a los 10 proveedores que va a habilitar para la presentación de las ofertas, ahí sí puede seleccionar la opción de publicar. Es importante tener en cuenta que el SECOP II NO cuenta con una herramienta interna para la realización de este sorteo, por ende, la entidad tiene que realizar este paso de manera externa. Lo que si debe hacer la entidad cuando vaya a publicar los proveedores habilitados es indicar cuales fueron los que quedaron excluidos por sorteo.

Después, se da clic en publicar, la herramienta va a dirigirse al área de trabajo, allí se debe dar clic en la opción de crear proceso para ir así al pliego definitivo en edición, el cual ya contara con la sección 7. Invitación, donde se habilitará a los proveedores para la presentación de ofertas, seleccionando la opción de publicar > ir a publicar y se confirma el flujo de aprobación (en caso de que exista).

Cuando el proveedor quedo habilitado para presentar su oferta, este se dirige a su área de trabajo y selecciona la opción de crear oferta.

# **Evidencias.**

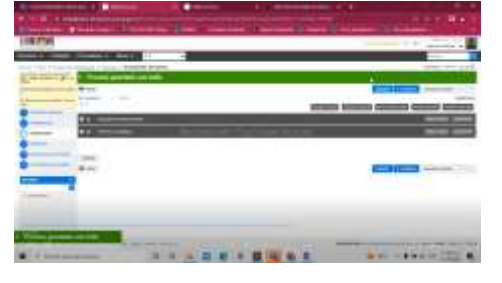

*Figura 65. Sección 3. Cuestionario. Figura 66. Sección 4. Cuestionario.*

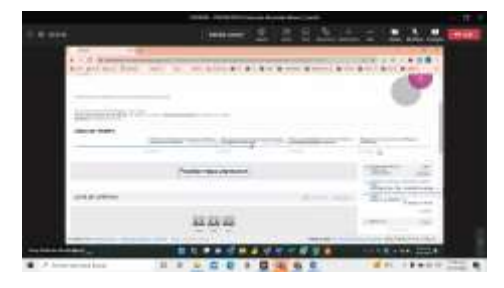

*Figura 67. Área de trabajo Entidad Estatal. Figura 68. Contestación masiva a proveedores.*

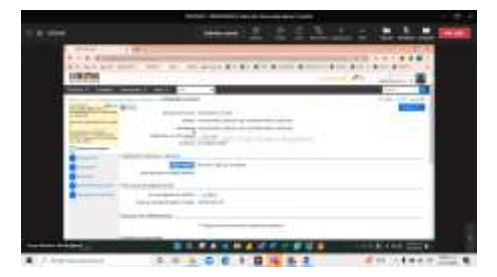

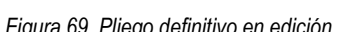

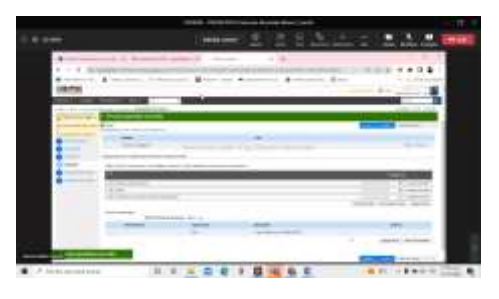

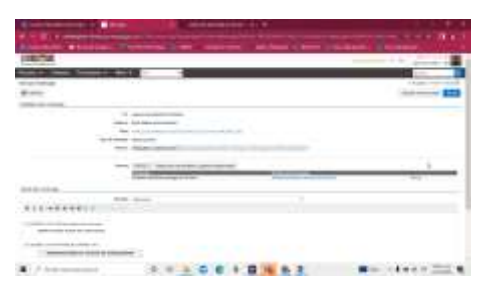

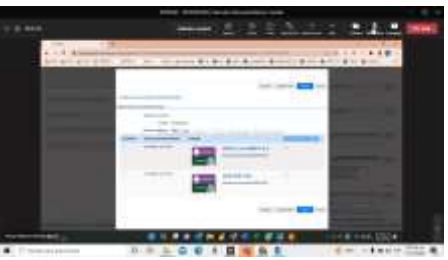

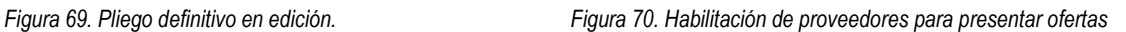

Fuente: Transmisión Teams Segundo Ciclo de Capacitación Interna, Sesión 5, lunes, 31 de octubre de 2022.

#### **Sesión 6, miércoles, 2 de noviembre de 2022 de 08:30 a. m. a 12:00 p. m.**

**Tema.** Selección Abreviada de Menor Cuantía Parte II (sin Manifestación de Interés)

## **Objetivo.**

Para el perfil de la Entidad Estatal, realizar la configuración necesaria para un proceso de Selección Abreviada de Menor Cuantía sin Manifestación de Interés – publicación del pliego borrador, respuesta a las observaciones de los borradores, finalizar etapa de planeación (hacer ajustes), publicación de los pliegos definitivos, respuesta observaciones de los pliegos definitivos, modificaciones, apertura, publicación lista de oferentes, publicación informe de evaluación, publicación de las ofertas, incluir documentos a la oferta y adjudicación.

En cuanto al perfil del proveedor, hacer la suscripción al proceso, observaciones al pliego borrador, observaciones al pliego definitivo, presentación de oferta, presentación de oferta con otro proveedor, observaciones al informe de evaluación, subsanación de documentos.

## **Desarrollo.**

Durante la sesión, la formadora explico de manera general en qué consiste cada módulo existente en la plataforma del SECOP II y la razón por la cual se encuentra establecida la herramienta, la cual obedece a las disposiciones normativas vigentes, entre esas, las modalidades de contratación se encuentran en el Decreto 1082 de 2015, la que corresponde para esta sesión es la de Selección Abreviada.

Es importante aclarar que existe un tipo de oferta que no tiene modulo creado en la herramienta de SECOP II, el cual es la oferta de manera dinámica mediante subasta inversa en los procesos de licitación pública (Artículo 2.2.1.2.1.1.1), y que las fases del proceso contractual siempre van a ser la previa (depende de la modalidad de contratación), la contractual, y la postcontractual.

Después de la contextualización, se procedió a ingresar al proceso de Selección Abreviada de Menor Cuantía (con manifestación de interés), que se desarrolló en la sesión anterior en pro de realizar las fases pendientes. Entonces, se ingresó al expediente de la entidad y la formadora explico algunas opciones que tiene este espacio, donde indico que técnicamente las entidades cuando lo consideraran pertinente y conforme a lo establecido legalmente se podían devolver de fases, algo en lo cual la agencia no debe ingerir porque es una decisión donde el responsable es la entidad estatal.

Luego, se procedió a realizar una modificación o adenda dando clic en crear > editar información general, con el fin de modificar el cronograma desde la presentación de observaciones al pliego de condiciones hasta la aprobación de garantías, después se dio clic en confirmar y posterior a ello se colocó la justificación de la justificación, se seleccionó la opción de realizar modificación.

Ya realizada esta acción se procede a ingresar a la cuenta de proveedor para ingresar al proceso dando clic en búsqueda > oportunidades de negocio y una vez se encuentra el proceso se da clic en la opción de detalle para ingresar a la ventana de oportunidad y se da clic en la opción de crear oferta. Una vez se ha seleccionado esta opción, se habilita el formulario para la presentación de la oferta el cual está conformado por 3 secciones: 1) Información general; 2) Cuestionario, y; 3) Documentos. Después, cuando el proveedor ha diligenciado todos los campos del formulario, da la opción de Guardar > Finalizar oferta > Ir a presentar (en esta parte es cuando se encriptan los documentos de la oferta) > Confirmar.

Desde el perfil de entidad estatal, se ingresa al expediente con el fin de realizar la selección y adjudicación del proceso. Para ello se deben desarrollar los siguientes pasos: 1) Apertura de ofertas; 2) Publicación de acta de cierre o lista de oferentes; 3) Verificación de contenido de ofertas; 4) Publicación de informe de evaluación; 5) Publicación de ofertas; 6) Recepción de observaciones y subsanaciones al informe de evaluación; 7)

Publicación de segundo informe de evaluación (opcional); 8) Adjudicación en SECOP II, y; 9) Publicación de acto administrativo de adjudicación. Hay un aspecto importante a tener en cuenta, para la realización de estos pasos el expediente NO indica el orden, por eso hay que saber que acción realizar para desarrollar cada paso, por ejemplo, para el cargue del informe de evaluación solo se diligencia la sección del formulario número 2. Informes, la cual se habilita una vez habiendo dado clic en la opción de informes proceso de selección que se encuentra en el expediente porque la sección 1. Ofertas en evaluación, se usa para la adjudicación, que viene siendo el paso 8.

#### **Evidencias.**

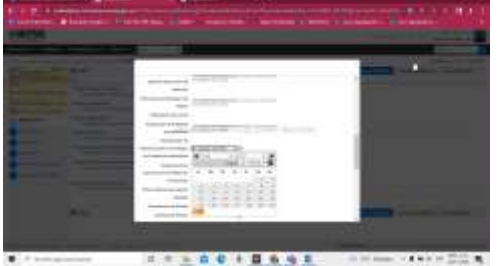

*Figura 71. Observaciones a los pliegos de condiciones Figura 72. Presentación de la oferta*

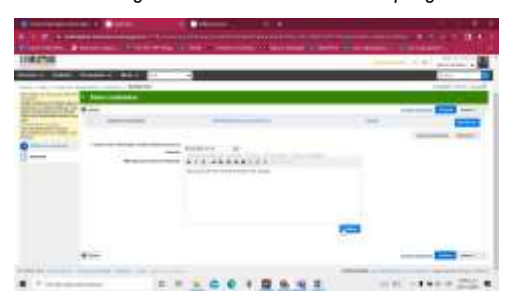

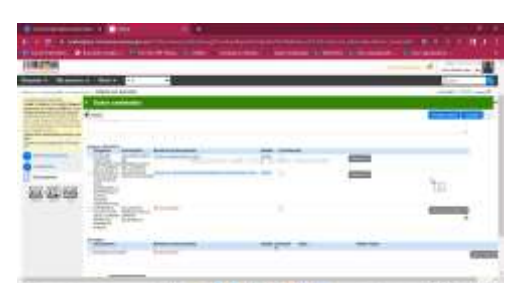

 $-0.00100000$ 

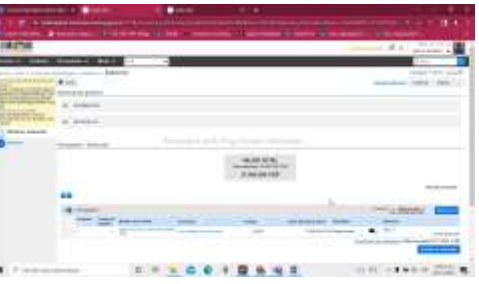

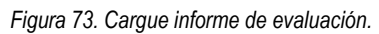

*Figura 73. Cargue informe de evaluación. Figura 74. Adjudicación del proceso en SECOP II*

Fuente: Transmisión Teams Segundo Ciclo de Capacitación Interna, Sesión 6, miércoles, 2 de noviembre de 2022.

# **Sesión 7, viernes, 4 de noviembre de 2022 de 09:00 a. m. a 12:00 p. m.**

**Tema.** Selección Abreviada de Subasta Inversa Parte I

# **Objetivo.**

Para el perfil de la Entidad Estatal, realizar la configuración necesaria para un proceso de Selección Abreviada de Subasta Inversa – publicación del pliego borrador, respuesta a las observaciones de los borradores, finalizar etapa de planeación (hacer ajustes), publicación de los pliegos definitivos, respuesta observaciones de los pliegos definitivos, modificaciones.

En cuanto al perfil del proveedor, hacer la suscripción al proceso, observaciones al pliego borrador, observaciones al pliego definitivo.

## **Desarrollo.**

En un primer momento, se desarrollaron unos pasos que quedaron pendientes de la sesión de Contratación Directa con Ofertas que se llevó a cabo el pasado 19 de octubre (creación y cargue del informe de evaluación, envío de observaciones y su correspondiente contestación, adjudicación del proceso, cargue del acta o resolución de adjudicación y edición y envío del contrato al proveedor).

Como segundo momento, se hizo la creación de un proceso de modalidad Selección Abreviada Subasta Inversa, donde se habilito un formulario de pliego que está conformado por 5 secciones: 1) Información general; 2) Configuración; 3) cuestionario; 4) Documentos del proceso, y; 5) Documentos de la oferta.

Hay ciertos aspectos claves que se deben tener en cuenta

- Relacionar con otro proceso consiste en indicar si hay procesos que se han desarrollado o se han dado también en el marco del SECOP II, por ejemplo, cuando en la licitación pública y se va a contratar la interventoría del proceso. El ID Técnico se refiere al código del proceso que el SECOP II le asigna al proceso.
- Por regla general, todos los procesos deben estar relacionados en el Plan Anual de Adquisiciones. Asimismo, la duración y la fecha de contrato son campos estimados. Los documentos internos son aquellos cuya información no es pública.
- Las secciones 1 y 2 del formulario de pliego van a estar en todos los módulos. No obstante, la modalidad contractual de Selección Abreviada de Subasta Inversa cuenta con 2 cronogramas. Los documentos tipo son los adoptados por la ANCP – CCE.
- La sección 3. Cuestionario cuenta con dos sobres, el habilitante técnico y el económico. Las únicas dos modalidades que tienen dos sobres son la subasta inversa y la licitación pública de obra. También se debe tener en cuenta que cuando se van configurando las preguntas de cada sobre si se selecciona de manera afirmativa en la opción ¿es una pregunta obligatoria?, eso conlleva a que el proveedor debe anexar o responder obligatoriamente lo que se le está solicitando y por ende en casos de documentos anexos van a ser aquellos que no son subsanables.

Una vez se completó el diligenciamiento del formulario, se guardó y se publicó, y después desde el perfil de proveedor se hizo la suscripción y se enviaron las observaciones al proceso publicado. En la cuenta de la entidad estatal, se dieron respuesta a las observaciones y se publicó el pliego definitivo para que los proponentes enviaran sus ofertas, lo cual se hace seleccionando la acción "Finalizar etapa planeación" que se encuentra en el expediente del proceso. Entonces, esta acción nos direccional al pliego con el fin de ajustar la información conforme a la contestación de observaciones realizada, donde para ello, se requiere adjuntar en la sección 4. Documentos del proceso la correspondiente acta de apertura del proceso y cuando se requiera realizar modificación parcial del cronograma que se encuentra en la sección 2. Configuración. Una vez se hacen todos los ajustes al pliego se selecciona la opción de guardar > ir a publicar.

Después de que se publicó el pliego definitivo, se dieron casos en que proveedores realizaron nuevas observaciones, las cuales llevaron a que la entidad estatal diera uso de la herramienta de modificaciones adendas que se encuentra en el expediente. Allí en la parte donde dice editar la información general se modificó parcialmente el cronograma ampliando el plazo para la presentación de ofertas, una vez realizado ello, se diligencio el campo de justificación de la modificación y se seleccionó la opción de realizar modificación > aplicar la modificación, para que quede en firme.

Luego de que se publicó la modificación por parte de la entidad estatal, los proveedores enviaron las ofertas seleccionando la opción de crear oferta que se habilito en el expediente, allí diligenciaron las secciones de: 1) Información general; 2) Cuestionario, y; 3) Documentos. Cabe constatar que se debe completar el diligenciamiento correspondiente a los 2 sobres. Una vez que se completó el formulario, se da clic en la opción de guardar > finalizar oferta > ir a presentar > confirmar.

La formadora explicó que se pueden dar casos en que después de que los proveedores enviaron las ofertas al proceso, la entidad estatal decidió realizar una modificación o adenda al mismo, lo cual se noticia mediante aletas a los proveedores que enviaron las ofertas y por ende estos deben retirar las ofertas que presentaron, ajustarlas conforme a la modificación de la entidad y volver a presentarlas dentro del plazo establecido.

La sesión se finalizó con la presentación de las ofertas por parte de los proponentes, quedando para la siguiente sesión los pasos de: apertura de sobre de requisitos habilitantes y técnicos, Informe de presentación de ofertas, publicación del informe de verificación o evaluación, presentación de observaciones al informe de verificación o evaluación, apertura del sobre económico, publicación acto administrativo de adjudicación o de declaratoria de desierto, firma del contrato, entrega de garantías de ejecución del contrato, aprobación de póliza e inicio de ejecución del contrato.

#### **Evidencias.**

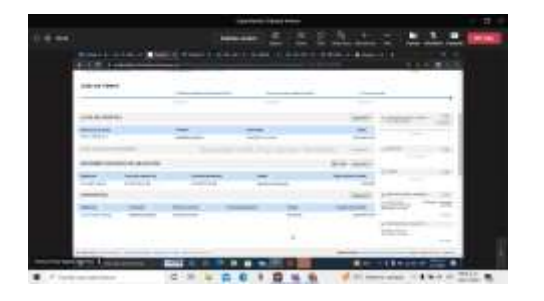

*Figura 75. Área de trabajo Contratación Directa Con Ofertas Figura 76. Sección 2. Configuración*

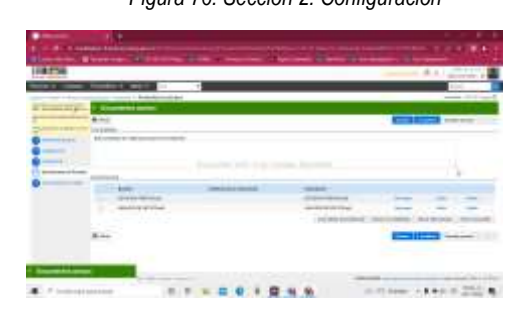

*Figura 77. Sección 3. Cuestionario con 2 sobres Figura 78. Sección 4. Documentos del proceso*

|                           | Pendonel Fidentific color: Secretary Secretary Pendon Constant (1) (1964) |        |
|---------------------------|---------------------------------------------------------------------------|--------|
|                           |                                                                           | ۰      |
| 100111-002<br><b>Lect</b> | ×                                                                         | $-111$ |
| <b>WINDS</b>              | AT THE WA                                                                 |        |
|                           |                                                                           |        |
|                           | <b><i><u>International</u></i></b><br>TO ALC U                            |        |
|                           |                                                                           |        |
|                           |                                                                           |        |
|                           |                                                                           |        |

*Figura 79. Respuesta de observaciones al pliego. Figura 80. Modificaciones antes de la publicación pliego.*

|   | - |
|---|---|
|   |   |
|   |   |
|   |   |
| . |   |
|   |   |

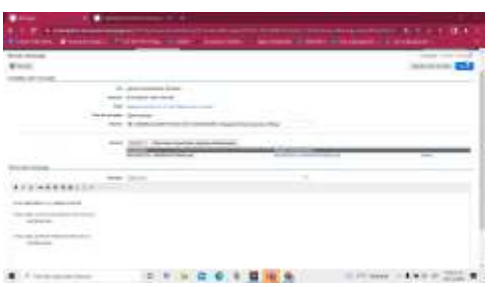
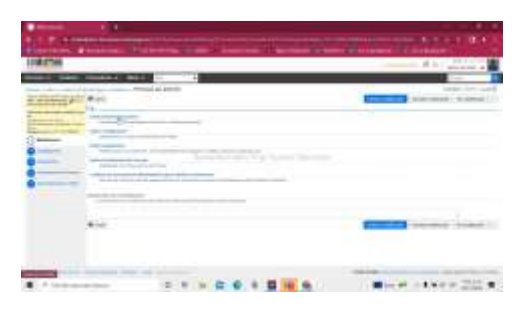

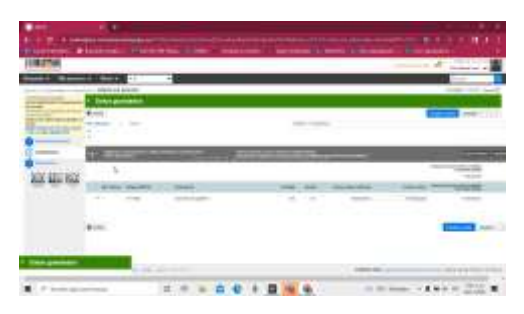

*Figura 81. Modificaciones o adendas. Figura 82. Formulario de creación de oferta – proveedores*

Fuente: Transmisión Teams Segundo Ciclo de Capacitación Interna, Sesión 7, viernes, 4 de noviembre de 2022.

### **Sesión 8, martes, 8 de noviembre de 2022 de 09:00 a. m. a 12:00 p. m.**

**Tema.** Selección Abreviada de Subasta Inversa – Parte 2

#### **Objetivo.**

Para el perfil de la Entidad Estatal, hacer la apertura sobre habilitante y técnico, publicación lista de oferentes, publicación informe de habilitación, publicación de las ofertas, incluir documentos a la oferta, apertura sobre económico, configuración de la subasta – publicación, desarrollo de subasta, generar informes de la subasta y adjudicación.

En cuanto al perfil del proveedor, realizar la presentación de oferta, presentación de oferta con otro proveedor, observaciones al informe de habilitación, subsanación de documentos, suscripción a la subasta electrónica, lances dentro de la subasta.

#### **Desarrollo.**

Durante la sesión se desarrollaron las fases de selección y adjudicación. Se comenzó con la apertura de ofertas dando clic en la opción que se encuentra en el expediente, luego se da clic en el botón de iniciar para desencriptar la información de la oferta y después se da clic en el botón abrir sobres para completar esta desencriptación. Una vez se completó esta acción, se precede a generar el acta de cierre dando clic en la opción de publicar / actualizar lista de oferentes.

Después de haber realizado esta acción, se procede a ingresar a cada una de las ofertas presentadas dando clic sobre el nombre de estas y se descargan los documentos anexos dando clic en la opción opciones > exportar todos para descargar la carpeta comprimida en el computador.

Luego, se vuelve al expediente del proceso con el fin de publicar el informe de habilitación, entonces, en la herramienta donde dice informes proceso de selección se da clic en el botón de crear. A partir de ahí, se habilito un formulario de 2 secciones: 1) Oferta en evaluación (que se va a usar cuando se vaya a adjudicar el proceso para generar el contrato electrónico), e; 2. Informes. En la sección 2 se adjunta el informe de habilitación, seleccionando la opción opciones > anexar, se configura la fecha de hora y límite para recibir observaciones al informe y por último se da clic en el botón de publicar.

Es importante tener en cuenta que en el Decreto 1082 de 2015 y en la Ley 1882 de 2018 se establecen los días de plazo para realizar el traslado de los informes de habilitación y los informes de evaluación dependiendo de la modalidad de contratación. Asimismo, la agencia recomienda que la publicación de la oferta se realice de manera paralela ya sea al informe de evaluación o al informe de habilitación.

Posterior de haberse realizado la publicación del informe de habilitación, se regresa al expediente para realizar la publicación de las ofertas del sobre 1, entonces, se da clic en el botón de abrir panel que se encuentra en la parte de lista de ofertas y se selecciona la opción de publicar ofertas (la entidad debió haber verificado la confidencialidad de los documentos presentados por los oferentes).

A partir del momento de esta publicación la entidad estatal puede solicitar las correspondientes subsanaciones a los oferentes, ingresando al expediente del proceso y dando clic en el botón de crear que se encuentra en la herramienta de mensajes (porque en este canal, se cuenta con la parte donde se permite anexar documentos a la oferta). Es importante tener en cuenta que los oferentes tienen plazo para contestar a las subsanaciones a más tardar antes del inicio del evento de la subasta (eso es únicamente para este tipo de proceso).

Los oferentes pueden enviar sus observaciones al informe de habilitación ingresando desde su área de trabajo a la herramienta de notificaciones > enviar observación. Por otra parte, la entidad estatal dará respuesta a las observaciones ingresando a la referencia que se encuentra en la parte de informe proceso de selección. Allí, se ha a habilitar un formulario con 2 secciones: 1) Ofertas en evaluación, e; 2) informes, se ingresa a la sección 2 para contestar la observación, la cual, a diferencia de otros procedimientos, se debe contestar una a una.

Después de que la entidad solicitó subsanaciones a los oferentes como que haya contestado las observaciones a estos, puede proceder a abrir el sobre 2. Para ello, debe desde el expediente dar clic en el botón de abrir panel que se encuentra en la sección de informes al proceso de selección. Esta opción direcciona a la ventana donde se encuentran los sobres, pero antes de realizar la apertura del sobre 2. Económico, se debe definir cuáles de las ofertas serán admitidas o excluidas. En caso de excluirse alguna oferta hay que diligenciar el motivo por el cual no fue admitida dando clic en la parte de incumplimiento (es un paso obligatorio para la apertura del sobre 2). Después de ello, se da clic en el botón de confirmar.

Es importante aclarar que conforme al cronograma se establecen un primer momento para abrir el sobre 1 y otro para abrir el sobre 2. En el sobre 1 nunca va a aparecer el valor de las ofertas debido a que solo tiene el contenido habilitante y técnico.

Luego, para realizar la apertura del sobre 2 hay que dar clic donde está esté sobre y en el botón de iniciar > abrir sobres, para desencriptar el contenido de la oferta. Una vez realizado ello, se da clic en el botón de publica/ actualizar lista de oferentes donde solo saldrá la información de las ofertas admitidas. Se recomienda que el momento de publicar las ofertas del sobre 2 apenas termine el evento de subasta.

También, es importante tener en cuenta que para que se habilite la sección de subasta electrónica en el expediente de la entidad estatal, se debe confirmar la admisión y la exclusión de las ofertas del sobre 2.

Después de la apertura del sobre 2 y de la habilitación de los proveedores a participar, la entidad estatal tiene que hacer el evento de la subasta el cual se puede hacer de manera presencial o con la herramienta SECOP II. En el pliego definitivo debe quedar cuales son los términos y condiciones en que se realizara la subasta.

Los conceptos claves para tener en cuenta durante el evento de subasta son:

- Margen mínimo: Es el valor o porcentaje que el proveedor debe hacer para que su lance sea válido.
- Lance: Es un mejoramiento que realiza el proveedor a la oferta que en ese momento está ganando.

Para configurar el evento de la subasta, se debe dar clic en el botón de crear que se encuentra en la parte de subasta electrónica y así se va a habilitar un formulario con 3 secciones que son: 1) Información de la subasta. Aquí se configura el cronograma (hora de inicio y de fin) tipo y versión de subasta como la configuración de tiempo extra; 2) Seleccionar proveedores, y; 3) Bienes y servicios. Es donde se configura el margen mínimo como el valor base de los lances.

Una vez se inicia el evento de subasta, el proveedor puede ingresar dando clic en menú > subasta electrónica y realiza los lances que considere. La entidad estatal podrá ver el estado del evento desde la opción de estado de subasta que se encuentra en el expediente. Se finaliza la sesión con el compromiso de gestionar una sesión para realizar de manera más detallada el evento de subasta.

#### **Evidencias.**

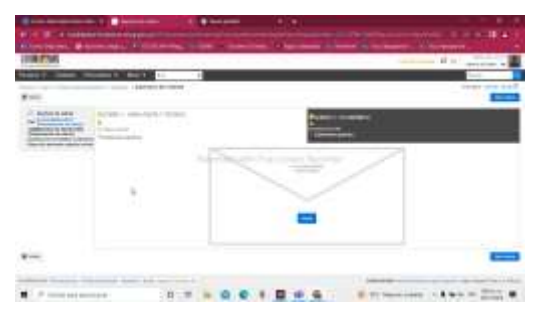

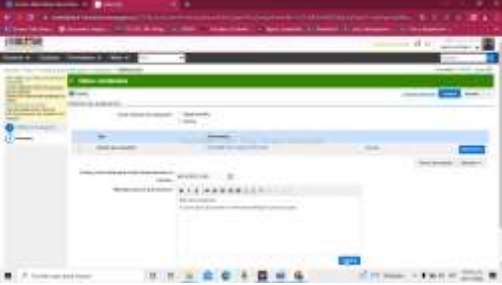

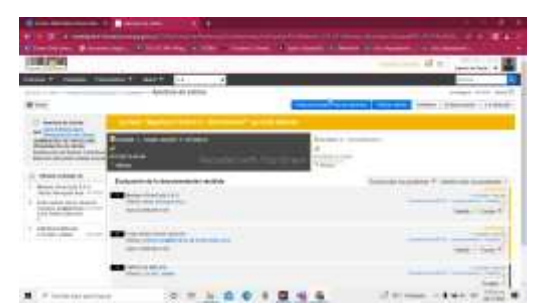

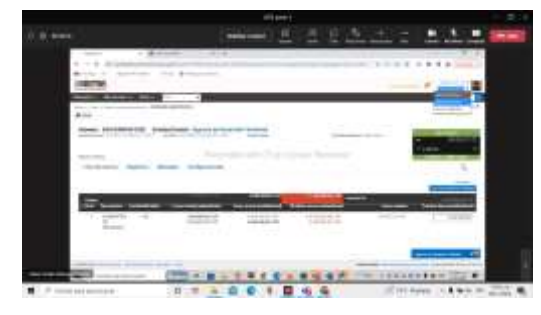

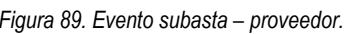

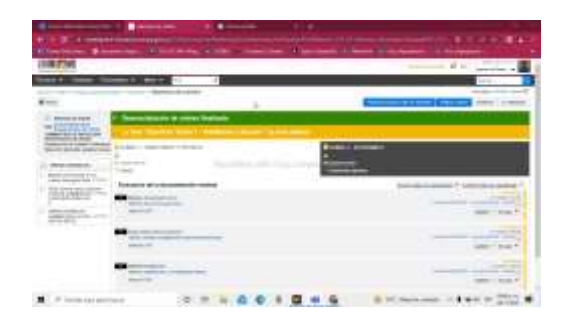

*Figura 83. Apertura de ofertas Figura 84. Desencriptación de ofertas sobre 1.*

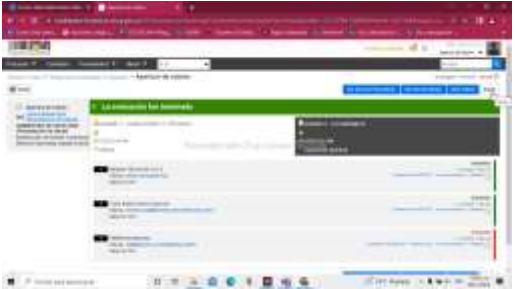

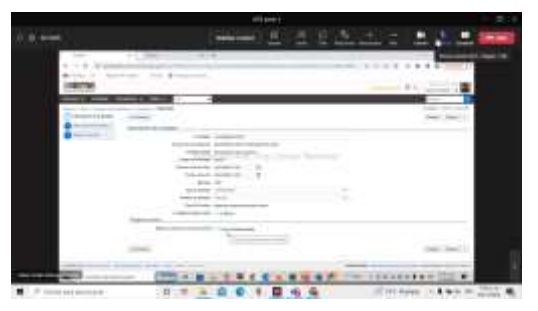

*Figura 85. Publicación informe de habilitación. Figura 86. Confirmación de ofertas admitidas y excluidas.*

*Figura 87. Apertura sobre 2. Figura 88. Configuración evento de subasta*

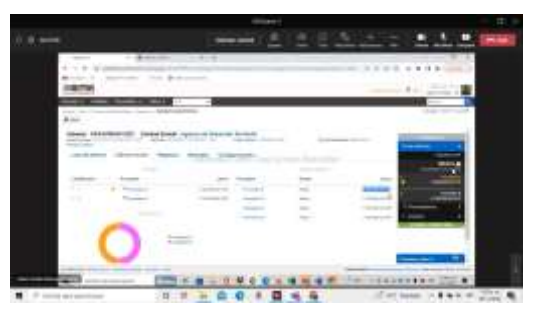

*Figura 89. Evento subasta – proveedor. Figura 90. Resultado evento subasta – Entidad*

Fuente: Transmisión Teams Segundo Ciclo de Capacitación Interna, Sesión 8, martes, 8 de noviembre de 2022.

### **Sesión 9, jueves, 10 de noviembre de 2022 de 09:00 a. m. a 12:00 p. m.**

**Tema.** Selección Abreviada de Subasta Inversa Parte III

#### **Objetivo.**

Explicar de manera detallada los pasos que tienen que realizar la entidad estatal y los oferentes que asisten al evento de subasta inversa.

#### **Desarrollo.**

Durante la sesión, se trabajó al detalle los pasos para realizar el evento de la subasta con 2 proveedores habilitados. Entonces se hizo la configuración para una nueva subasta dando clic en el botón de crear que se encuentra en la parte de subasta electrónica disponible en el expediente. Allí se explicaron y diligenciaron todos los campos que corresponden a las 3 secciones del formulario, con base en el procedimiento indicado para esta modalidad (Articulo 2.2.1.2.1.2.2 del Decreto 1082 de 2015). Se sugiere que la entidad realice la configuración de la subasta se realice 30 minutos antes del inicio del evento de subasta y que los proveedores estén conectados desde 10 minutos antes del inicio del evento.

La entidad después de la apertura de sobres, publica el acta de cierre que contiene la información de que oferentes se presentaron en el proceso, esto se hace ingresando a la parte de lista de ofertas dando clic en el botón de abrir panel, luego de que se abrieron y revisaron los sobres, se da clic en el botón de publicar/actualizar lista de proveedores. Es importante recordar que el informe para esta modalidad es de habilitación.

Se debe tener en cuenta que el decreto en mención exige un manejo responsable en cuanto a la información de los participantes en la subasta, donde la privacidad de los oferentes que presentan las ofertas y los lances se debe garantizar hasta el momento de la adjudicación. Por ende, no se deben publicar las ofertas con el informe de habilitación.

Durante el evento de la subasta, los oferentes realizan la presentación de los lances dando cumplimiento al margen mínimo. Para ello es establecer el valor del próximo lance que va a hacer diligenciándolo en el campo indicado, y luego se le da clic en presentar lance > presentar. En el caso de querer hacer de manera automática el lance, puede apoyarse de la opción de Acciones> Aplicar descuento a todos los artículos con el fin de establecer cuanto porcentaje de descuento va a realizar a todos los artículos de la oferta.

Una vez se termina el evento de subasta, la entidad procede a revisar las justificaciones presentadas de los lances presentados por los eferentes que participaron en el evento para decidir cuál lance se va a adjudicar, y se genera el informe de la subasta.

No obstante, cuando el evento se realizó fuera de la plataforma, se debe ingresar a la referencia de la subasta que se encuentra en la parte de informes de evaluación del expediente, allí se ingresa a la sección 2 del formulario con el fin de hacer el cargue del acta de la subasta donde está el resumen del evento. Para ello se da clic en el botón de nuevo informe de evaluación.

Pero, si el evento se realizó desde la plataforma, se genera el informe desde la sección de subasta electrónica, ingresando en la parte de estado y luego en el botón de crear informe, allí se va a poder descargar uno en formato PDF, otro en formato Excel y adicional a eso, generar la oferta en el sentido de actualizar las ofertas con las cuales se finalizó la subasta. Los informes en PDF y XLS son los que se anexan en la sección 2 del formulario del informe del proceso de evaluación que se debe volver a crear con el fin de actualizarlos con los datos de los últimos lances registrados al terminar el evento de subasta. Para ello, se da clic en crear informe, se ingresa a la sección 2 para adjuntar estos documentos que hacen las veces del acta de cierre de subasta y luego, se realiza la adjudicación del proceso al oferente ganador, para ello se ingresa a la sección 1 y se

modifican los campos de selección > total y resultado > seleccionado, y se anexa el acto administrativo de adjudicación en la sección 2. Finalmente, se guarda la información y se da clic en el botón de finalizar selección, se acepta el flujo de aprobación y después en confirmar.

**Evidencias.**

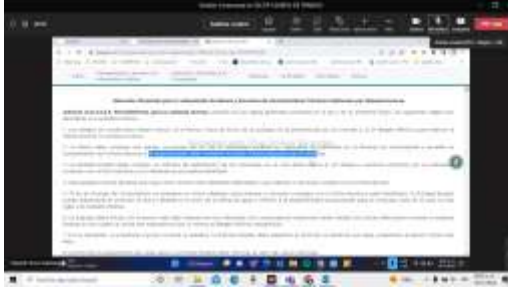

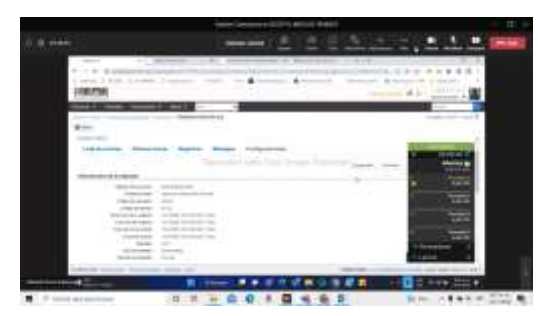

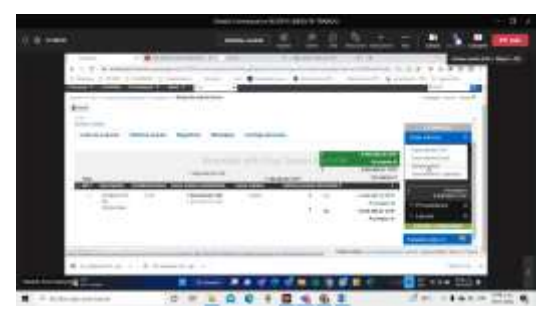

*Figura 95. Generación de informe de subasta. Figura 96. Adjudicación del proceso*

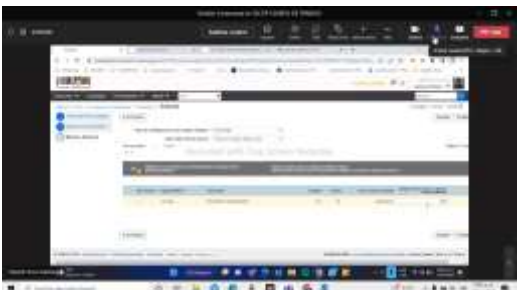

*Figura 91. Decreto 1082 de 2015 - Subasta Inversa Figura 92. Configuración de subasta – Sección 3*

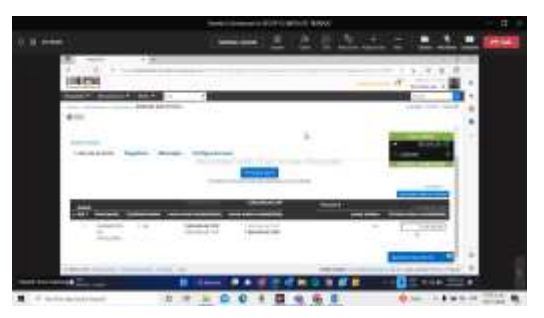

*Figura 93. Evento de subasta Figura 94. Presentación de lances – proveedor*

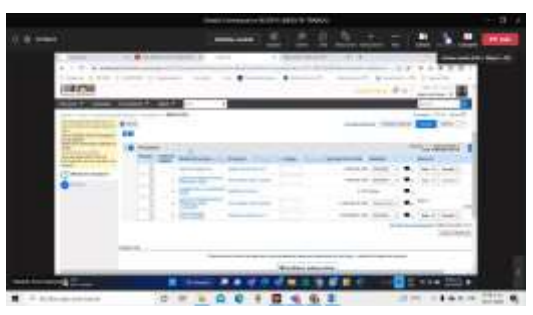

Fuente: Transmisión Teams Segundo Ciclo de Capacitación Interna, Sesión 9, jueves, 10 de noviembre de 2022.

#### **Sesión 10, miércoles, 30 de noviembre de 2022 de 09:00 a. m. a 12:00 p. m.**

**Tema.** Selección Abreviada de Subasta Inversa Parte III

#### **Objetivo.**

Explicar de manera detallada los pasos que tienen que realizar desde el momento en que se adjudica el contrato, hasta las modificaciones en la etapa de ejecución.

#### **Desarrollo.**

Para este tema se dio uso de un contrato que fue adjudicado mediante una modalidad de selección competitiva, donde cada uno de los asistentes tomaron de manera sincrónica, ejercicios elaborados desde el ambiente de formación del SECOP II. Se debe tener en cuenta que se desarrolló esta sesión con este tipo de proceso, porque a diferencia de la modalidad de contratación directa esta no dispone de la referencia de contrato electrónico creada desde el expediente, lo cual exige que la entidad estatal elabore de ceros el contrato electrónico.

Durante la sesión, la formadora explico los pasos que se deben tener en cuenta antes y durante la ejecución del contrato, que son los siguientes:

- Edición del contrato electrónico. Para ello, se ingresa al expediente del proceso, herramienta de contratos, allí se encuentra la referencia del contrato que se ha generado una fue este fue adjudicado. Allí, se habilita el formulario que está conformado por 9 secciones que son: 1) Información general; 2) Condiciones; 3) Bienes y Servicios; 4) Documentos del proveedor; 5) Documentos del contrato; 6) Información presupuestal; 7) Ejecución del contrato; 8) Modificaciones del contrato, y; 9) Incumplimientos.
- Es importante aclarar que las secciones 8 y 9 serán desbloqueadas por la plataforma una vez se dé inicio a la ejecución del contrato.
- Envío del contrato para firma de las partes (ordenador del gasto y el representante legal del proveedor)
- Cargue de los documentos requeridos para el inicio de la ejecución del contrato, que a saber son, el Registro Presupuestal y las garantías establecidas desde los pliegos de condiciones. Posterior a ello, se inicia la ejecución del contrato.

#### **Evidencias**

| <b>Report Follows</b> | $-11$<br>۰<br>F. (19) Caldian Initiative of Constitution Constitution of Constitution Constitution Constitution (2010) 1994 (1994) 1995 (2012)<br>Charless Chickens, Highland, Low Concilier Charless Chick Children, Chickens<br>$-4 + 1$ |
|-----------------------|----------------------------------------------------------------------------------------------------|
|                       | <br>ы                                                                                                    |
|                       | $-1.54$ (SEC) 4-44-02                                                                                                    |
|                       | tie:                                                                                                    |
|                       | <b>Anterior and Sciences</b>                                                                                                    |
|                       | The company of the company of the                                                                                                    |
|                       | <b>Branch As Corporates, July 1973</b>                                                                                                    |
|                       | <b>Glass Mondays - In Anne-</b>                                                                                                    |
|                       | announcement devices. All experiences of the project consumer of<br>they are sell spreads lack? A first that it                                                                                                    |
|                       | dent for the par-                                                                                                    |
| <b>Allen Co</b>       | 1. The Military and are formed.                                                                                                    |
|                       | company and extensive in the data of                                                                                                    |
|                       | <b>Control de coden</b>                                                                                                    |
|                       | State drawing structure come and                                                                                                    |
|                       | <b>DESPERANCE</b><br><b>MARINE TANKA</b>                                                                                                    |
|                       | member Colora                                                                                                    |
|                       | <b>STATISTICS</b>                                                                                                    |
|                       | them have                                                                                                    |
|                       |                                                                                                    |
|                       | The committee of the control of the                                                                                                    |
| <b>STATISTICS</b>     |                                                                                                    |

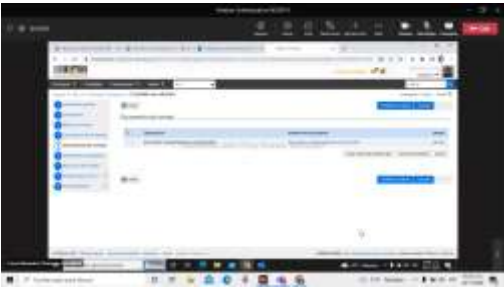

*Figura 97 Diligenciamiento del contrato electrónico en edición. Figura 98. Cargue de documentos complementarios al contrato.*

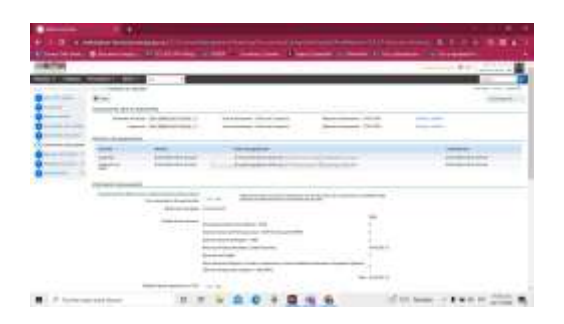

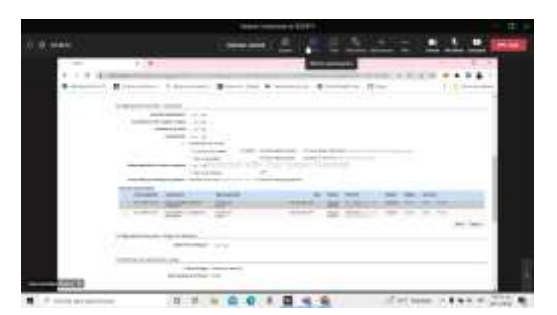

*Figura 99. Sección 6. Información presupuestal. Figura 100. Cargue del Registro Presupuestal.*

Fuente: Transmisión Teams Segundo Ciclo de Capacitación Interna, Sesión 10, miércoles 30 de noviembre de 2022.

### **1.1.3. Mesas de trabajo**

Del 22 de noviembre al 7 de diciembre de 2022, se llevaron a cabo cinco (5) jornadas de mesas de trabajo dirigidas por la practicante en la sala de capacitación del piso 10 de la sede principal de la Agencia Nacional de Contratación Pública – Colombia Compra Eficiente, donde se contó con presencia de los formadores que hacen parte del Grupo interno de Uso y Apropiación en las modalidades presencial y virtual vía Teams.

El objetivo principal de estos espacios fue de evaluar todo lo aprendido durante la curva de aprendizaje que se llevó a cabo en el tiempo de la practica administrativa con respecto al conocimiento técnico del uso de la plataforma SECOP II. Asimismo, realizar la debida retroalimentación al manejo de las competencias funcionales y de comunicación de la practicante, donde se hicieron observaciones de aspectos positivos como las oportunidades de mejora identificadas.

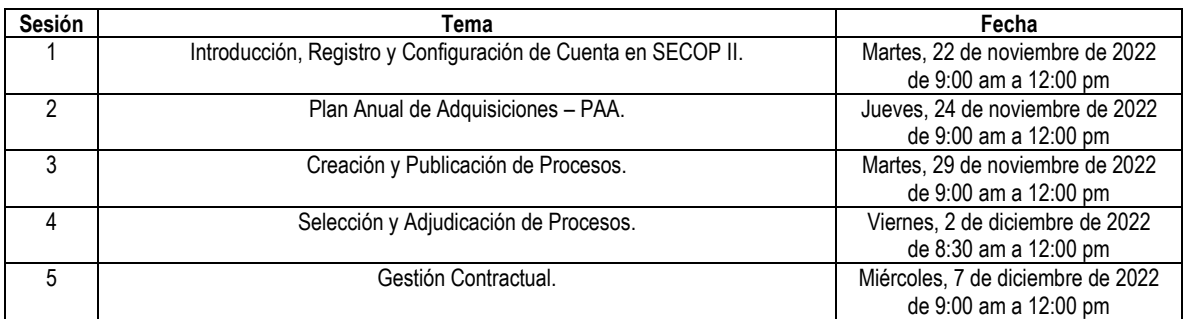

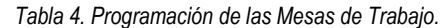

*Fuente: Programación calendario Microsoft Teams. Agencia Colombiana de Contratación Pública - Colombia Compra Eficiente.*

# **Sesión 1, martes, 22 de noviembre de 2022 de 09:00 a. m. a 12:00 p. m.**

**Tema.** Introducción, Registro y Configuración de Cuenta en SECOP II.

#### **Objetivo.**

Explicar los aspectos generales del Sistema Electrónico de Contratación Pública – SECOP, y los pasos que se deben realizar para el registro de usuario proveedor y administrador y luego, la creación y configuración de la cuenta de la Entidad Estatal.

### **Desarrollo.**

Durante esta sesión, dando uso de la presentación de introducción y registro que maneja el grupo de Formación, como los simuladores en formato Excel de registro de usuario y registro cuenta Entidad Estatal. Se de los siguientes temas:

- Introducción SECOP. ¿Qué es? ¿Cómo funciona? las herramientas que los conforman (SECOP I, SECOP II y Tienda Virtual del Estado Colombiano - TVEC).
- Conceptos claves que se manejan en SECOP II: usuario, cuentas, valor probatorio, documentos electrónicos, firma electrónica, perfiles, grupos de usuarios, flujos de aprobación, equipos del proceso, unidad de contratación, y términos y condiciones de uso.
- Registro de usuario proveedor-comprador y cuenta de la Entidad Estatal. Secciones: 1) Registrar usuario; 2) Confirmar registro; 3) Crear o solicitar acceso a una entidad.

Como segundo momento, se hizo la retroalimentación por parte de los asistentes a la mesa, donde identificaron oportunidades de mejora durante el desarrollo de los temas de la mesa, las cuales fueron en aspectos técnicos, lenguaje físico y verbal con los asistentes y logísticos.

#### **Evidencias**

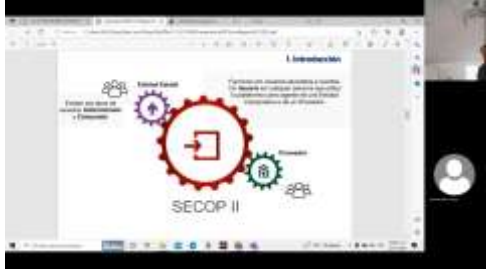

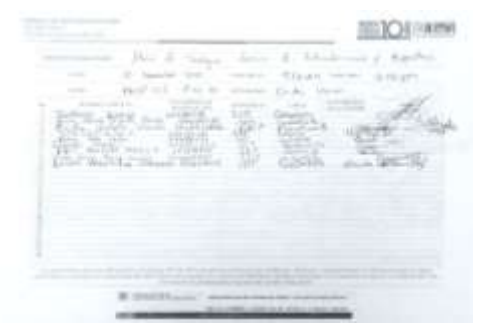

*Figura 103. Lista de asistencia Figura 104. Acta de reunión*

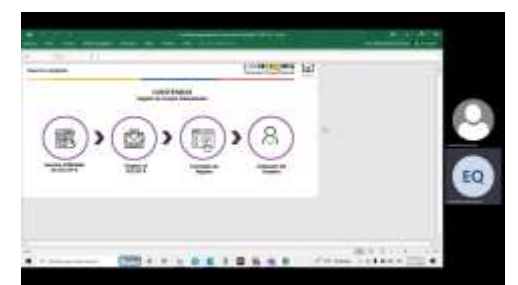

*Figura 101. Introducción SECOP II Figura 102. Simulador Registro Usuario Administrador*

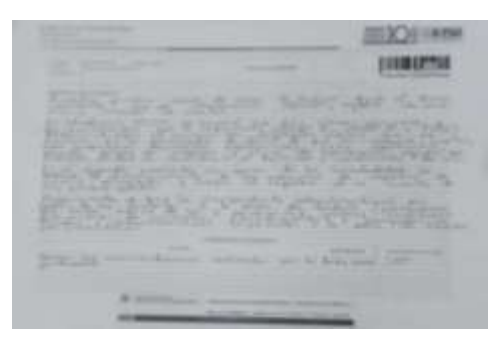

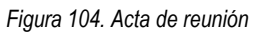

Fuente: Transmisión Teams Mesas de Trabajo, Sesión 1, martes 22 de noviembre de 2022, y Acta de Reunión Mesa de trabajo Sesión 1.pdf

### **Sesión 2, jueves, 24 de noviembre de 2022, de 09:00 a. m. a 12:00 p. m.**

**Tema.** Plan Anual de Adquisiciones – PAA.

#### **Objetivo.**

Explicar de manera detallada los pasos que tienen que realizar para la configuración del equipo, y la creación y modificación del Plan Anual de Adquisiciones – PAA.

### **Desarrollo.**

Durante esta sesión, dando uso de los simuladores de configuración del equipo, y creación y publicación, se explicaron los siguientes aspectos:

Creación de equipos del proceso. Habilitar el equipo del proceso ingresando por la sección de Configuración Entidad Estatal/ Proveedor, ingresar al gestor del plan para crear el equipo, donde se habilita un formulario con las siguientes secciones: 1) información general; 2) Acceder, y; 3) Flujos de Aprobación.

Creación y publicación del Plan Anual de Adquisiciones. Ingresar al gestor, seleccionar la opción de crear y así habilitar el formulario que está conformado por 3 secciones: 1) información general; 2) adquisiciones planeadas, y; Necesidades adicionales.

Como segundo momento, se hizo la retroalimentación por parte de los asistentes a la mesa, donde identificaron oportunidades de mejora durante el desarrollo de los temas de la mesa, las cuales fueron en aspectos técnicos, lenguaje físico y verbal con los asistentes y logísticos.

#### **Evidencia**

| ٠                                           |                             |                                                                                                    |               |
|---------------------------------------------|-----------------------------|----------------------------------------------------------------------------------------------------|---------------|
| $= -1.1$<br>۰                               |                             |                                                                                                    |               |
| <b>COMPANY</b><br>contract Centrem          | w.                          |                                                                                                    | resources and |
|                                             |                             |                                                                                                    | B             |
| __<br>11<br>÷                               | <b>Room - Ale And A Ann</b> |                                                                                                    |               |
|                                             | $-1$                        |                                                                                                    |               |
| Electronic                                  | oral Ani<br><b>SECO</b>     |                                                                                                    |               |
| <b>COLORADO</b><br><b>CONTRACT</b><br>taxes |                             |                                                                                                    |               |
| <b>Winner</b>                               |                             | $\frac{1}{2} \frac{1}{2} \frac{$ |               |
|                                             |                             |                                                                                                    |               |

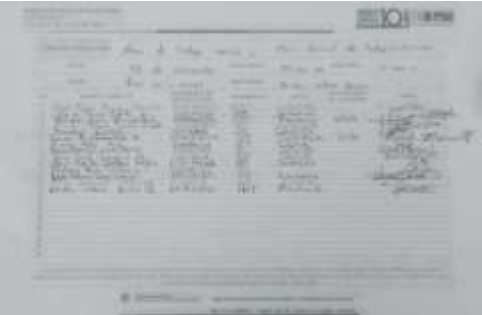

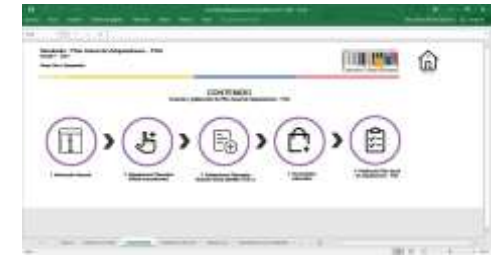

*Figura 105. Creación equipos del proceso. Figura 106. Pasos para la creación y publicación del PAA.*

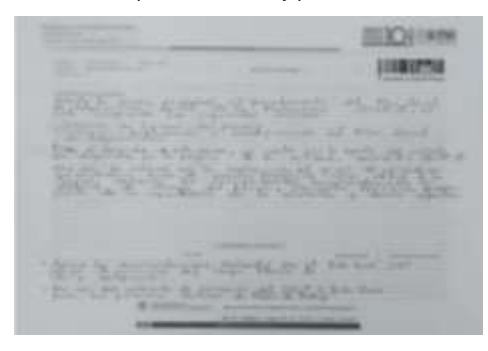

*Figura 107. Lista de asistencia sesión 2 Figura 108. Acta de reunión sesión 2.*

Fuente: Transmisión Teams Mesas de Trabajo, Sesión 2, jueves 24 de noviembre de 2022, y Acta de Reunión Mesa de trabajo Sesión 2.pdf

# **Sesión 3, martes, 29 de noviembre de 2022, de 09:00 a. m. a 12:00 p. m.**

**Tema.** Creación y Publicación de Procesos.

### **Objetivo.**

Explicar de manera detallada los pasos que tienen que realizar desde el momento de la creación de un proceso contractual hasta su publicación.

#### **Desarrollo.**

Durante la sesión, se realizó el diligenciamiento de los campos correspondientes a un proceso de modalidad de contratación directa, donde se explicaron los campos de las 4 secciones que se habilitan en el formulario de pliegos de condiciones, que son: 1) información general; 2) Configuración; 3) Cuestionario, y; 4) Documentos del proceso.

Después de que se diligenciaron los campos de cada sección, se procedió con la publicación del proceso, y se ingresó al expediente que había creado la plataforma con el fin de explicar las secciones y herramientas que lo conforman. Debido a que se los asistentes hicieron preguntas e inquietudes de manera constante, se dio el espacio para que ellos hicieran los planteamientos pertinentes.

En un segundo momento, se dio el espacio para la retroalimentación donde los formadores indicaron la importancia de haber usado una modalidad de contratación de carácter competitiva, por ejemplo, de mínima cuantía, porque para esta se habilitan la mayoría de secciones y campos en el formulario de pliego de condiciones como las herramientas en el expediente del proceso, es decir, cuenta con más aspectos para mostrarles a los asistentes con el fin de que aprenden que son, por qué y el para qué sirven cada uno de estos.

#### **Evidencia**

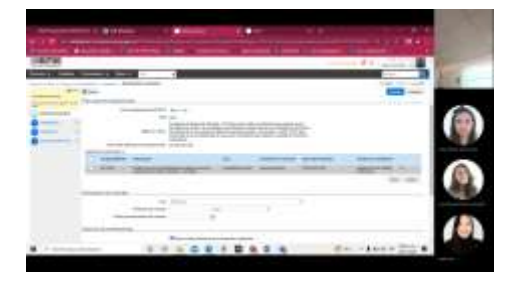

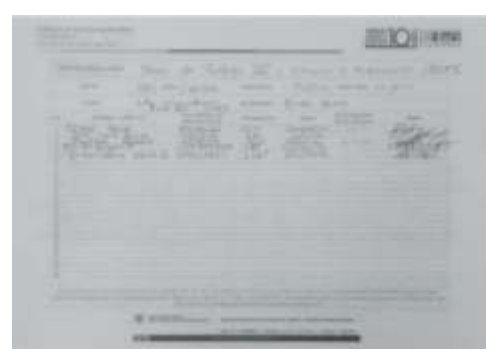

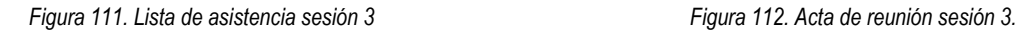

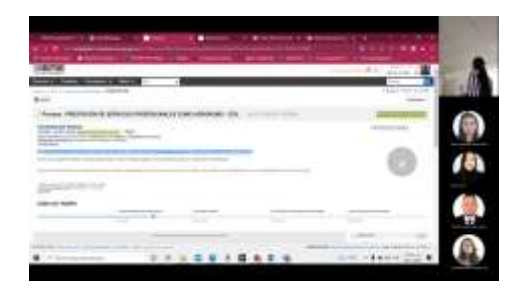

*Figura 109. Formulario de pliego de condiciones. Figura 110. Expediente del proceso publicado.*

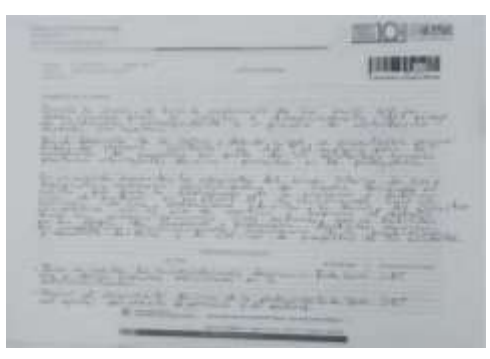

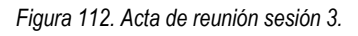

Fuente: Transmisión Teams Mesas de Trabajo, Sesión 3, martes 29 de noviembre de 2022, y Acta de Reunión Mesa de trabajo Sesión 3.pdf

#### **Sesión 4, viernes, 2 de diciembre de 2022 de 8:30 am a 12:00 pm**

**Tema.** Selección y Adjudicación de Procesos.

#### **Objetivo.**

Explicar de manera detallada los pasos que tienen que realizar para las etapas de selección y adjudicación de un proceso de modalidad de mínima cuantía.

#### **Desarrollo.**

Durante el desarrollo de la sesión, se explicaron los pasos requeridos en las fases de selección y adjudicación para un proceso contractual modalidad de mínima cuanta, cuyo objeto desarrollado fue de suministro de mobiliario para servicios de cafetería.

La fase de selección se encuentra conformada por los siguientes pasos: Apertura de ofertas, acta de cierre, evaluación de ofertas, informe de evaluación, publicación de las listas de ofertas, gestión de subsanaciones, respuesta de observaciones al informe de evaluación, publicación del informe definitivo de evaluación. La fase de adjudicación, se encuentra conformada por los siguientes pasos: confirmación de la selección y carta de la aceptación de la oferta.

Debido a que se presentaron errores técnicos, entre esos, en el valor de la oferta diligenciado en la sección de cuestionario, no se alcanzó a llegar a la fase de adjudicación. Por ende, estos fueron explicados por los formadores a modo de retroalimentación. Posterior a ello, se hizo un balance parcial de los aspectos positivos como las oportunidades de mejora en materia del conocimiento técnico de la plataforma, la planeación de la sesión, las competencias comunicacionales y entre otros.

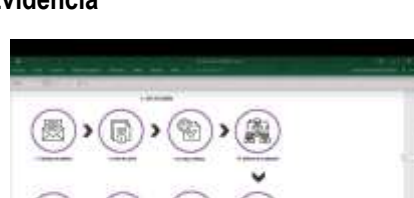

#### **Evidencia**

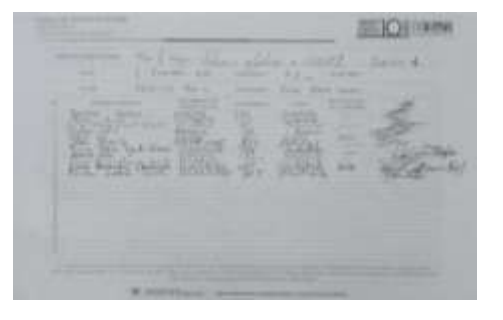

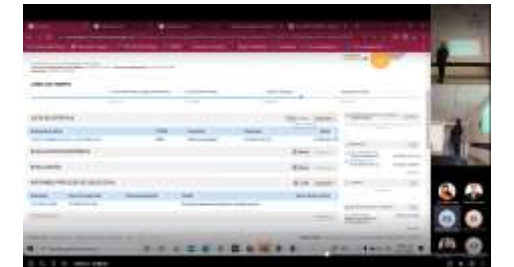

Figura 113. Fases de Selección y Adjudicación **Figura 114. Expediente del proceso fase de selección**.

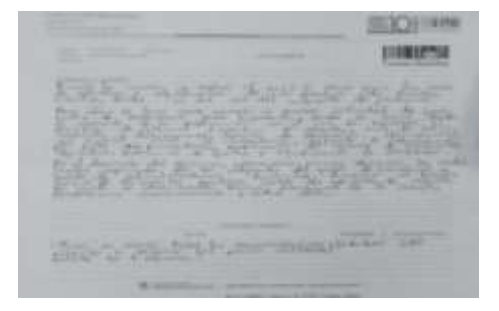

*Figura 115. Lista de asistencia sesión 4 Figura 116. Acta de reunión sesión 4*

Fuente: Transmisión Teams Mesas de Trabajo, Sesión 4, viernes 2 de diciembre de 2022, y Acta de Reunión Mesa de trabajo Sesión

# **Sesión 5, miércoles, 7 de diciembre de 2022 de 9:00 am a 12:00 pm**

**Tema.** Gestión Contractual

#### **Objetivo.**

Explicar de manera detallada los pasos que tienen que realizar desde el momento en que se adjudica el contrato, hasta las modificaciones en la etapa de ejecución.

#### **Desarrollo.**

Durante la sesión, se explicaron los siguientes aspectos:

El contexto del contrato que fue adjudicado cuyo objeto consistió en la compra de un móvil de invernadero móvil para lugares cerrados, bajo la modalidad de mínima cuantía.

Se ingresó a la referencia del contrato que fue generado por la plataforma y se hizo la explicación de cada uno de los campos correspondientes al formulario del contrato electrónico, que son: 1) Información general; 2) Condiciones; 3) Bienes y Servicios; 4) Documentos del proveedor; 5) Documentos del contrato; 6) Información presupuestal; 7) Ejecución del contrato; 8) Modificaciones del contrato, y; 9) Incumplimientos.

Posterior a ello, se hizo la solicitud de la firma del contrato por ambas partes, y la gestión de los requisitos para el inicio de la gestión contractual que son las garantías y el Registro Presupuestal. Posterior a ello, se inició la ejecución del contrato, quedando pendiente de explicar la parte de modificaciones e incumplimientos.

Como segundo momento, el líder de formación hizo un balance de la curva de aprendizaje evidenciada durante las 5 sesiones de las mesas de trabajo junto con el periodo total de la práctica y después, se hizo la retroalimentación por parte de los formadores en cuanto a los aspectos positivos y las oportunidades de mejora.

#### **Evidencia**

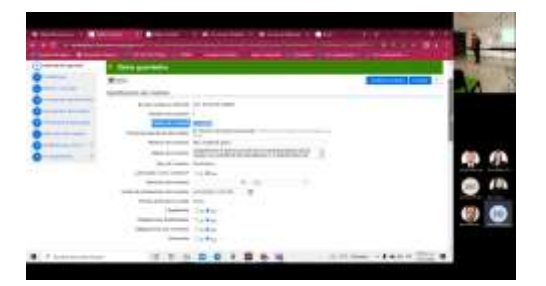

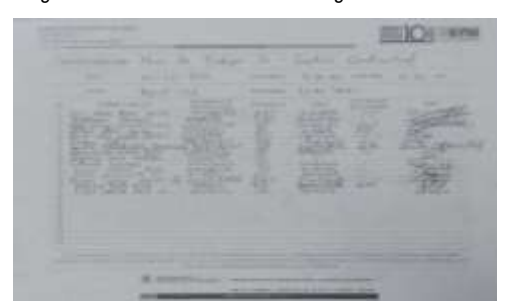

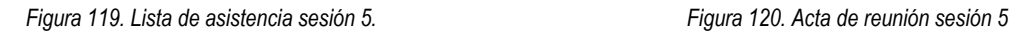

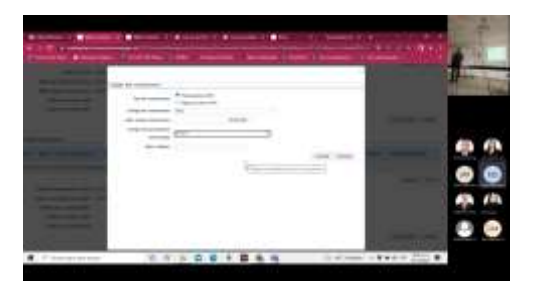

*Figura 117. Sección 1. Información general Figura 118. Diligenciamiento de la información del RP.*

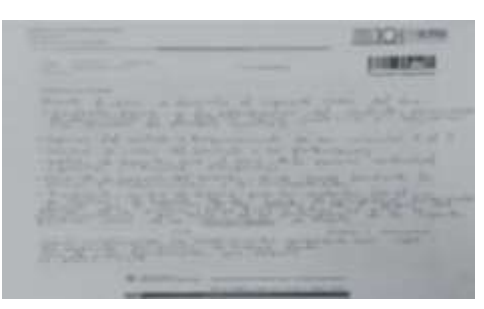

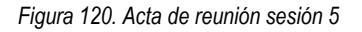

*Fuente: Transmisión Teams Mesas de Trabajo, Sesión 5, miércoles 7 de diciembre de 2022, y Acta de Reunión Mesa de trabajo Sesión 4.pdf*

# **Aspectos tenidos en cuenta por los profesionales de formación en los momentos de retroalimentación de las mesas de trabajo.**

Tomar el escenario como una capacitación real y por ende actuar como tal, es decir, manejo del lenguaje físico y verbal como dinamismo en el lugar de la sesión con el fin de integrar a los participantes, mediante la realización de preguntas a ellos. Manejar la respiración.

Tener todos los aspectos logísticos listos antes de la jornada, desde los equipos y la conectividad hasta los documentos que se van a utilizar como ayuda.

Establecer un plan para el desarrollo del tema de la sesión, el cual se recomienda informar al inicio de la misma, partiendo del por qué y para qué sirve el tema que se va a abordar.

Hilar y argumentar el discurso del tema que se está presentando con el fin de evitar retrocesos en caso de responder preguntas durante la sesión. Para ello, se debe establecer los tiempos en que serán atendidas, las cuales se recomiendan que sean respondidas de manera puntual.

Fortalecer el conocimiento técnico y de los conceptos principales que se abordan en el uso de la plataforma mediante la realización de ejercicios prácticos en el ambiente de formación, el uso de las guías, manuales y demás contenidos disponibles en el minisitio del SECOP II como en la Nube de Uso y Apropiación, como las consultas de inquietudes a los formadores.

### **1.1.4. Cursos Virtuales**

Durante el tiempo de duración de las prácticas administrativas, se culminaron a satisfacción un total de 3 cursos virtuales, y 1 que está en curso el cual cierra el próximo 19 de diciembre.

#### **Inducción de la Agencia Nacional de Contratación Pública – Colombia Compra Eficiente ANCP-CCE.**

Del 18 al 31 de octubre, se realizó el curso E-Learning de inducción de la Agencia, donde se abordaron un total de 7 módulos de los cuales 4 correspondían directamente a las dependencias que conforman la entidad, los cuales fueron: Dirección Genera; Secretaría General; Talento Humano, y; Subdirecciones (de Negocios, de Gestión Contractual, de información y Desarrollo Tecnológico – IDT, y de Estudios de Mercadeo y Abastecimiento Estratégico - EMAE).

Los objetivos de los contenidos presentados en cada uno de los módulos fueron de ampliar los conocimientos en las funciones que tienen estas dependencias como la importancia de cada una de estas para el desarrollo de las metas establecidas en la Agencia.

#### **Evidencia**

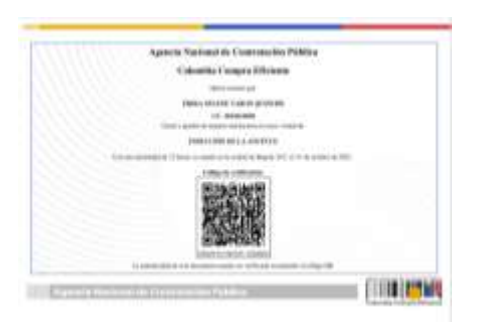

*Figura 121. Certificado Curso E- Learning Inducción ANCP-CCE* Fuente: Plataforma Virtual de Formación. Curso: Inducción de la ANCP-CCE, 2021.

### **Modelo Integrado de Planeación y Gestión – MIPG**

Entre mediados del mes de octubre hasta inicios del mes de noviembre se cursaron los 8 módulos correspondientes al curso, realizando las lecturas de los documentos, las evaluaciones y demás actividades exigidas. En la Tabla 1, se explica los contenidos principales:

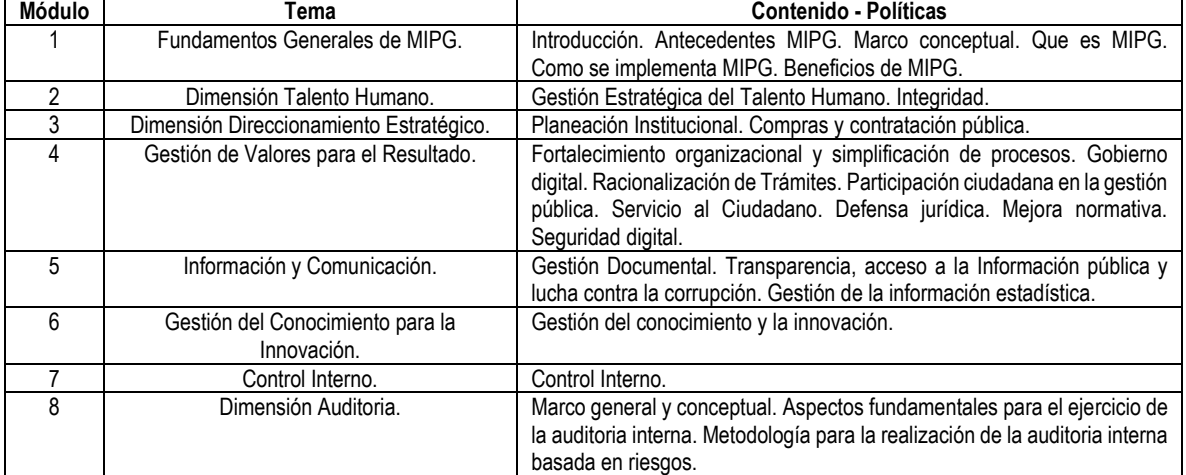

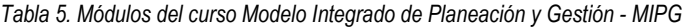

### **Evidencias**

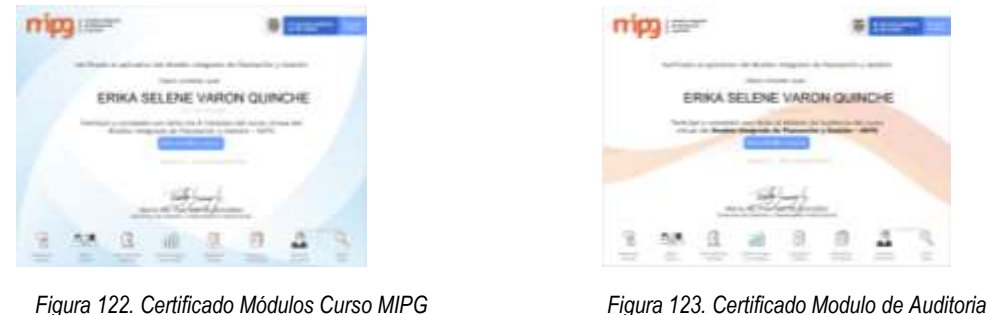

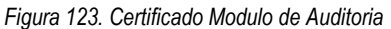

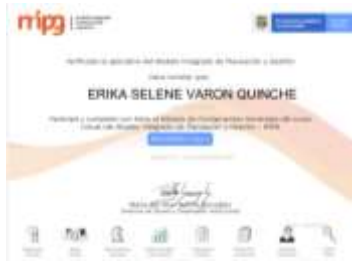

 *Figura 124. Certificado Fundamentos Generales* 

Fuente: Espacio Virtual de Asesoría de Función Pública – EVA. Curso: Modelo Integrado de Planeación y Gestión - MIPG. Departamento Administrativo de la Función Pública, 2021.

# **Integridad, Transparencia y Lucha contra la Corrupción.**

Este curso consistió en el fortalecimiento de los conocimientos con respecto al debido manejo que se debe dar a las nociones de legalidad, transparencia e integridad para ser aplicadas en el actuar diario por parte de los

*Fuente: Espacio Virtual de Asesoría de Función Pública – EVA. Curso: Modelo Integrado de Planeación y Gestión - MIPG. Departamento Administrativo de la Función Pública, 2021*

servidores públicos, donde se promueve la importancia de dar cumplimiento a las normas, la transparencia en la gestión pública y los valores éticos del código de integridad.

### **Evidencias**

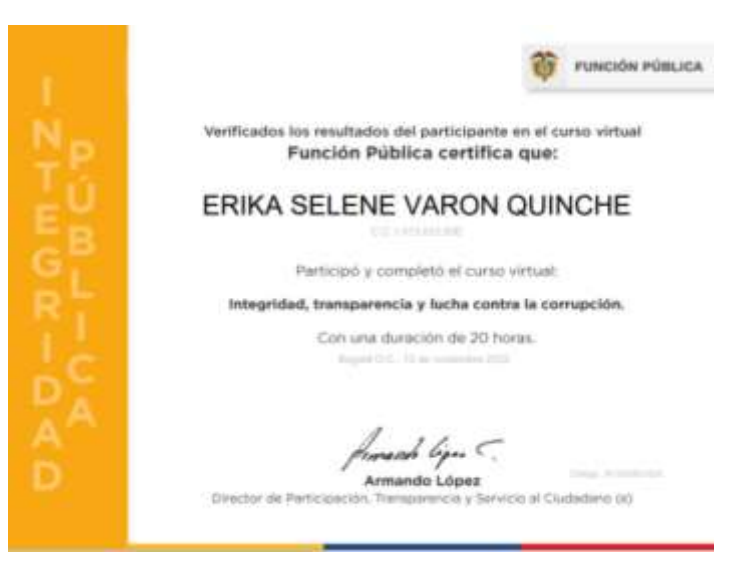

*Figura 125. Certificado curso de Integridad Pública.*

Fuente: Espacio Virtual de Asesoría de Función Pública – EVA. Curso: Integridad, Transparencia y Lucha contra la Corrupción. Departamento Administrativo de la Función Pública, 2022.

# **1.1.5. Plataforma SIGEC**

Durante los meses de agosto y septiembre, se asistió a 3 jornadas de capacitación del Sistema de Gestión Estampilla Contractual – SIGEC, se asistió a 3 jornadas de capacitación, las cuales se llevaron a cabo los días 29 de agosto de 9 am a 11 am, 5 y 12 de septiembre de 9 a 10 am. Asimismo, el 14 de septiembre se estableció un espacio para respuesta a inquietudes con respecto al funcionamiento y diligenciamiento de la misma.

Cabe constatar que actualmente esta herramienta no ha entrado en funcionamiento para las entidades Públicas, puesto que falta que se den las etapas pendientes con el fin de que esta se garantice que se pueda articular con el SECOP II.

# **Evidencia**

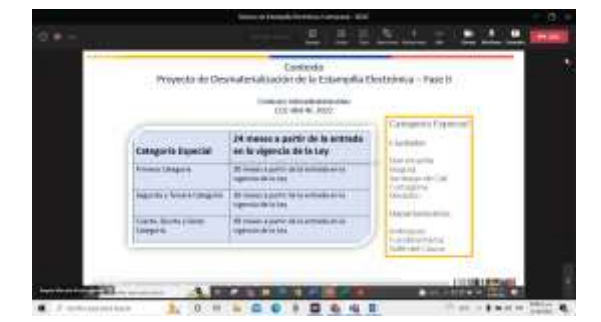

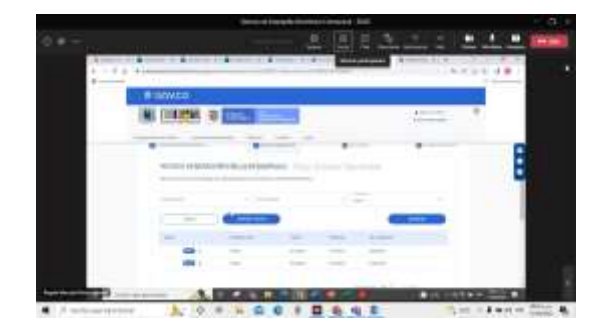

Figura 126. Plan de despliegue en las entidades territoriales Figura 127. Plataforma SIGEC. sección hechos generadores

Fuente: Transmisión Teams Jornadas de Capacitación del Sistema de Gestión Estampilla Electrónica Contractual – SIGEC. Sesión 12 de septiembre de 2022

# *1.2. Actividad 2. "Apoyar el proceso de recolección y análisis de datos relacionados con los servicios de formación."*

Durante el periodo de prácticas, entre los meses de agosto y septiembre se logró el avance del 100% con respecto a la revisión de completitud y consistencia de la información presente en 2 matrices del Grupo Interno de Uso y Apropiación en las cuales se lleva el registro de las entidades que asistieron a las sesiones de los servicios de formación, y el consolidado de las solicitudes radicadas mediante el correo de solicitudes SECOP y las PQRSD radicadas. Estas son, la CCE-SEC-FM-14 y, CCE-SEC-FM-XX.

Los resultados obtenidos fueron:

- Conocer y apropiar las matrices donde el Grupo interno de Uso y Apropiación lleva el registro de los servicios de formación brindados a las Entidades obligadas y no obligadas en el uso de la herramienta SECOP II.
- Apoyar en garantizar la calidad de la información diligenciada en estos documentos, con el fin de mejorar la presentación de reportes sin inconsistencias dirigidos al Departamento Nacional de Planeación – DNP y el Departamento Administrativo de la Presidencia de la República - DAPRE.

# **1.2.1. CCE-SEC-FM-14SeguimientoServiciosFormación\_GrupoUsoyApropiaciónV1\_2022.**

En este libro, se registra el estado de capacitación de las Entidades Públicas con obligatoriedad de implementación del SECOP II o que han solicitado servicios de formación (Acompañamientos, Formación de Formadores, Eventos, E-Learning, Talleres y Capacitaciones Generalizadas).

El martes 16 y viernes 19 de agosto se asistió a 3 espacios de reunión con el fin de recibir instrucciones para la revisión de la consistencia de la información registrada en esta matriz, en el sentido de corregir los nombres de las entidades Públicas que tuviesen errores de escritura como falta de información con respecto a los municipios donde se encuentran ubicadas. La información revisada fue la de los servicios de: Acompañamiento; Formación, E – Learning, y; Talleres.

La primera acción realizada fue la corrección de los nombres de entidades por ortografía y completitud de municipio de ubicación, el portal de buscando colegio del Ministerio de Educación Nacional – MEN, y la base de datos de las Empresas Sociales del Estado – E.S.E. disponible en la página del Ministerio de Salud y la Protección Social. Posterior a ello, como segunda acción, se identificaron los casos de entidades del régimen especial (Instituciones Educativas – I.E. y E.S.E.) que contaban con el mismo nombre pero que tenían homónimos en varios municipios del mismo Departamento.

Durante la semana del 16 al 19 de agosto se hizo la revisión masiva de la matriz para la depuración de inconsistencias. Como resultado de ello, se enviaron un total de 5 reportes semanales solicitando a los formadores responsables la corrección de esta información. Estos, fueron enviados los días 23 y 30 de agosto, 5,12, y 19 de septiembre de 2022.

### **Evidencias**

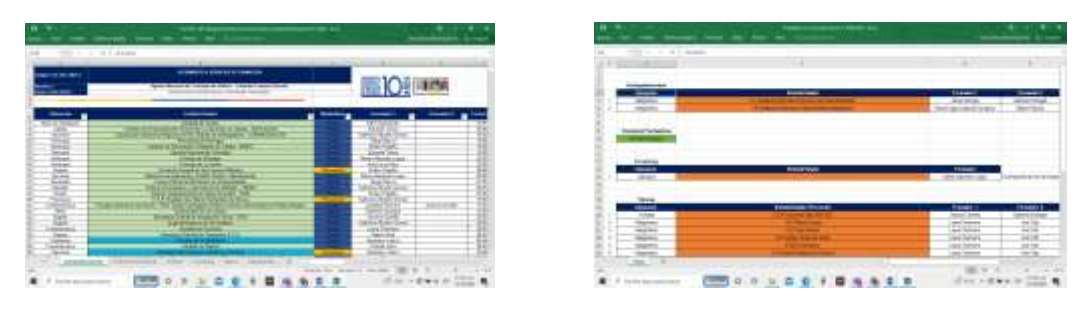

*Figura 128. Entidades atendidas en servicio de Acompañamientos Figura 129. Listado de entidades con inconsistencias* 

*Fuente: Matriz CCE-SEC-FM-14SeguimientoServiciosFormación\_GrupoUsoyApropiaciónV1\_2022.*

# **1.2.2. CCE-SEC-FM-XXSeguimientoSolicitudesFormación\_EEO\_2022.**

Este libro contiene el consolidado de 274 entidades que durante la vigencia 2022 han solicitado capacitación en los servicios de formación, ya sea mediante PQRSD radicada en POXTA o mensaje al correo SECOP [\(secopii@colombiacompra.gov.co\)](mailto:secopii@colombiacompra.gov.co). Durante los días 6 y 7 de octubre, se hizo la revisión y corrección de los nombres, departamento y municipio de ubicación de las entidades Públicas y privadas que han participado en los servicios de formación durante la vigencia 2022 (Acompañamientos, Formación de Formadores, E – Learning y Talleres).

### **Evidencias**

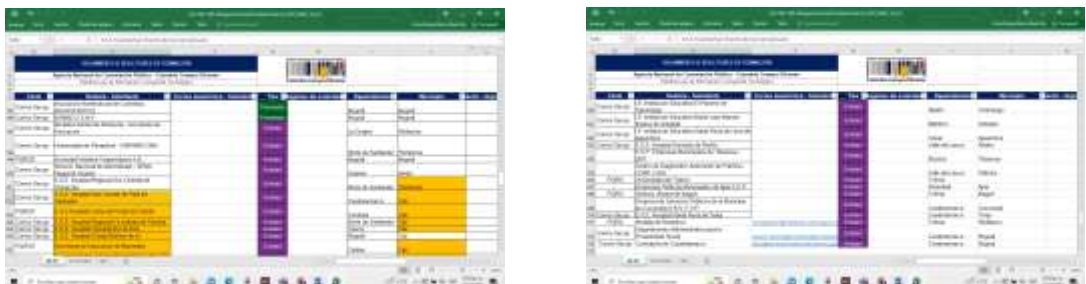

*Figura 130. Revisión de información de entidades con inconsistencias Figura 131. Consolidado de solicitudes de formación. Fuente: Matriz CCE-SEC-FM-XXSeguimientoSolicitudesFormación\_EEO\_2022.*

# *1.3. Actividad 3. "Apoyar la elaboración de mecanismos de control para la planificación de actividades."*

Durante el periodo de prácticas, exactamente en los meses de octubre y noviembre, se apoyó en la actualización de estado de capacitación de las entidades que aparecen en la hoja correspondiente al servicio de Formación de Formadores de la matriz CCE-SEC-FM-10SeguimientoAnualCapacitaciones\_GrupoUsoyApropiaciónV1\_2022. En este libro se encuentra el reporte de las entidades Públicas que, de acuerdo con la normatividad vigente manifiesta en las circulares externas, tienen obligatoriedad de implementación del SECOP II a 31 de agosto, 30 de septiembre y 31 de octubre de 2022.

Para ello, se consultó la información disponible en la hoja de Formación de Formadores disponible en la matriz CCE-SEC-FM-14SeguimientoServiciosFormación\_GrupoUsoyApropiaciónV1\_2022, con el fin de actualizar los siguientes campos de la matriz CCE-SEC-FM-10, que son: Capacitada, Fecha inicio, Fecha Fin, Gestión de TYC, Programa, Modalidad, Nombre Formador 1, Nombre de Formador 2, y Estado.

A la fecha, se dejó actualizada la información de un total de 215 entidades. Lo anterior, se realiza con el fin de determinar cuánto ha sido el porcentaje de avance de capacitación con respecto al total de las entidades que fueron planeadas para ser capacitadas, el cual es un reporte que de manera trimestral es solicitado por el DNP y el DAPRE.

Los resultados obtenidos fueron:

- Conocer los documentos donde el Grupo interno de Uso y Apropiación lleva la programación anual de los servicios de formación brindados a las entidades con obligatoriedad de uso de la herramienta SECOP II.
- Apoyar en garantizar la calidad de la información diligenciada en estos documentos, con el fin de contar con reportes exactos dirigidos al Departamento Nacional de Planeación – DNP y el Departamento Administrativo de la Presidencia de la Republica – DAPRE.

# **Evidencias**

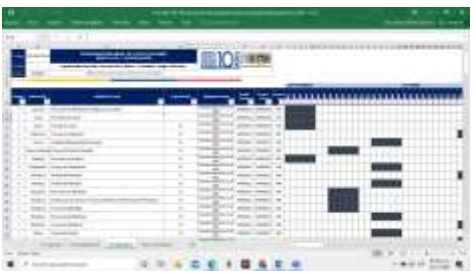

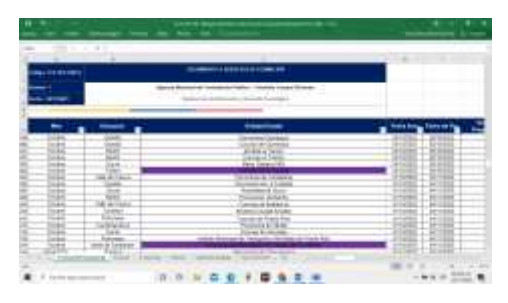

*Figura 132. Matriz de programación anual de capacitaciones. Figura 133. Entidades atendidas en servicios de formación.*

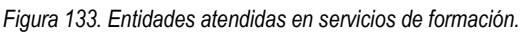

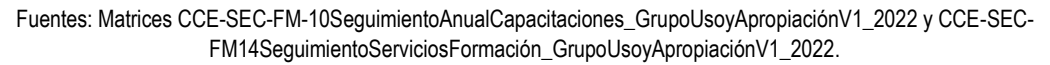

# *1.4. Actividad 4. "Apoyar en la atención y trámite de PQRSD formuladas por la ciudadanía a Colombia Compra Eficiente que sean competencia de la Subdirección de Información y Desarrollo Tecnológico, relacionadas y con el uso y apropiación de las herramientas que componen el SECOP."*

Durante el tiempo de las prácticas administrativas, han sido asignadas las PQRSD correspondientes a solicitudes de capacitación en SECOP II, habilitación en SECOP I para el cargue de procesos realizados antes del 18 de julio de 2022, y, el envío de certificados de servicios de formación en SECOP II. Para ello, la dependencia cuenta con varias proformas dependiendo del tipo de solicitud y finalizo explicando los términos legales para dar atención a las mismas como dio a conocer el documento de lineamientos internos que tiene la agencia para ello. Del 11 de agosto al 11 de diciembre, se proyectaron y gestionaron un total de 16 respuestas a PQRSD como aparece en la Tabla No 6.

Los resultados obtenidos fueron:

- El aprendizaje parcial del procedimiento de gestión en PQRSD en cuanto a las solicitudes de capacitación en SECOP II, de habilitación de SECOP I y envío de certificados.
- La proyección de 18 respuestas de PQRSD, que fueron enviadas a la ciudadanía dentro de los términos de ley.

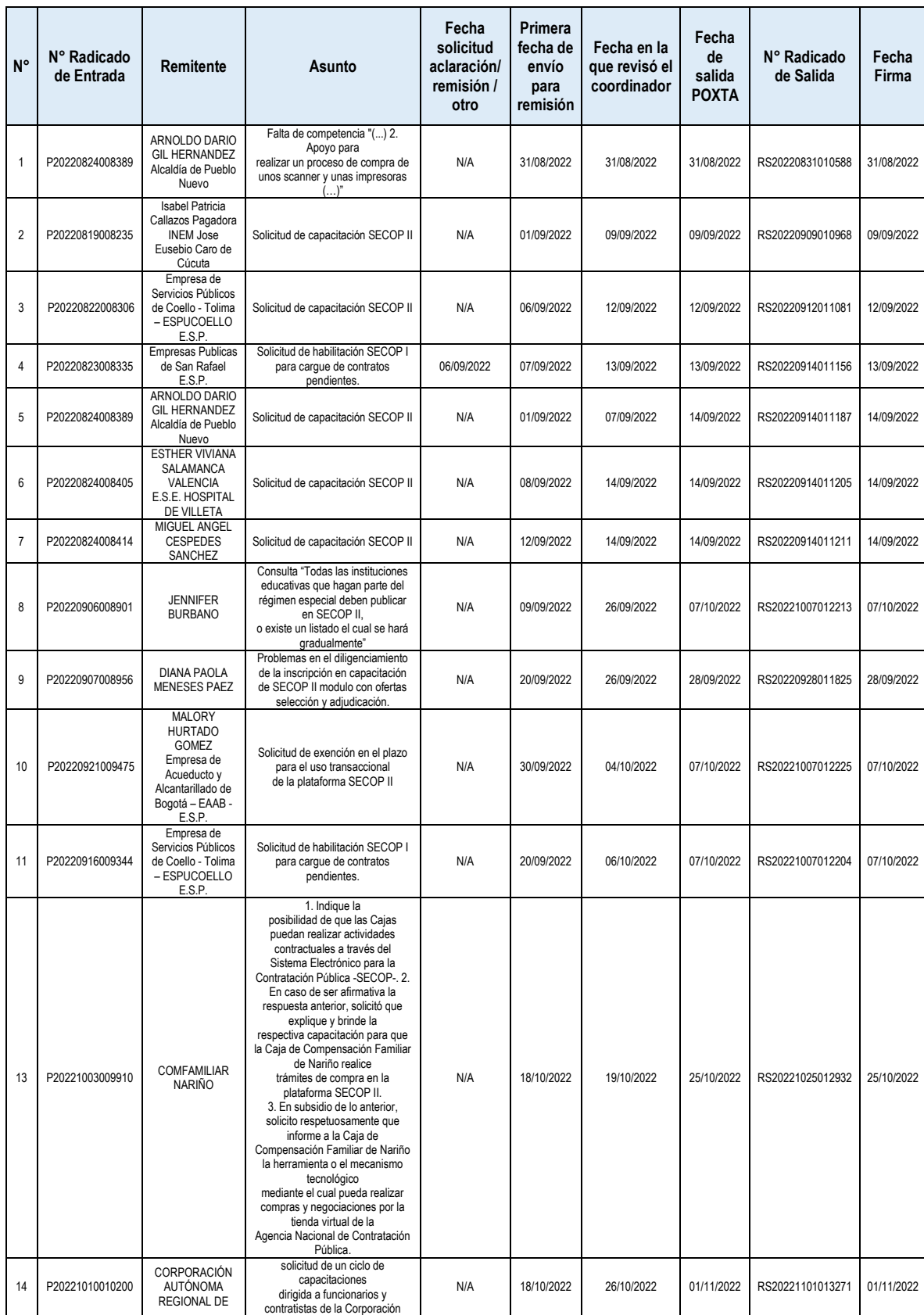

#### *Tabla 6. Consolidado PQRSD respondidas.*

|    |                 | CUNDINAMARCA<br>$-CAR$                     | Autónoma Regional de<br>Cundinamarca -<br>CAR, por medio de plataforma<br>TEAMS, con el objeto de mejorar<br>el conocimiento y habilidades<br>sobre los temas relacionados con<br>el MANEJO DE LA PLATAFORMA<br>SECOP 2, PUBLICACIÓN<br>DE DOCUMENTOS<br>PRECONTRACTUAL,<br><b>CONTRACTUALY</b><br>POSTCONTRACTUAL SECOP<br>2 Y SEGUIMIENTO EN LA<br>EJECUCION CONTRACTUAL<br>SECOP 2 CONTRATISTA Y<br>SUPERVISOR.                                                                                                    |     |            |            |            |                  |            |
|----|-----------------|--------------------------------------------|----------------------------------------------------------------------------------------------------|-----|------------|------------|------------|------------------|------------|
| 15 | P20221003009923 | <b>ERIKA SOLABYS</b><br><b>MARIN CHICA</b> | se requiere concepto acerca de:<br>Las Empresas Sociales del Estado<br>habiendo iniciado la actividad<br>contractual mediante esta<br>plataforma, se han encontrado<br>ante la disyuntiva si usarlo<br>mediante el<br>mecanismo transaccional en el<br>que cada contratista debe<br>registrarse en la plataforma y<br>gestionar todo<br>su contrato desde: estudios<br>previos, cargue de documentación,<br>firma de contrato, informes de<br>supervisión y liquidación. O, si por<br>el contrario esta plataforma debe<br>utilizarse simplemente como<br>mecanismo para dar publicidad a<br>la gestión contractual de la E.S.E<br>subiendo todos los documentos en<br>formato PDF tal cual se realizaba<br>en la plataforma SECOP I. | N/A | 15/11/2022 | 15/11/2022 | 17/11/2022 | RS20221118013920 | 17/11/2022 |
| 16 | P20221102011049 | <b>LINA MARIA</b><br><b>CORTES TIMOTE</b>  | "buenas tardes, me inscribí a los<br>cursos para conocer el SECOP II<br>para proveedores pero registre mal<br>el<br>correo electrónico, ayer ingrese al<br>primero cómo funciona el SECOP<br>Il para proveedores y a pesar de<br>que<br>solicite al instructor del cambio de<br>correo no se hizo y no pude recibir<br>el certificado de asistencia.<br>quisiera<br>poder obtenerlo y cambiar el<br>correo registrado por<br>comercial2medellin@metrilab.co"                                                                                                    | N/A | 15/11/2022 | 17/11/2022 | 21/11/2022 | RS20221121013993 | 21/11/2022 |

*Fuente: Sistema POXTA, historial de PQRS completas*

# *1.5. Actividad 5. "Apoyar la consolidación y organización de archivos físicos y electrónicos para la gestión documental del grupo de uso y apropiación del SECOP y las herramientas del Sistema de Compra Pública."*

Durante el periodo de prácticas, el trabajo que se realizó fue de revisión de la información que se encuentra registrada en las matrices de seguimiento y de soportes como en las carpetas de "SFAcompañamientos" y "SFTalleres", que se encuentran en la nube del Grupo Interno de Uso y Apropiación, se apoyó con el fin de garantizar que la información registrada en las matrices como en las carpetas donde se encuentran los soportes de las jornadas de talleres y acompañamientos que han realizado los formadores a las entidades Públicas cumplan con la consistencia y la completitud de la información. Lo anterior, se dio con el fin de garantizar el cumplimiento del cargue de los archivos conforme a los lineamientos de gestión documental.

Como primer momento, entre el 16 de agosto y el 19 de septiembre se hizo las revisiones y correcciones periódicas a la información de las entidades registradas en la matriz de seguimiento CCE-SEC-FM-14, con el fin de que se garantizara uniformidad de los nombres con los cuales serían guardados sus expedientes en gestión documental. Se revisó la información de un total de 1195 Entidades Públicas, de las cuales 633 corresponden a los servicios de Acompañamiento, 127 de Formación de Formadores, 51 de E- Learning y 384 de Talleres en SECOP II.

Posterior a ello, del 19 de septiembre al 27 de septiembre se apoyó a la dependencia en la revisión de la matriz de Revisión Soportes donde aparece el consolidado de las entidades que fueron citadas a capacitación durante el tercer trimestre, con el fin de verificar si existía la carpeta y los soportes correspondientes en las carpetas de "SFAcompañamientos" y "SFTalleres", puesto que debe garantizarse que estos expedientes estén completos para realizar el envío masivo a gestión documental programado para el 20 de octubre de 2022.

Los documentos que debían estar en los expedientes son: 1. Los videos o listas de asistencias de las sesiones; 2. Los formatos firmados de términos y condiciones, de control y actas de cierre, y; 3. Los certificados de asistencia. El total de entidades que fueron revisadas como actividad de apoyo fueron un total de 193 para el caso de las jornadas de acompañamiento, y 54 que asistieron a los talleres que se desarrollaron en las modalidades virtual o presencial.

Los resultados obtenidos fueron:

- Corrección total de los nombres y lugares de ubicación correspondientes a 1995 entidades que aparecen en la matriz CCE-SEC-FM-14, garantizando así uniformidad para la organización de los expedientes de gestión documental.
- Verificación de la información en el registro de soportes de tal forma de que el grupo de profesionales de formación estuviesen al tanto de los expedientes incompletos o faltantes de manera oportuna y realizaran los cargue pendiente dentro de los plazos establecidos para el envío al archivo central.

### **Evidencias**

| -------                                                           | <b>COMMERCIAL</b>                                                                                                    |                                                                                                    |                                                           |                                            | <b>STANDARD ST</b><br>___                                                                                                    |                                                                                                    |  |
|-------------------------------------------------------------------|----------------------------------------------------------------------------------------------------|----------------------------------------------------------------------------------------------------|-----------------------------------------------------------|--------------------------------------------|----------------------------------------------------------------------------------------------------|----------------------------------------------------------------------------------------------------|--|
| --<br>$-2.35$                                                     |                                                                                                    |                                                                                                    | <b>William</b>                                            | -                                          | <b>STATE</b><br>新川三三田田<br><b>Contract</b>                                                                                                    |                                                                                                    |  |
| <b>BERGHA</b><br><b>USA In Links</b><br>黱<br>甜绿<br><b>Service</b> | I believing business and con-<br>_____________<br>14 August 2004 State Library Library<br>leased reports connected home for continued<br>TTT Track he been it had<br>"Number of ACTIVE Provider<br>117 Property Descript & Hinda<br>the line of the two today of their | 123443<br><b>Brammed</b><br><b>Sale Form</b><br><b>American</b><br><b>Karl Treas</b><br>GOS 2<br>GO TALL<br><b>Gal Toky</b><br><b>Levilla</b><br><b>Card Travel</b><br>1010<br>939<br>and will be seen to<br><b>SENSITE SEA</b><br><b><i><u>Senior Unit</u></i></b><br><b>SAN TELEVISION</b><br>and the<br><b>General Control</b> | College programme<br><b>Extended Children C. Low</b><br>- | <b>Service</b><br>-<br>--<br>---<br>$\sim$ | <b>Linking</b><br>LEE Wanner McLands & Bell-Arts<br>Eventill an Island Event In Treng<br><b>Pend ALLIN</b><br>Lakera is Augustin - Delayah 13 da ta Rugus<br><b>TIMBER</b><br>pressure Education College Caterinalism Call Interest as oncess<br>In Annual Links that the County<br>beater city is her development on this car.<br>I have been to see 1<br>1. Antiques, Library 4 property behind a communication<br>Apparent Printers (Films) Lowest<br><b>CO' adm 1 cm &amp; Districted LT</b><br>Ford General Canada<br>THE WANT LAST LICE TOWNS | <b>Brownstate</b><br><b>Business Company</b><br>-5252<br>中性血<br><b>Detroit Angle</b><br>$-20400$<br><b>CANDRA COMPOSE</b><br>Lease Chevrolet<br>追赶车<br>All Clark and<br>ting Family, no<br>出出益<br>22,250.00<br>times Francisco aspet<br>since printings.<br>-------<br>ALCOHOL: UNIT<br><b>UNITED FROM FILM AND</b><br>ANCHE DEL<br>start site that<br>2020-00<br>And ads that  Think Eleganter, start<br>TATAL NE THEFTERS AR |  |

*Figura 134. Consolidado de entidades de acompañamientos. Figura 135. Consolidado de entidades de talleres.*

*Fuentes: Matriz de seguimiento y soportes de servicios de formación (talleres y acompañamientos).*

Por otra parte, Durante el mes de noviembre, con el fin de aprender cómo se realiza la consolidación y organización de los archivos de realización de las jornadas de servicios de formación, se vio la grabación del video de explicación del pasado 31 de octubre en horas de la tarde para que en caso tal de que se requiriese apoyo en la revisión de estos archivos pudiese prestarlo cumpliendo con los parámetros establecidos.

En un primer momento, se explicó la matriz que estableció el Grupo Interno de Uso y Apropiación para los lineamientos de revisión de gestión documental de los archivos que fueron cargados por los formadores con corte a 30 de septiembre. Los campos que conforman esta matriz se encuentran organizados por serie, sub serie, documentos y nomenclatura de los documentos.

Con base en esta matriz, los formadores debieron haber organizado sus documentos obedeciendo al orden establecido por ítem, fecha, código del formato y nombre del expediente.

Después, se mostraron los pasos que se deben seguir para la primera y segunda revisión que se iba a realizar antes del traslado de los archivos a gestión documental con el fin de evitar inconsistencias y por ende la devolución de este consolidado. La primera revisión consiste en corroborar el debido diligenciamiento de los nombres de los archivos y las carpetas por formador. La segunda revisión era corroborar el debido diligenciamiento de la hoja de control por cada carpeta de la entidad y luego, revisar cada documento anexo si contaba con la información completa.

# **Evidencias**

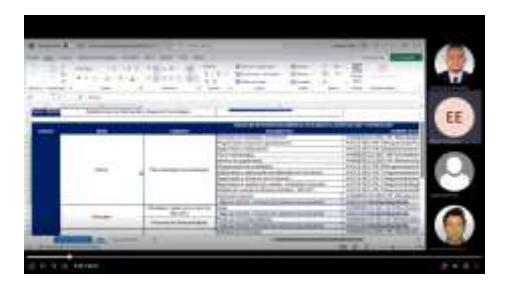

*Figura 136. Parámetros Gestión Documental. Figura 137. Soportes de Formación.*

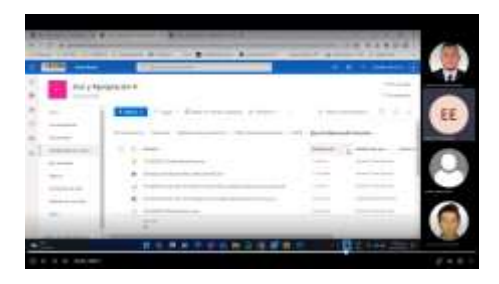

Fuente: Transmisión Teams. Explicación proceso de revisión de gestión documental, 31 de octubre de 2022.

Los resultados de esta actividad fue el aprendizaje de los pasos que se deben realizar del procedimiento de revisión de los soportes presentados por los formadores de las jornadas realizadas con el fin de dar cumplimiento a los parámetros establecidos por gestión documental.

# **2. LOGROS OBTENIDOS.**

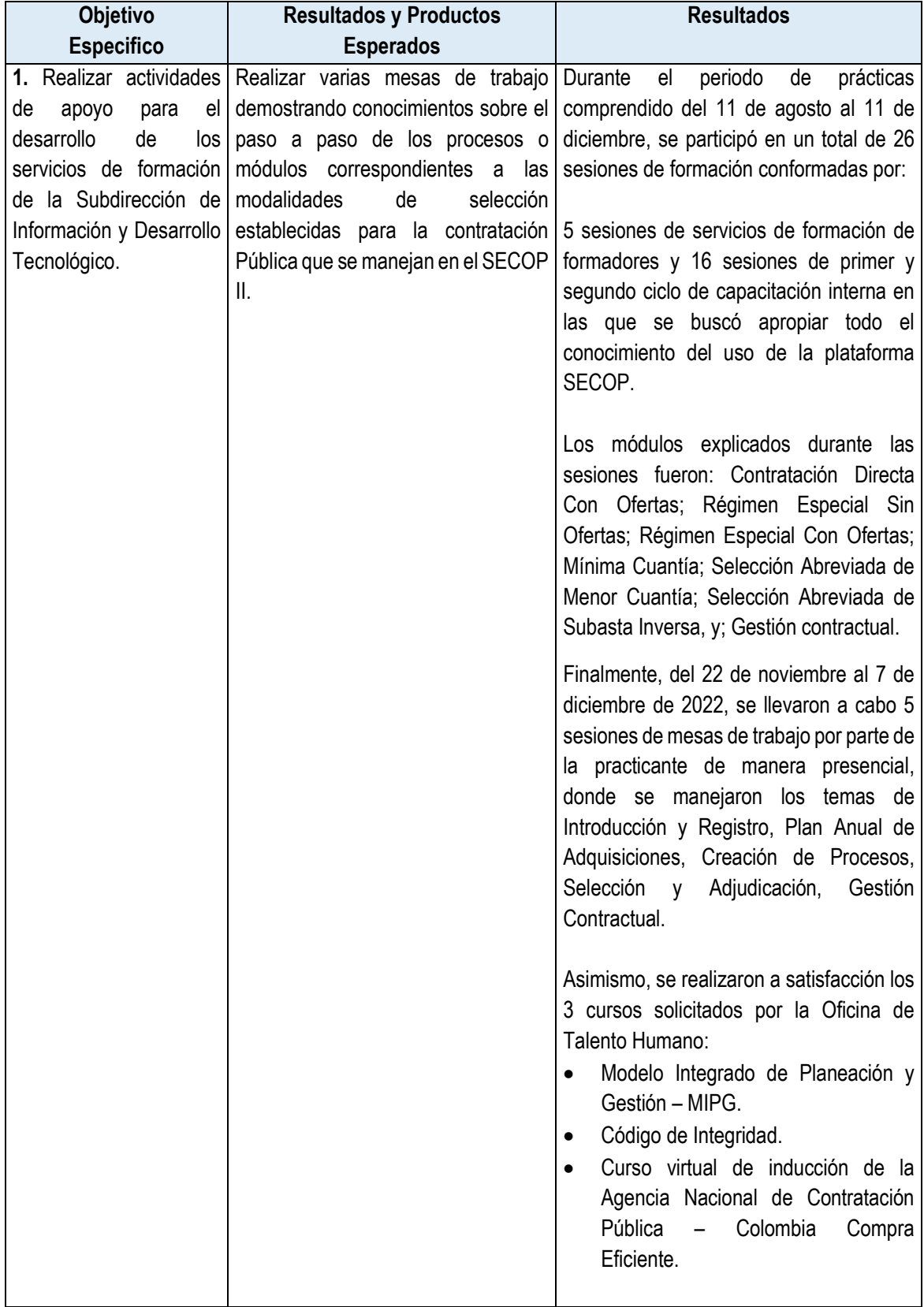

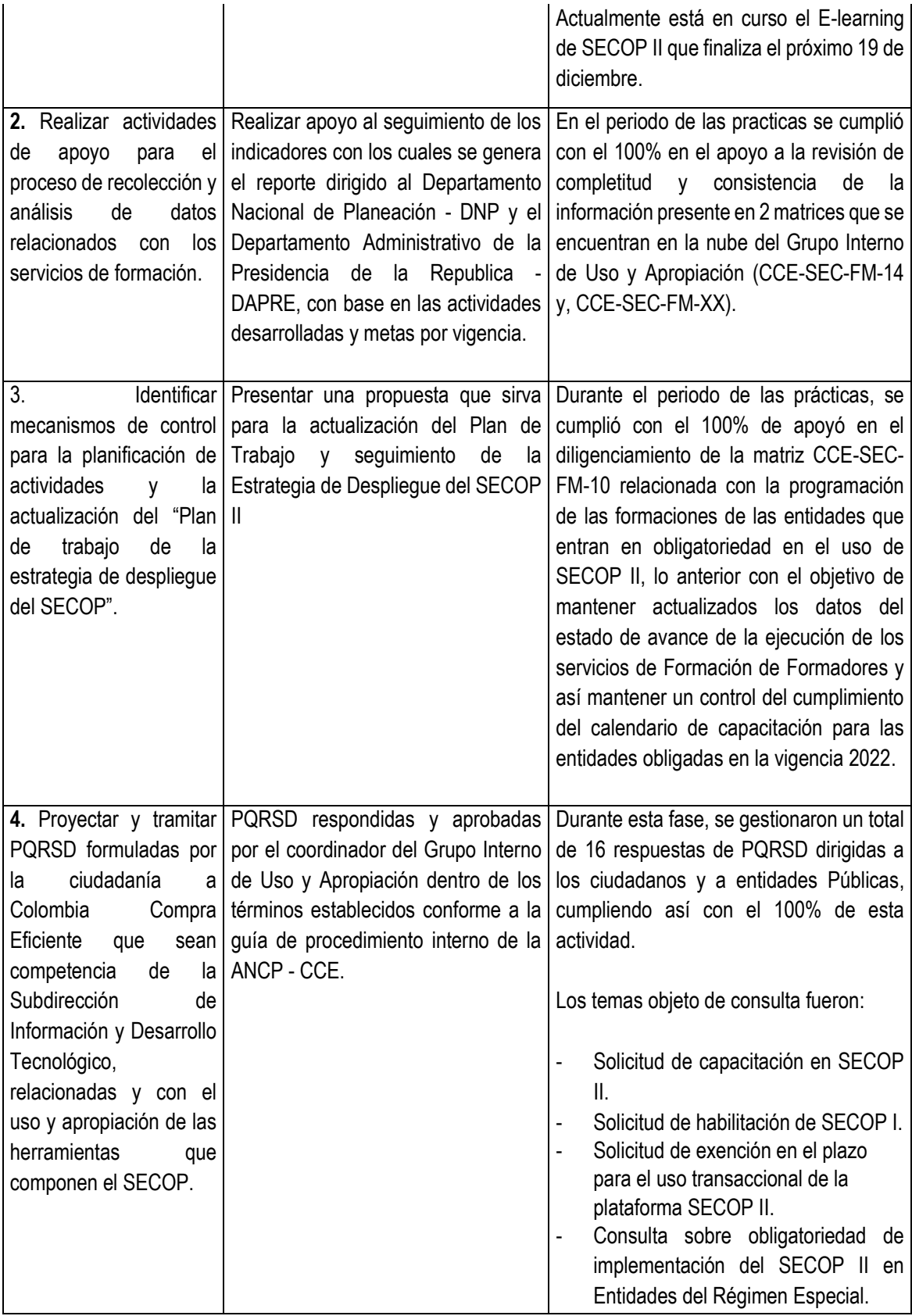

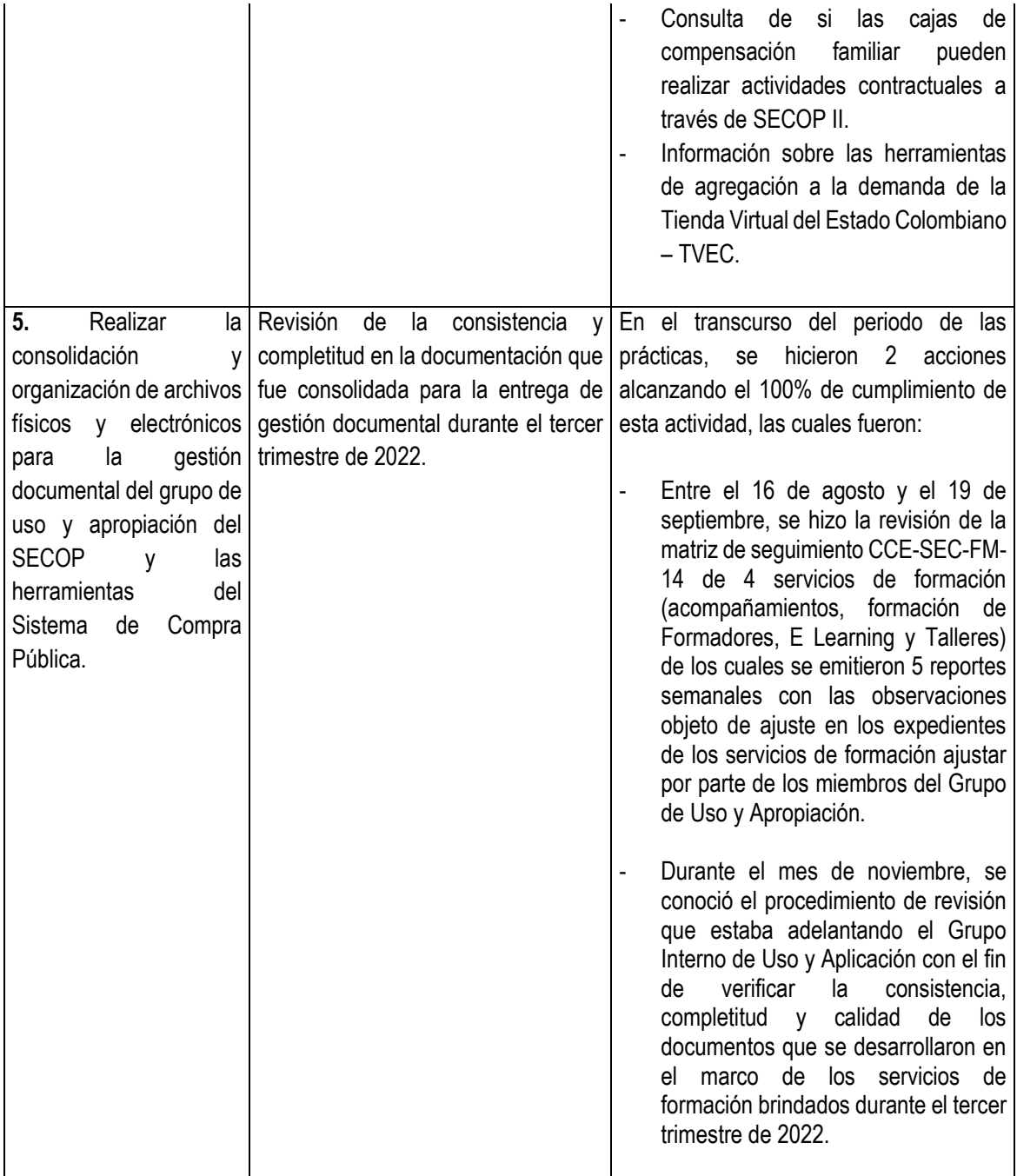

## **3. RESULTADOS FINALES ELABORADOS.**

Los documentos elaborados durante el periodo de las prácticas administrativas en el Grupo interno de Uso y Apropiación son los siguientes:

1. Los ejercicios prácticos elaborados en el ambiente de formación en el marco de las sesiones de formación de formadores, ciclos de capacitaciones internas y las mesas de trabajo que se llevaron a cabo del 22 de noviembre al 7 de diciembre. Estos ejercicios, quedaron en el registro de procesos que se trabajaron en la plataforma SECOP II.

2. Los certificados de aprobación de los cursos virtuales que fueron solicitados por parte de la Oficina de Talento Humano de la entidad, donde demuestra que se completaron las actividades y las evaluaciones propuestas en cada uno de estos.

3. El apoyo en la corrección de los datos de información diligenciados de las entidades que fueron reportadas en las matrices CCE-SEC-FM-14 y, CCE-SEC-FM-XX.

4. El apoyo en el diligenciamiento de la matriz CCE-SEC-FM-10 relacionada con el seguimiento a la programación del servicio de formación de formadores dirigida las entidades que entran en obligatoriedad en el uso de SECOP II, con base en la matriz CCE-SEC-FM-14, con el fin de tener el reporte de las entidades programadas que a la fecha fueron capacitadas.

5. Los 16 documentos de respuesta de PQRSD que fueron proyectados por la practicante, revisados por las profesionales María Luque, Gabriela Góngora, el abogado Mateo Ávila, y aprobados por el Coordinador del Grupo Interno de uso y Apropiación, el señor Felipe Ruiz, los cuales se enviaron a los peticionarios dentro de los términos de respuesta.

Es importante aclarar que debido a que la mayoría de los documentos nombrados son de manejo interno de la entidad, no se incluirán como adjuntos al presente informe.

#### **4. CONCLUSIONES.**

Durante el tiempo de ejecución de las prácticas administrativas, se logró adquirir conocimientos institucionales de la Agencia Nacional de Contratación Pública – Colombia Compra Eficiente, más específicamente del Grupo de Uso y Apropiación de la Subdirección de Información y Desarrollo Tecnológico desde el cual se presta el servicio de capacitación en el uso de SECOP II a los Partícipes del Sistema de Compra Pública.

Dentro de los procesos misionales de la entidad se encuentra el de Operaciones SECOP, el cual esta conformado por 3 procedimientos, de los cuales el Grupo Interno de Uso y Apropiación de la Subdirección de información y Desarrollo Tecnológico – IDT, tiene la responsabilidad de llevar a cabo 2 de los 3. Estos son:

- CC-SEC-PR-01 "Procedimiento de planear, definir y evaluar la estrategia de despliegue del SECOP". El aporte que se realizara con respecto al procedimiento serán unas recomendaciones específicas con base en las necesidades que se identifiquen durante la segunda y tercera fase, para lo cual se requiere ampliar los conocimientos sobre cómo se realiza el mismo.
- CC-SEC-PR-03 "Procedimiento de implementación de los servicios / instrumentos de formación", en este durante el periodo del presente informe se ha podido comprender los esfuerzos que realiza los profesionales del equipo de formación en pro de cumplir con la programación anual de las jornadas de

capacitación establecidas, como de brindar estos servicios a aquellas entidades estatales y proveedores que los han solicitado mediante los canales de PQRSD y correo SECOP.

Conforme a lo anterior, el Grupo de Uso y Apropiación tiene un plan de despliegue de SECOP II que se cumple cada vigencia de acuerdo con los lineamientos del Gobierno Nacional que, para el 2022, ha enfocado sus esfuerzos en la capacitación de las entidades de Ley 80 que entran en obligatoriedad mediante la Circular Externa No. 002 de 2022 y las Entidades de Régimen Especial obligadas mediante la Ley 2195 de 2022.

En este sentido, en apoyo a esta importante gestión, desde la práctica administrativa se ha recibido un ciclo exhaustivo de capacitaciones internas para adquirir las habilidades de un formador del SECOP II, asimismo, se ha participado en diferentes sesiones de formación, se han realizado ejercicios prácticos en el ambiente de formación de SECOP II en donde se afianzaron los conocimientos de cada uno de los módulos que fueron enseñados, de igual forma se estudiaron los diferentes materiales formativos contenidos en el minisitio del SECOP II como guías, manuales, videos, y simuladores explican el paso a paso para el desarrollo de los módulos de SECOP II. Asimismo, se llevó a cabo el desarrollo de 5 sesiones de mesas de trabajo con el fin de evaluar el nivel de aprendizaje logrado durante el tiempo de curva de aprendizaje que se llevó a cabo durante el segundo semestre de este año.

A su vez, el Grupo de Uso y Apropiación tiene puntos de control e indicadores internos con respecto al desarrollo de las actividades inherentes a su objeto principal, los cuales permiten medir el cumplimiento de las capacitaciones y metas propuestas en los diferentes frentes de trabajo del equipo, en este sentido, desde la práctica administrativa se ha apoyado en la verificación del correcto diligenciamiento de las matrices y bases de datos que contienen de los diferentes reportes. Estos, son actualizados de manera periódica con el fin de garantizar la calidad de los datos.

Por otro lado, desde la práctica administrativa se han gestionado un total de 16 proyecciones de respuestas PQRSD, que en su mayoría fueron de solicitud de capacitación en SECOP II, permitiendo conocer la dinámica de la realización de capacitaciones por el canal de PQRSD y por ende el proceso de atención al ciudadano.

El aporte brindado a este trabajo de grado es la entrega del documento anexo de Recomendaciones para la actualización del plan de trabajo de la estrategia de despliegue del SECOP, con base en los resultados del análisis muestral de las encuestas de satisfacción que fueron realizadas a las personas que participaron en las sesiones de los servicios de formación ejecutadas durante los meses de agosto, septiembre, octubre y noviembre de 2022.

Finalmente, se concluye que el Grupo Interno de Uso y Apropiación desarrolla los procedimientos con un nivel alto de compromiso técnico y jurídico, cuya complejidad conlleva a mantenerse en constante actualización de los mismos en pro de garantizar que el Sistema Electrónico de Contratación Pública- SECOP sea debidamente manejado por los diferentes actores (entidades estatales, proveedores, entes de control y ciudadanía en general), dando cumplimento a las disposiciones legales establecidas.

# **5. FUENTES BIBLIOGRÁFICAS.**

- Decreto Ley 4170 del 3 de noviembre de 2011. Por el cual se crea la Agencia Nacional de Contratación Pública –Colombia Compra Eficiente–, se determinan sus objetivos y estructura. Recuperado de [http://www.secretariasenado.gov.co/senado/basedoc/decreto\\_4170\\_2011.html#2](http://www.secretariasenado.gov.co/senado/basedoc/decreto_4170_2011.html#2)
- Circulares Externas. ANCP CCE: Recuperado de[: https://www.colombiacompra.gov.co/circulares](https://www.colombiacompra.gov.co/circulares)
- Proceso Misional Operaciones SECOP CCE-SEC-CP-1.xls. ANCP CCE: Recuperado de <https://www.colombiacompra.gov.co/Transparencia/mapa-de-procesos>
- Minisitio SECOP II. Recuperado de:<https://www.colombiacompra.gov.co/secop-ii>
- Encuestas de satisfacción de los servicios de formación de agosto, septiembre, octubre y noviembre de 2022.

### **6. ANEXOS**

Durante el periodo de actividades de la práctica administrativa, se hace la entrega del documento anexo de Recomendaciones para la actualización del plan de trabajo de la estrategia de despliegue del SECOP, el cual se elaboró con base en análisis muestral de resultados de las encuestas de satisfacción que fueron realizadas en los servicios de formación de capacitaciones generalizadas, formadores, capacitaciones generalizadas, talleres y cursos virtuales del 1 de agosto al 30 de noviembre de 2022.

El documento en mención se pudo elaborar con ayuda de todos los conocimientos adquiridos durante la curva de aprendizaje que se realizó en el segundo semestre de este año, donde se comprendió como se lleva a cabo la planeación, ejecución, el seguimiento y control de los servicios de formación en SECOP.

### *6.1. Resumen Analítico.*

Durante el periodo de ejecución de las prácticas administrativas en el Grupo Interno de uso y Apropiación de la Agencia Nacional de Contratación Pública – Colombia Compra Eficiente, en el marco de las 5 actividades establecidas mediante resolución 342 de 2022, se aprendió sobre el funcionamientos de los procesos y procedimientos que adelanta esta dependencia, los cuales están con el fin de garantizar el debido manejo de la plataforma SECOP II por parte de las entidades estatales, los proveedores, entes de control y ciudadanía en general.

Para ello, se adelantan acciones de planeación, ejecución y seguimiento de servicios de formación, donde se explica el funcionamiento de la plataforma, donde mediante temas se brinda la debida capacitación sobre los pasos que deben realizar cada uno de los actores para el registro, configuración, desarrollo de las modalidades de contratación y la gestión contractual de acuerdo a su rol.

Los objetivos establecidos para el desarrollo de las actividades definidas para las practicas administrativas fueron los siguientes:

- **1.** Realizar actividades de apoyo para el desarrollo de los servicios de formación de la Subdirección de Información y Desarrollo Tecnológico.
- **2.** Realizar actividades de apoyo para el proceso de recolección y análisis de datos relacionados con los servicios de formación.
- **3.** Identificar mecanismos de control para la planificación de actividades y la actualización del "Plan de trabajo de la estrategia de despliegue del SECOP".
- **4.** Proyectar y tramitar PQRSD formuladas por la ciudadanía a Colombia Compra Eficiente que sean competencia de la Subdirección de Información y Desarrollo Tecnológico, relacionadas y con el uso y apropiación de las herramientas que componen el SECOP.
- **5.** Realizar la consolidación y organización de archivos físicos y electrónicos para la gestión documental del grupo de uso y apropiación del SECOP y las herramientas del Sistema de Compra Pública

Los resultados alcanzados en el marco de este trabajo relacionan a continuación:

- **1.** Los ejercicios prácticos elaborados en el ambiente de formación en el marco de las sesiones de formación de formadores, ciclos de capacitaciones internas y las mesas de trabajo que se llevaron a cabo del 22 de noviembre al 7 de diciembre. Estos ejercicios, quedaron en el registro de procesos que se trabajaron en la plataforma SECOP II.
- **2.** Los certificados de aprobación de los cursos virtuales que fueron solicitados por parte de la Oficina de Talento Humano de la entidad, donde demuestra que se completaron las actividades y las evaluaciones propuestas en cada uno de estos.
- **3.** El apoyo en la corrección de los datos de información diligenciados de las entidades que fueron reportadas en las matrices CCE-SEC-FM-14 y, CCE-SEC-FM-XX.
- **4.** El apoyo en el diligenciamiento de la matriz CCE-SEC-FM-10 relacionada con el seguimiento a la programación del servicio de formación de formadores dirigida las entidades que entran en obligatoriedad en el uso de SECOP II, con base en la matriz CCE-SEC-FM-14, con el fin de tener el reporte de las entidades programadas que a la fecha fueron capacitadas.
- **5.** Los 16 documentos de respuesta de PQRSD que fueron proyectados por la practicante, revisados por las profesionales María Luque, Gabriela Góngora, el abogado Mateo Ávila, y aprobados por el Coordinador del Grupo Interno de uso y Apropiación, el señor Felipe Ruiz, los cuales se enviaron a los peticionarios dentro de los términos de respuesta.

Como producto final de la ejecución de las prácticas administrativas en esta entidad, se elaboró un documento anexo de Recomendaciones para la actualización del plan de trabajo de la estrategia de despliegue del SECOP, el cual se hizo con base en un análisis muestral de las encuestas de calidad de los servicios de formación que fueron registradas del 1 de agosto al 30 de noviembre de 2022.

**Observaciones:** Del 10 al 21 de octubre de 2022 las actividades se encuentran certificadas por la funcionaria Laura Melissa Sierra Carvajal Analista T2 – 6, con ocasión a que, desde 30 de septiembre hasta el 21 de octubre, el Coordinador del grupo interno de Uso y Apropiación – Gestor T1 - 15 Felipe Ruiz Fernández se encontraba en período de vacaciones. Por lo anterior, a partir del 22 de octubre de 2022, el Coordinador del grupo interno de Uso y Apropiación – Gestor T1 - 15 Felipe Ruiz Fernández certifica las actividades desarrolladas en los términos de las obligaciones establecidas en la Resolución 342 de 2022 *"Por la cual se vincula un practicante administrativo en la Agencia Nacional de Contratación Pública -Colombia Compra Eficiente- "*.

Se procede con la firma teniendo en cuenta las anteriores consideraciones.

# **Felipe Ruiz Fernández** Gestor T1 – 15 Coordinador del Grupo Uso y Apropiación - SIDT Agencia Nacional de Contratación Pública - Colombia Compra Eficiente

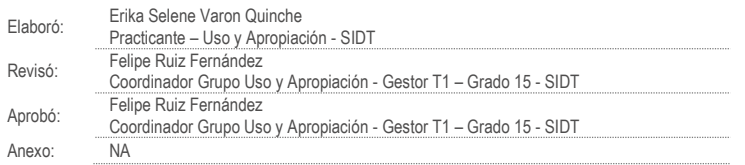

**ANEXO Recomendaciones para la actualización del "Plan de trabajo de la estrategia de despliegue del SECOP". Grupo Interno de Uso y Apropiación Subdirección Información y Desarrollo Tecnológico - SIDT Agencia Nacional de Contratación Pública- Colombia Compra Eficiente ANCP- CCE**

**ERIKA SELENE VARON QUINCHE**

**Trabajo de grado de práctica administrativa para optar el título de Administradora Pública**

> **Asesor Académico: HUMBERTO ESPINOSA DELGADILLO**

**Asesor de la Entidad Receptora: FELIPE RUIZ FERNANDEZ**

**ESCUELA SUPERIOR DE ADMINISTRACIÓN PÚBLICA - ESAP FACULTAD DE PREGRADO ADMINISTRACIÓN PÚBLICA BOGOTÁ D.C., DICIEMBRE 2022**

# Tabla de contenido

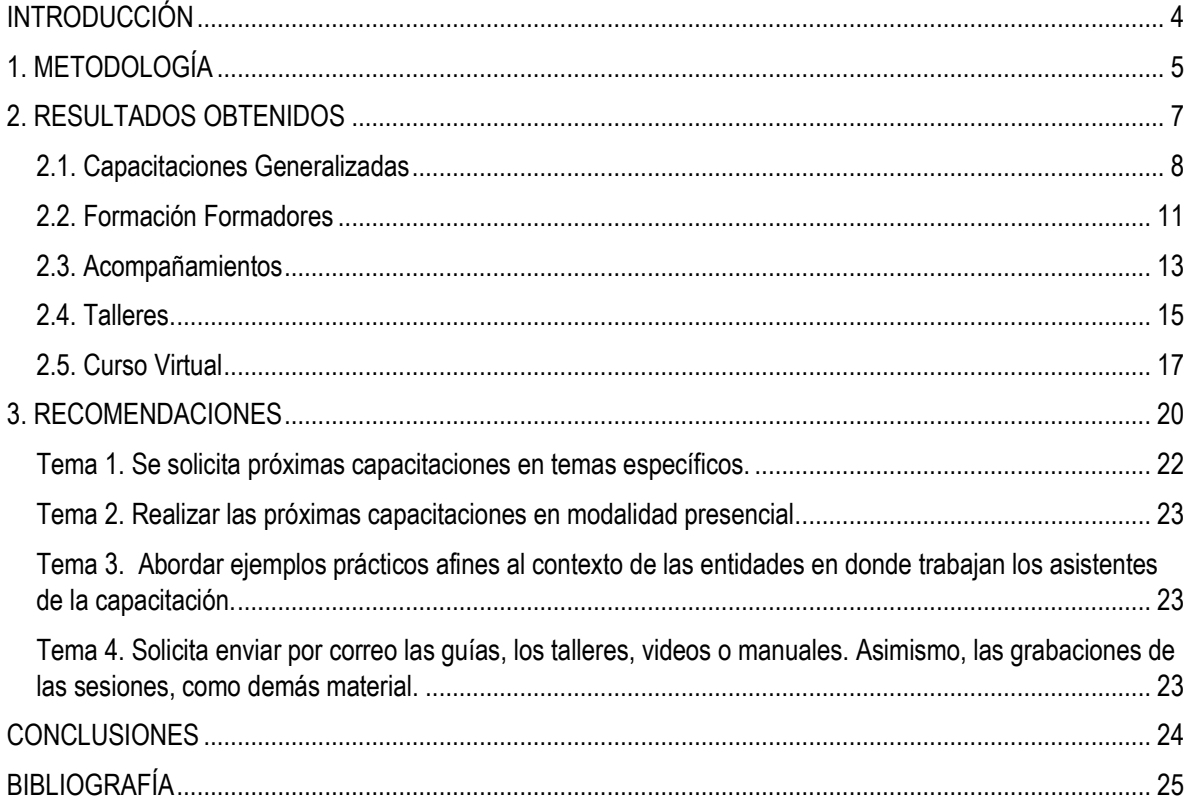

# **Lista de Gráficos**

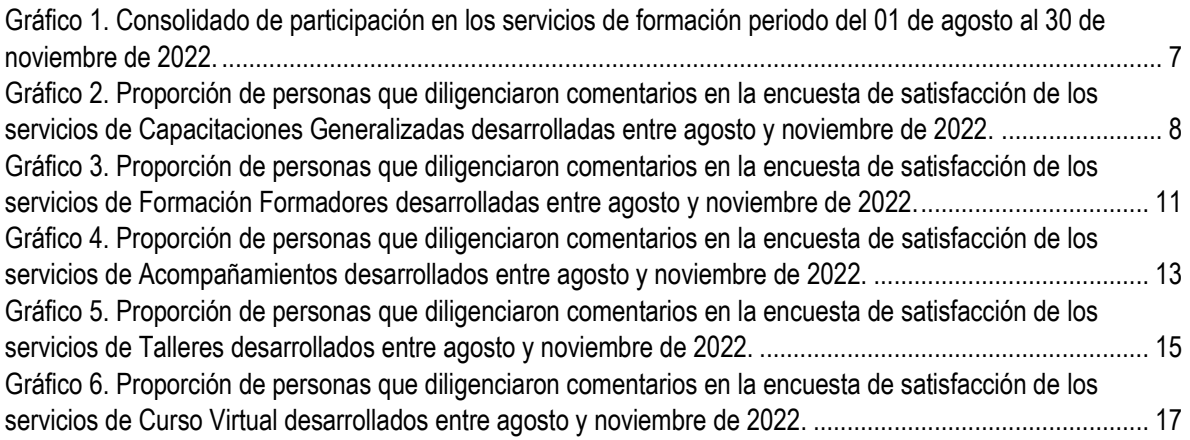

# **Lista de Tablas.**

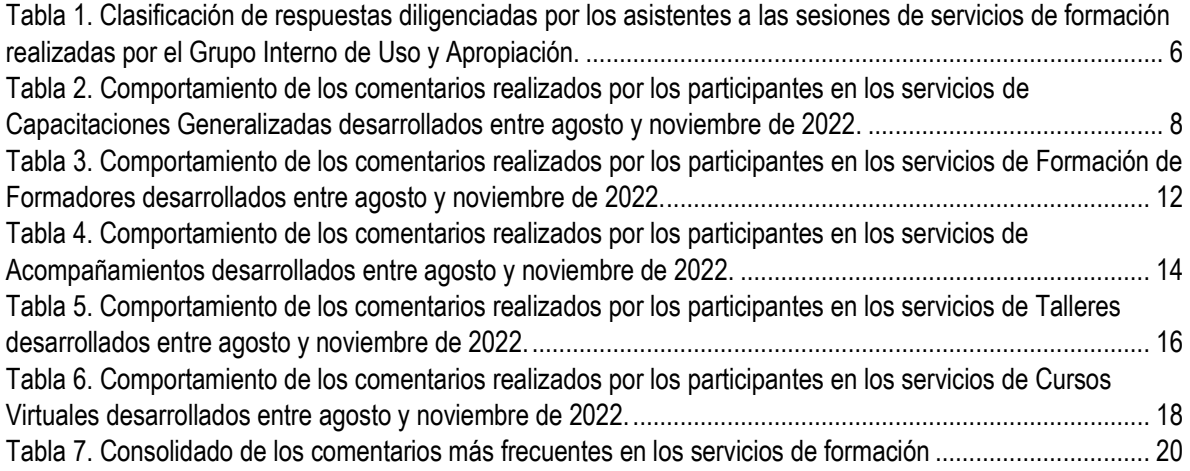

#### **ANEXO Recomendaciones para la actualización del "Plan de trabajo de la estrategia de despliegue del SECOP".**

# **INTRODUCCIÓN**

<span id="page-70-0"></span>La Agencia Nacional de Contratación Pública – Colombia Compra Eficiente, es una entidad descentralizada del orden nacional, adscrita al Departamento Nacional de Planeación. De acuerdo con el artículo 2 del Decreto Ley 4170 de 2011, establece que la misión de la entidad es desarrollar e impulsar políticas públicas y herramientas, orientadas a la organización y articulación, de los partícipes en los procesos de compras y contratación pública con el fin de lograr una mayor eficiencia, transparencia y optimización de los recursos del Estado.

Dentro de los procesos misionales de esta entidad, está el de Operaciones SECOP, el cual tiene como objetivo:

*"formar y orientar a los usuarios del sistema de compra pública en el uso de las plataformas tecnológicas administradas por Colombia Compra Eficiente, mediante el soporte técnico y funcional que permita generar capacidades para adoptar la compra pública electrónica promoviendo la competencia, la transparencia y el acceso a la información."<sup>1</sup>*

El Grupo interno de Uso y Apropiación de la Subdirección de Información y Desarrollo Tecnológico, tiene la responsabilidad de procedimientos, a saber: CC-SEC-PR-01 Procedimiento de planear, definir y evaluar la estrategia de despliegue del SECOP, y; CC-SEC-PR-03 Procedimiento de implementación de los servicios / instrumentos de formación. En el marco de la practica administrativa en esta dependencia, permitió conocer el alcance de los servicios de formación en SECOP II que se desarrollan para entidades estatales, proveedores y ciudadanía en general.

El presente documento está conformado por 3 acápites que dan cuenta de los pasos que fueron realizados para la formulación del producto final. El primer capítulo, consiste en la explicación de la metodología implementada para el análisis cualitativo y cuantitativo de las cinco matrices de evaluación correspondiente a los servicios de formación (capacitaciones generalizadas, formadores, acompañamientos, talleres y cursos virtuales).

En el segundo capítulo, se hace la interpretación de los resultados obtenidos a partir de la aplicación de la metodología propuesta, donde con base en la revisión detallada de los contenidos diligenciados por cada participante, se obtuvo la información consolidada en gráficos y tablas que permitió la identificación de los comentarios más frecuentes por cada servicio de formación.

En el tercer capítulo, teniendo en cuenta el detalle de los resultados, se elaboró un consolidado general de los comentarios más frecuentes y su respectivo análisis con el fin de identificar cuales resultados serían tenidos en cuenta para la formulación de las recomendaciones a presentar al Grupo Interno de Uso y Apropiación. Finalmente, se elaboran unas conclusiones finales sobre el desarrollo de la metodología implementada.

 $\overline{a}$ 

<sup>1</sup> Subdirección IDT. ANCP – CCE: Recuperado de [https://www.colombiacompra.gov.co/content/subdireccion](https://www.colombiacompra.gov.co/content/subdireccion-idt#:~:text=La%20Subdirecci%C3%B3n%20de%20Informaci%C3%B3n%20y,anterior%20teniendo%20en%20cuenta%20que)[idt#:~:text=La%20Subdirecci%C3%B3n%20de%20Informaci%C3%B3n%20y,anterior%20teniendo%20en%20cuenta%20que](https://www.colombiacompra.gov.co/content/subdireccion-idt#:~:text=La%20Subdirecci%C3%B3n%20de%20Informaci%C3%B3n%20y,anterior%20teniendo%20en%20cuenta%20que)

# **1. METODOLOGIA**

<span id="page-71-0"></span>La metodología aplicada para la elaboración de las recomendaciones al Plan de trabajo de la estrategia de despliegue del SECOP, consiste en el desarrollo de un análisis cuantitativo y cualitativo de las 5 bases de datos correspondientes a las encuestas de satisfacción diligenciadas por las personas que asistieron a las jornadas de formación (talleres, acompañamientos, capacitaciones generalizadas, curso virtual y formación de formadores) que se llevaron a cabo del 01 de agosto al 30 de noviembre de 2022.

Los pasos realizados para el análisis fueron los siguientes:

- Seleccionar los datos que fueron reportados durante en el periodo.
- Determinar cuántas encuestas contaban con la sección de comentarios diligenciadas.
- Revisar el contenido de cada uno de los comentarios y clasificarlos por los tipos que aparecen en la tabla 1.
- Determinar la participación segmentada por tipos de comentarios.
- Explicar de acuerdo con los resultados de cada servicio brindado:

a) Porcentaje de participación de personas que diligenciaron comentarios con respecto a las que no lo hicieron.

b) Porcentaje de participación de personas que realizaron comentarios positivos y de oportunidad de mejora.

c) Recomendaciones con respecto a los resultados de oportunidad de mejora.
*Tabla 1. Clasificación de respuestas diligenciadas por los asistentes a las sesiones de servicios de formación realizadas por el Grupo Interno de Uso y Apropiación.*

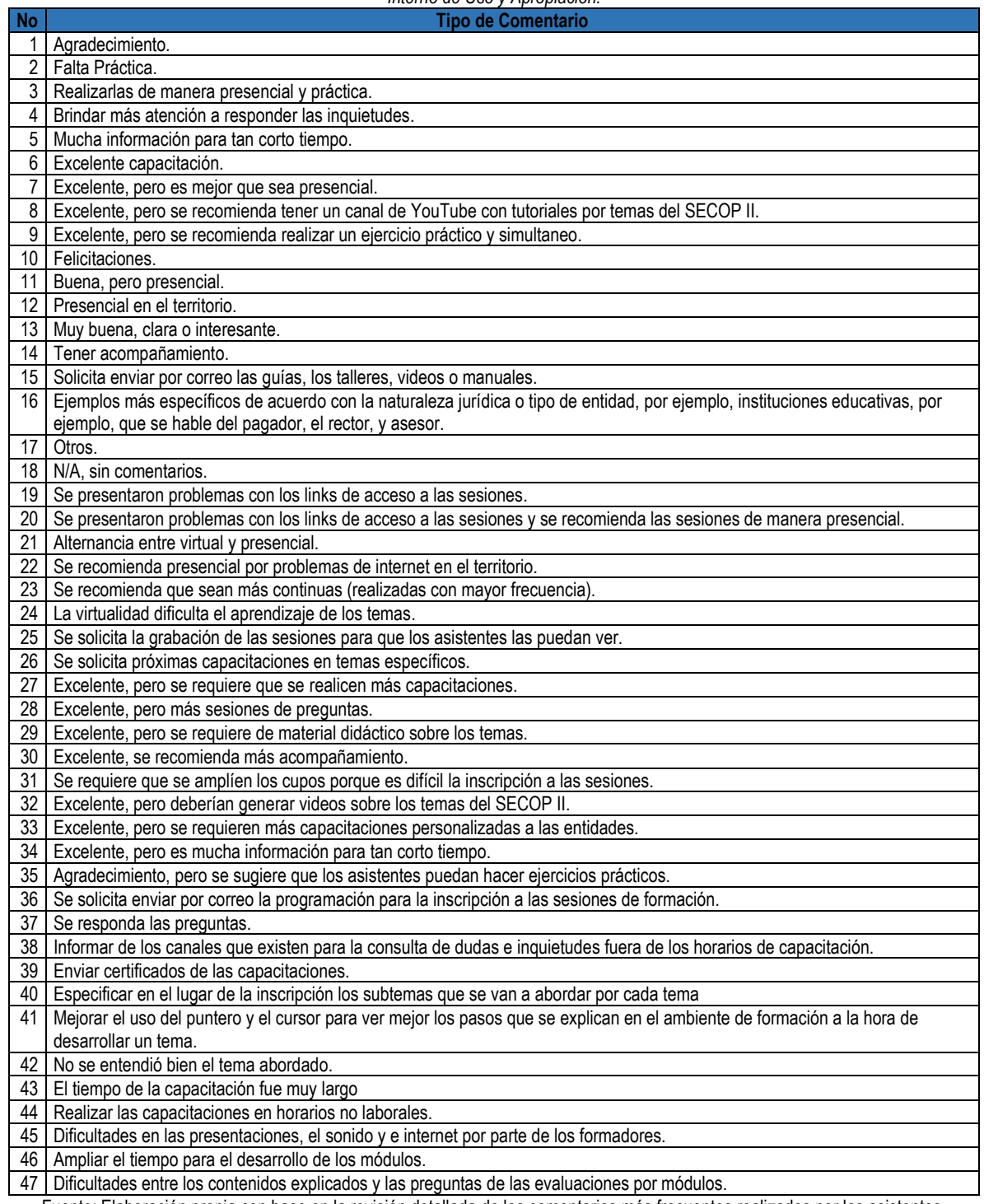

Fuente: Elaboración propia con base en la revisión detallada de los comentarios más frecuentes realizados por los asistentes, reportados en las matrices de Evaluación Servicios de Formación SECOP II, corte noviembre 30 de 2022.

Agencia Nacional de Contratación Pública – Colombia Compra Eficiente – ANCP -CCE-

## **2. RESULTADOS OBTENIDOS**

Durante el periodo del 01 de agosto al 30 de noviembre de 2022, participaron un total de 3381 personas en los servicios de formación brindados por el Grupo Interno de Uso y Apropiación (talleres, acompañamientos, capacitaciones generalizadas, curso virtual y formación de formadores), donde el 65.25% % corresponde a los servicios de Capacitaciones Generalizadas, seguido de 13,78% de participación en los servicios de Formación de Formadores, como aparece en el gráfico 1.

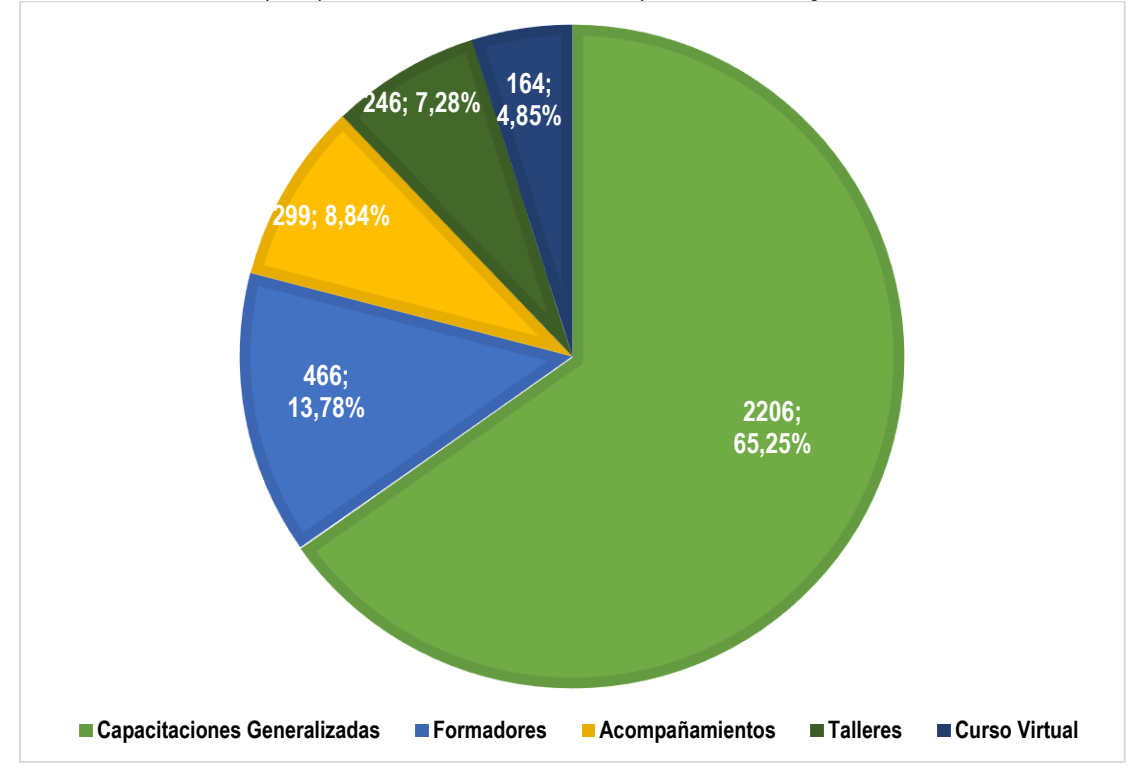

*Gráfico 1. Consolidado de participación en los servicios de formación periodo del 01 de agosto al 30 de noviembre de 2022.*

Fuente: Elaboración con base en la matriz de Evaluación Servicio Talleres SECOP II, corte noviembre 30 de 2022. Agencia Nacional de Contratación Pública – Colombia Compra Eficiente – ANCP -CCE-

#### **2.1. Capacitaciones Generalizadas**

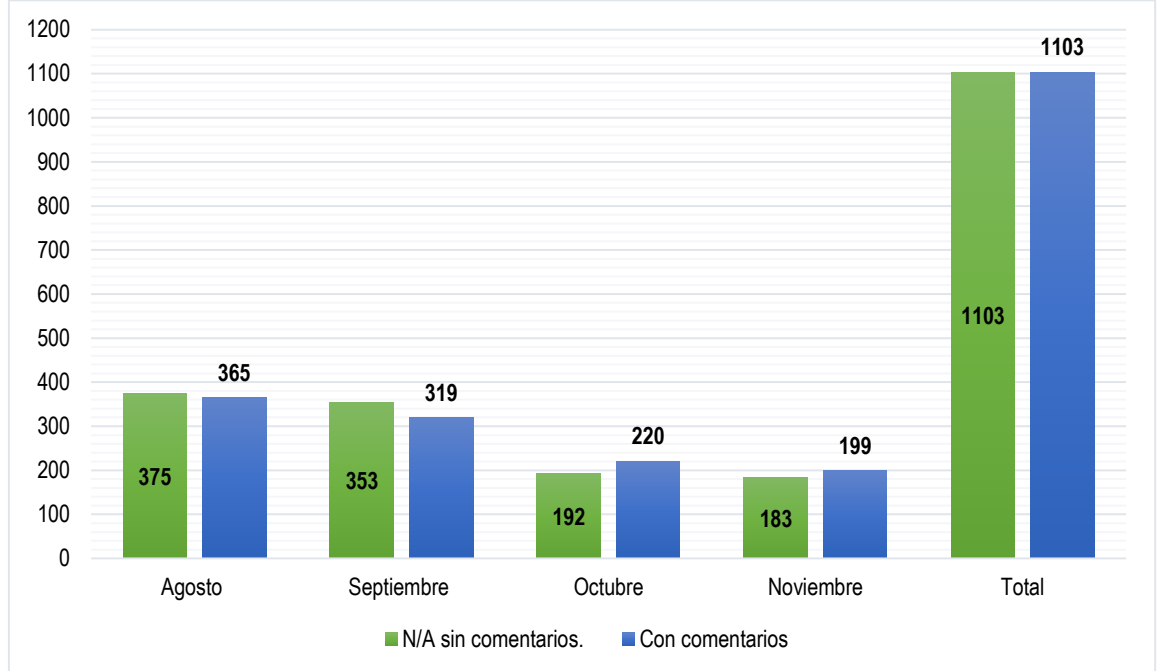

*Gráfico 2. Proporción de personas que diligenciaron comentarios en la encuesta de satisfacción de los servicios de Capacitaciones Generalizadas desarrolladas entre agosto y noviembre de 2022.*

Fuente: Elaboración con base en la matriz de Evaluación Servicio Capacitaciones Generalizadas SECOP II, corte noviembre 30 de 2022. Agencia Nacional de Contratación Pública – Colombia Compra Eficiente – ANCP -CCE-

De acuerdo con la matriz de Evaluación Servicio Capacitaciones Generalizadas SECOP II, corte noviembre 30 de 2022, de 2206 personas que asistieron a las jornadas de capacitaciones generalizadas, 1103 diligenciaron comentarios y 1103 seleccionaron la opción de "no aplica – N/A". Es decir, el 50% de los asistentes dieron uso de este campo con el fin de manifestar su percepción con respecto al servicio recibido. En la siguiente tabla, se explica el resultado detallado de los comentarios realizados por los asistentes.

| <b>No</b> | <b>Tipos de Comentarios</b>                                                              | <b>Agosto</b> | Septiembre | Octubre | <b>Noviembre</b> | <b>Total</b> | Participación |
|-----------|------------------------------------------------------------------------------------------|---------------|------------|---------|------------------|--------------|---------------|
|           | N/A, sin comentarios.                                                                    | 375           | 353        | 192     | 183              | 1103         | 50.00%        |
|           | Muy buena, clara o interesante.                                                          | 89            | 103        | 64      | 64               | 320          | 14.51%        |
|           | Excelente capacitación.                                                                  | 87            | 87         | 64      | 53               | 291          | 13.19%        |
|           | Agradecimiento.                                                                          | 52            | 44         | 27      | 29               | 152          | 6.89%         |
| 5         | Se solicita próximas capacitaciones en temas<br>específicos.                             | 30            | 22         | 18      | 10               | 80           | 3.63%         |
| 6         | Se requiere que se amplíen los cupos porque es difícil<br>la inscripción a las sesiones. | 9             | 13         | 8       | 10               | 40           | 1.81%         |
|           | Otros                                                                                    | 13            | 10         | 6       | 5                | 34           | 1.54%         |
| 8         | Solicita enviar por correo las guías, los talleres, videos<br>o manuales                 |               |            | 10      | 2                | 20           | 0.91%         |
| 9         | Realizar las capacitaciones en horarios no laborales.                                    | 3             |            |         | 14               | 18           | 0.82%         |
| 10        | Se solicita la grabación de las sesiones para que los<br>asistentes las puedan ver.      | 8             | 2          | 6       |                  | 17           | 0.77%         |
| 11        | <b>Falta Practica</b>                                                                    | 5             | 3          | 5       | 4                | 17           | 0.77%         |
| 12        | Se recomienda que sean más continuas                                                     | 11            | 3          |         |                  | 14           | 0.63%         |
| 13        | Presencial en el territorio                                                              | 4             | 5          | 4       |                  | 14           | 0.63%         |

*Tabla 2. Comportamiento de los comentarios realizados por los participantes en los servicios de Capacitaciones Generalizadas desarrollados entre agosto y noviembre de 2022.*

|                 | Dificultades en las presentaciones, el sonido y e       | 4              | 5              | 2   |     | 11             | 0.50%   |
|-----------------|---------------------------------------------------------|----------------|----------------|-----|-----|----------------|---------|
|                 | 14 internet por parte de los formadores.                |                |                |     |     |                |         |
|                 | Se recomienda presencial por problemas de internet      | 4              | 3              |     |     | $\overline{7}$ | 0.32%   |
| 15              | en el territorio.                                       |                |                |     |     |                |         |
|                 | 16 Mucha información para tan corto tiempo              | 5              | $\overline{2}$ |     |     | 7              | 0.32%   |
| 17              | Realizarlas de manera presencial y practica             | $\overline{2}$ | $\overline{2}$ | 2   |     | 6              | 0.27%   |
|                 | Informar de los canales que existen para la consulta    | 3              | $\overline{2}$ | 1   |     | 6              | 0.27%   |
|                 | de dudas e inquietudes fuera de los horarios de         |                |                |     |     |                |         |
| 18              | capacitación.                                           |                |                |     |     |                |         |
|                 | Se solicita enviar por correo la programación para la   | $\mathbf{1}$   | $\mathbf{1}$   | 3   |     | 5              | 0.23%   |
| 19              | inscripción a las sesiones de formación.                |                |                |     |     |                |         |
|                 | 20 El tiempo de la capacitación fue muy largo           | $\overline{5}$ |                |     |     | $\sqrt{5}$     | 0.23%   |
|                 | Ejemplos más específicos de acuerdo con la              | $\overline{2}$ | $\overline{2}$ |     |     | 4              | 0.18%   |
|                 | naturaleza jurídica o tipo de entidad, por ejemplo,     |                |                |     |     |                |         |
|                 | instituciones educativas, por ejemplo, que se hable del |                |                |     |     |                |         |
| 21              | pagador, el rector, y asesor                            |                |                |     |     |                |         |
|                 | Excelente, pero se requieren más capacitaciones         | $\mathbf{1}$   | 1              | 1   | 1   | $\overline{4}$ | 0.18%   |
| 22              | personalizadas a las entidades.                         |                |                |     |     |                |         |
| 23              | Se responda las preguntas.                              | $\overline{2}$ | 2              |     |     | 4              | 0.18%   |
|                 | Especificar en el lugar de la inscripción los subtemas  | 3              |                |     | 1   | 4              | 0.18%   |
| 24              | que se van a abordar por cada tema                      |                |                |     |     |                |         |
| 25              | Tener acompañamiento                                    | $\mathbf{1}$   | 1              |     |     | $\sqrt{3}$     | 0.14%   |
|                 | Excelente, pero se requiere que se realicen más         | $\overline{3}$ |                |     |     | 3              | 0.14%   |
| 26              | capacitaciones.                                         |                |                |     |     |                |         |
| 27              | Excelente, pero más sesiones de preguntas.              | $\overline{2}$ |                |     |     | $\overline{2}$ | 0.09%   |
| 28              | Excelente, se recomienda más acompañamiento.            | 2              |                |     |     | 2              | 0.09%   |
|                 | Excelente, pero deberían generar videos sobre los       | $\overline{2}$ |                |     |     | $\overline{2}$ | 0.09%   |
| 29              | temas del SECOP II.                                     |                |                |     |     |                |         |
| 30              | Enviar certificados de las capacitaciones.              | $\overline{2}$ |                |     |     | $\overline{2}$ | 0.09%   |
| 31              | Excelente, pero es mejor que sea presencial             |                | 2              |     |     | $\overline{2}$ | 0.09%   |
| 32 <sup>°</sup> | Alternancia entre virtual y presencial.                 |                | 1              |     |     | 1              | 0.05%   |
|                 | Excelente, pero se requiere de material didáctico       | $\mathbf{1}$   |                |     |     | $\mathbf{1}$   | 0.05%   |
| 33 <sup>°</sup> | sobre los temas.                                        |                |                |     |     |                |         |
|                 | Excelente, pero es mucha información para tan corto     |                | 1              |     |     | $\mathbf{1}$   | 0.05%   |
| 34              | tiempo.                                                 |                |                |     |     |                |         |
|                 | Agradecimiento, pero se sugiere que los asistentes      | 1              |                |     |     | 1              | 0.05%   |
| 35              | puedan hacer ejercicios prácticos.                      |                |                |     |     |                |         |
|                 | Se solicita enviar por correo la programación para la   |                | 1              |     |     | 1              | 0.05%   |
|                 | 36 inscripción a las sesiones de formación.             |                |                |     |     |                |         |
| 37              | No se entendió bien el tema abordado.                   | 1              |                |     |     | 1              | 0.05%   |
|                 | <b>Total general</b>                                    | 740            | 672            | 412 | 382 | 2206           | 100.00% |

Fuente: Elaboración con base en la matriz de Evaluación Servicio Capacitaciones Generalizadas SECOP II, corte noviembre 30 de 2022. Agencia Nacional de Contratación Pública – Colombia Compra Eficiente – ANCP -CCE-

Durante este periodo, se contó con la asistencia de 2206 personas de las cuales, el 50% diligenciaron comentarios con respecto al servicio de formación brindado. De acuerdo con los tipos de comentarios encontrados en la revisión de la evaluación, se evidenció que el 34.59% de los 2206 asistentes fueron de total satisfacción, tales como muy clara, buena e interesante, excelente capacitación y agradecimientos. Por otra parte, se evidencio que el 15.41% de las 2206 personas que asistieron a los talleres, hicieron sugerencias de oportunidades de mejora. Algunas de estas, son:

- Realizar capacitaciones en temas específicos (3.63%). Durante este periodo, 80 asistentes han recomendado los siguientes temas de los cuales tienen mayor demanda:
	- a) Régimen Especial Con y Sin Ofertas a nivel publicitario y transaccional (10 personas).
	- b) SECOP II para proveedores donde se expliquen los siguientes aspectos, configuración de la cuenta, ejemplos de procesos con consorcios y unión temporal, capacitación para interventores, adjudicación y entre otros temas (10 personas). Asimismo, un asistente manifestó la importancia de capacitar en SECOP II a nuevos proveedores.
	- c) Subasta Inversa Electrónica (7 personas).
	- d) Tienda Virtual del Estado Colombiano TVEC, Grandes Superficies y Acuerdos Marco de Precios – AMP (7 personas).
	- e) SECOP II Régimen Especial para Instituciones Educativas I.E. (6 personas).
	- f) Marco Normativo en Contratación Pública con sus actualizaciones, modalidades que aparecen en SECOP II, y circulares únicas de la Agencia Nacional de Contratación Pública – Colombia Compra Eficiente - ANCP -CCE (6 personas).
	- g) Capacitaciones personalizadas y prácticas de acuerdo al tipo de entidad o personería jurídica, por ejemplo, Instituciones Educativas, Empresas Sociales del Estado, entre otras (4 personas).
	- h) Gestión Contractual para Entidades Estatales y Proveedores (4 personas)
	- i) Plan Anual de Adquisiciones PAA (3 personas).
	- j) Módulo de Contratación directa (3 personas).
	- k) Diferencias entre las modalidades de contratación de carácter competitivo, a saber, Licitación Pública, Menor Cuantía y Mínima Cuantía (3 personas)
	- l) Otros (17 personas).
- Ampliar los cupos para la inscripción a las sesiones de capacitaciones generalizadas (1.81%). Durante este periodo, 40 asistentes han manifestado que los cupos de estos servicios son muy limitados y, por ende, las convocatorias se cierran rápidamente.
- Enviar por correo las guías, los talleres, videos o manuales sobre los temas abordados durante las sesiones de capacitación (0.91%). Durante este periodo, 20 asistentes hicieron esta solicitud. Asimismo, 17 participantes solicitaron que los desarrollos de las sesiones fueran grabados y compartidos con el fin de repasar los aprendido en las sesiones (0.77%). Por otra parte, 3 personas informaron que les pareció excelente, pero se requieren de videos y demás materiales didácticos sobre el SECOP II (0.14%). Es decir, un total de 40 personas manifestaron su interés de tener acceso a los contenidos didácticos que están disponibles en el minisitio del SECOP II, pero el cual ellos no conocen.
- Abordar ejemplos prácticos afines al contexto de las entidades en donde trabajan los asistentes de la capacitación. En este caso, 17 participantes informaron que durante las sesiones se debe aumentar la parte práctica (0.77%). Por otra parte, 4 personas hicieron la sugerencia de usar ejemplos más específicos de acuerdo con la naturaleza jurídica o tipo de entidad como de las personas responsables en cada una de las etapas de los módulos de contratación, por ejemplo, las Instituciones Educativas (0.18%). Finalmente, 6 personas aconsejaron que las sesiones debieran ser prácticas y en modalidad presencial. Es decir, un total de 27 personas manifestaron la importancia de aumentar la oportunidad

de que ellos pudiesen usar del ambiente de formación para ejercicios prácticos acordes con el tipo de entidad donde trabajan.

- Realizar las próximas capacitaciones en modalidad presencial. Durante este periodo, 17 personas informaron que prefieren asistir a próximas capacitaciones si son en esta modalidad (0.63%). Asimismo, 7 personas recomiendan las capacitaciones presenciales porque existen problemas de conectividad en el territorio (0.32%). Finalmente, 2 participantes les parecieron excelentes las capacitaciones generalizadas, pero indicaron que son mejor de manera presencial (0.09%). Es decir, un total de 26 personas escribieron como recomendación volver a este tipo de modalidad.
- Realizar las capacitaciones en horarios no laborales (0.82%). Durante este periodo, 18 asistentes comentaron que debido a que presentan varias dificultades para poder dedicar total atención a las sesiones programadas en estos horarios, proponían que fueran en la noche o los días sábado.
- Finalmente, 11 personas informaron que durante las sesiones se presentaron dificultades en las presentaciones, el sonido y e internet por parte de los formadores (0.50%).

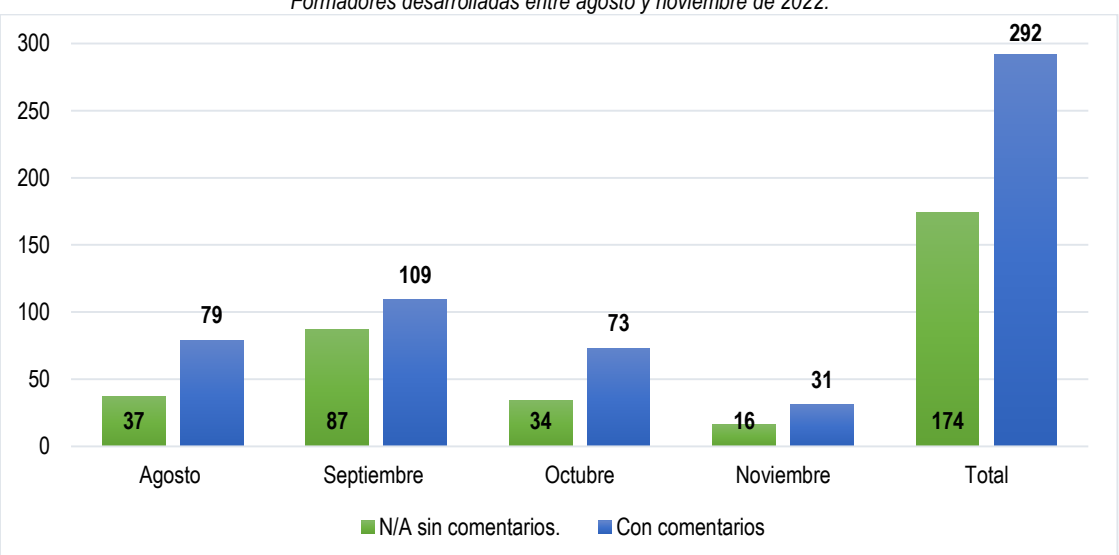

# **2.2. Formación Formadores**

*Gráfico 3. Proporción de personas que diligenciaron comentarios en la encuesta de satisfacción de los servicios de Formación Formadores desarrolladas entre agosto y noviembre de 2022.*

Fuente: Elaboración con base en la matriz de Evaluación Servicio Formación Formadores SECOP II, corte noviembre 30 de 2022. Agencia Nacional de Contratación Pública – Colombia Compra Eficiente – ANCP -CCE-

De acuerdo con la matriz de Evaluación Servicio Formación Formadores SECOP II, corte noviembre 30 de 2022, de 466 personas que asistieron a las jornadas de Formación de Formadores, 292 diligenciaron comentarios y 174 seleccionaron la opción de "no aplica – N/A". Es decir, el 62.66% de los asistentes dieron uso de este campo con el fin de manifestar su percepción con respecto al servicio recibido. En la siguiente tabla, se explica el resultado detallado de los comentarios realizados por los asistentes.

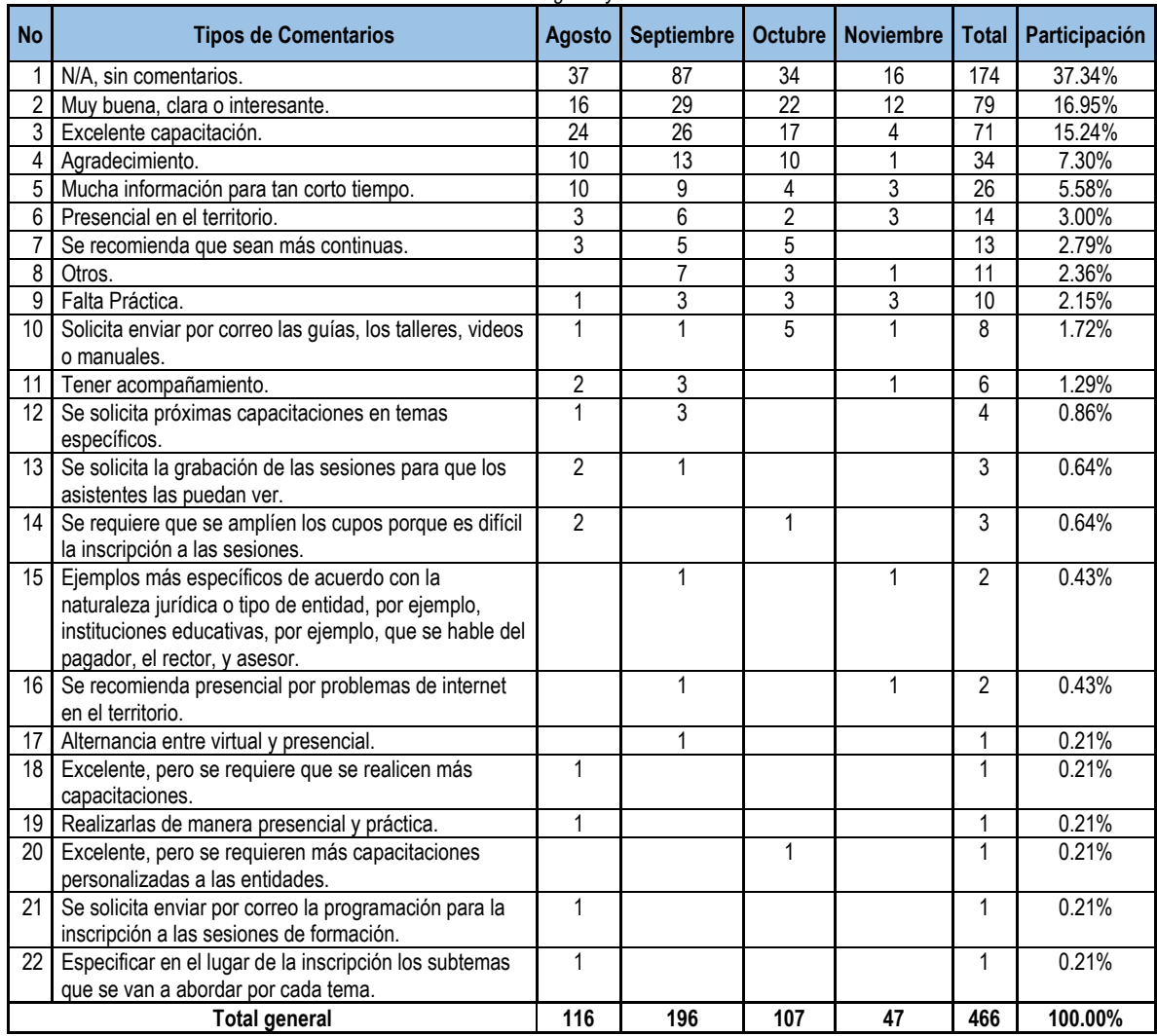

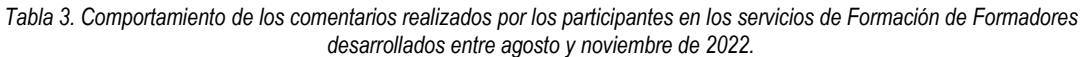

Fuente: Elaboración con base en la matriz de Evaluación Servicio Formación Formadores SECOP II, corte noviembre 30 de 2022. Agencia Nacional de Contratación Pública – Colombia Compra Eficiente – ANCP -CCE-

Durante este periodo, se contó con la asistencia de 466 personas de las cuales, el 62.66% diligenciaron comentarios con respecto al servicio de formación brindado. De acuerdo con los tipos de comentarios encontrados en la revisión de la evaluación, se evidenció que el 39.48% de los 466 asistentes fueron de total satisfacción, tales como muy clara, buena e interesante, excelente capacitación y agradecimientos. Por otra parte, se evidencio que el 23.18% de las 466 personas que asistieron a los talleres, hicieron sugerencias de oportunidades de mejora. Algunas de estas, fueron:

 Se explica mucha información en tan corto tiempo (5.58%), es decir, los asistentes indicaron que en las sesiones de formación de formadores se abordan varios temas que por sus detalles requieren de más sesiones para ser comprendidos. También, tener en cuenta que debido a que no todas las personas cuentan con el mismo nivel en conocimiento de la herramienta, se requiere abordar los contenidos de manera pausada con el fin de que los asistentes comprendan y puedan realizar correctamente los pasos que se están indicando en el ambiente de formación de la plataforma.

- Realizar las capacitaciones en modalidad presencial (3.00%) porque en los territorios existen problemas de internet y que logra una mayor concentración para el aprendizaje de los temas expuestos. Por ejemplo, la Personería de Corozal Sucre, en sus comentarios manifestó su interés de acceder a sesiones en esta modalidad. Además, que los ejercicios de procesos a realizar sean afines con los tipos de entidades donde hacen parte las personas que están asistiendo a las sesiones.
- Se recomienda que las ofertas de estos servicios sean más continuas (2.79%), es decir que durante el año se ofrezcan con más frecuencia varias jornadas de capacitación y retroalimentación de los temas abordados, o que se aumente el número de sesiones de este tipo de servicios con el fin de profundizar en el conocimiento técnico del uso de la plataforma SECOP II.
- Durante las sesiones, se deben abordar ejemplos prácticos afines al contexto real de las entidades en donde trabajan los asistentes de la capacitación (2.15%), también, mantener mayor tiempo habilitados los usuarios para el ingreso al ambiente de formación, en pro de fortalecer lo aprendido durante las sesiones.
- Enviar por correo las guías, los talleres, videos o manuales sobre los temas abordados durante las sesiones de capacitación (1.72%). Durante este periodo, 8 asistentes hicieron esta solicitud. Asimismo, 3 participantes solicitaron que los desarrollos de las sesiones fueran grabados y compartidos con el fin de repasar los aprendido en las sesiones (0.64%). Es decir, un total de 11 personas manifestaron su interés de tener acceso a los contenidos didácticos que están disponibles en el minisitio del SECOP II, pero el cual ellos no conocen.

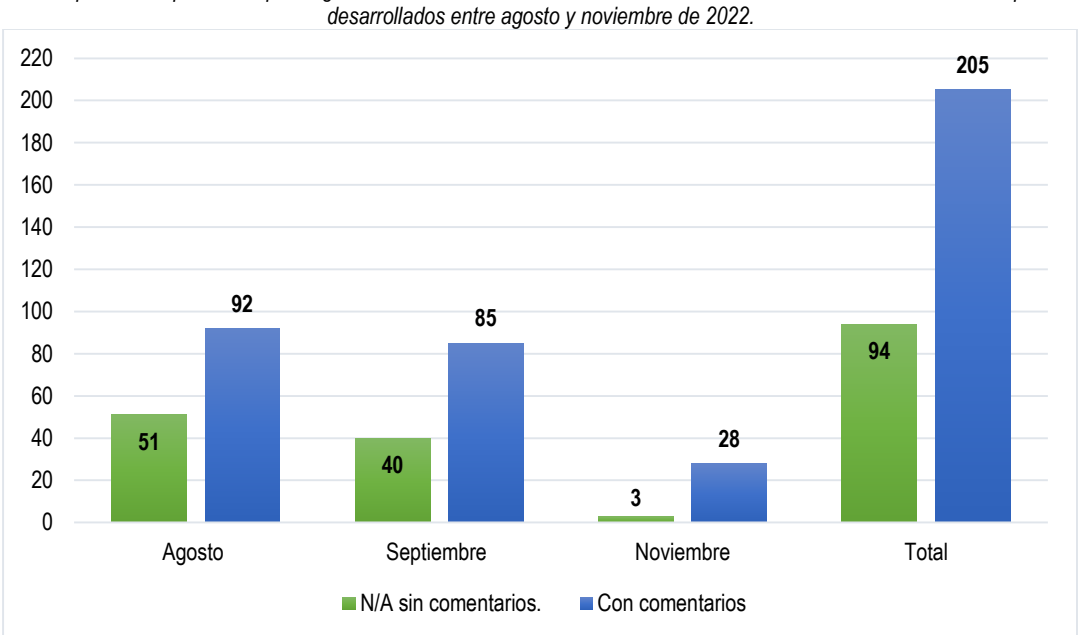

### **2.3. Acompañamientos**

*Gráfico 4. Proporción de personas que diligenciaron comentarios en la encuesta de satisfacción de los servicios de Acompañamientos*

Fuente: Elaboración con base en la matriz de Evaluación Servicio Acompañamientos SECOP II, corte noviembre 30 de 2022. Agencia Nacional de Contratación Pública – Colombia Compra Eficiente – ANCP -CCE-

De acuerdo con la matriz de Evaluación Servicio Acompañamientos SECOP II, corte noviembre 30 de 2022, de 299 personas que asistieron a las jornadas de acompañamientos, 205 diligenciaron comentarios y 99 seleccionaron la opción de "no aplica – N/A". Es decir, el 68.56%% de los asistentes dieron uso de este campo con el fin de manifestar su percepción con respecto al servicio recibido. Cabe constatar que durante el mes de octubre no se realizaron sesiones de acompañamiento. En la siguiente tabla, se explica el resultado detallado de los comentarios realizados por los asistentes.

| <b>No</b>      | Tipo de comentario                                           | Agosto         | <b>Septiembre</b> | <b>Noviembre</b> | <b>Total</b>    | Participación |
|----------------|--------------------------------------------------------------|----------------|-------------------|------------------|-----------------|---------------|
|                | N/A sin comentarios.                                         | 51             | 40                | 3                | 94              | 31.44%        |
| 2              | Excelente capacitación.                                      | 22             | $\overline{25}$   | 9                | 56              | 18.73%        |
| 3              | Muy buena, clara o interesante.                              | 20             | 17                | $\overline{7}$   | 44              | 14.72%        |
| $\overline{4}$ | Agradecimiento.                                              | 11             | 8                 | 3                | 22              | 7.36%         |
| 5              | Otros.                                                       | 6              | $\overline{7}$    |                  | $\overline{13}$ | 4.35%         |
| 6              | Mucha información para tan corto tiempo.                     | 5              | 6                 |                  | 11              | 3.68%         |
| $\overline{7}$ | Se recomienda que sean más continuas.                        | $\mathbf{1}$   | $\overline{7}$    |                  | 8               | 2.68%         |
| 8              | Presencial en el territorio.                                 | 4              |                   | 3                | $\overline{7}$  | 2.34%         |
| 9              | Realizarlas de manera presencial y práctica.                 | 4              | 3                 |                  | $\overline{7}$  | 2.34%         |
| 10             | Excelente pero es mejor que sea presencial.                  | 3              | $\mathbf{1}$      | $\overline{2}$   | 6               | 2.01%         |
|                | Se solicita la grabación de las sesiones para que los        |                |                   |                  |                 |               |
| 11             | asistentes las puedan ver.                                   | 2              |                   | $\overline{2}$   | 5               | 1.67%         |
| 12             | Se solicita próximas capacitaciones en temas específicos.    | $\overline{c}$ | 3                 |                  | 5               | 1.67%         |
| 13             | Falta Práctica.                                              | $\mathbf{1}$   | 3                 |                  | 4               | 1.34%         |
|                | Se recomienda presencial por problemas de internet en el     |                |                   |                  |                 |               |
| 14             | territorio.                                                  | 2              | 1                 |                  | 3               | 1.00%         |
|                | Solicita enviar por correo las guías, los talleres, videos o |                |                   |                  |                 |               |
| 15             | manuales.                                                    | $\overline{2}$ |                   |                  | 3               | 1.00%         |
|                | 16 Alternancia entre virtual y presencial.                   | 1              |                   |                  | $\overline{2}$  | 0.67%         |
|                | Ejemplos más específicos de acuerdo con la naturaleza        |                |                   |                  |                 |               |
|                | jurídica o tipo de entidad, por ejemplo, instituciones       |                |                   |                  |                 |               |
|                | educativas, por ejemplo, que se hable del pagador, el        |                |                   |                  |                 |               |
| 17             | rector, y asesor.                                            | 1              |                   |                  | 2               | 0.67%         |
| 18             | Tener acompañamiento.                                        | $\overline{2}$ |                   |                  | $\overline{2}$  | 0.67%         |
| 19             | Buena, pero presencial.                                      |                | 1                 |                  | 1               | 0.33%         |
|                | Excelente, pero se recomienda realizar un ejercicio          |                |                   |                  |                 |               |
| 20             | práctico y simultaneo.                                       |                |                   |                  | 1               | 0.33%         |
| 21             | La virtualidad dificulta el aprendizaje de los temas.        | 1              |                   |                  | 1               | 0.33%         |
|                | Se presentaron problemas con los links de acceso a las       |                |                   |                  |                 |               |
| 22             | sesiones.                                                    | 1              |                   |                  |                 | 0.33%         |
|                | Se presentaron problemas con los links de acceso a las       |                |                   |                  |                 |               |
|                | sesiones y se recomienda las sesiones de manera              |                |                   |                  |                 |               |
| 23             | presencial.                                                  |                |                   |                  |                 | 0.33%         |
|                | <b>Total general</b>                                         | 143            | 125               | 31               | 299             | 100.00%       |

*Tabla 4. Comportamiento de los comentarios realizados por los participantes en los servicios de Acompañamientos desarrollados entre agosto y noviembre de 2022.*

Fuente: Elaboración con base en la matriz de Evaluación Servicio Formación Acompañamientos SECOP II, corte noviembre 30 de 2022. Agencia Nacional de Contratación Pública – Colombia Compra Eficiente – ANCP -CCE-

Durante este periodo, se contó con la asistencia de 299 personas de las cuales, el 68,56% diligenciaron comentarios con respecto al servicio de formación brindado. De acuerdo con los tipos de comentarios encontrados en la revisión de la evaluación, se evidenció que el 33.44% fueron de total satisfacción, tales como que la capacitación fue excelente, muy buena, clara e interesante. Asimismo, el 7.36% de los asistentes escribieron comentarios de felicitaciones y agradecimientos por las jornadas.

Por otra parte, se evidencio que el 27.71% de las 299 personas que asistieron a los talleres, hicieron sugerencias de oportunidades de mejora tales. Algunas de estas, son:

- Realizar las capacitaciones en modalidad presencial (8.36%) porque en los territorios existen problemas de internet y en cuanto al envío de los links de acceso. Asimismo, el 2.34% de estas personas solicitan que las capacitaciones presenciales deben ser con ejercicios prácticos.
- Durante las sesiones, abordar ejemplos prácticos afines al contexto de las entidades en donde trabajan los asistentes de la capacitación (4.68%).
- Se explica mucha información en tan corto tiempo (3.68%), es decir, los asistentes indicaron que en los acompañamientos se abordan varios temas que requieren de más sesiones para ser comprendidos.
- Se recomienda que las ofertas de los acompañamientos sean más continuas (2.68%), es decir que durante el año se ofrezcan varias jornadas de retroalimentación de los temas abordados con el fin de profundizar en el conocimiento técnico del uso de la plataforma SECOP II.
- Realizar capacitaciones en temas específicos (1.67%) tales como el Modulo de Régimen Especial Con Ofertas (uso transaccional), Tienda Virtual del Estado Colombiano – TVEC, entre otras.
- Disponer de contenidos para la profundización en los conocimientos de la plataforma SECOP II, tales como guías, manuales, tutoriales y videos (1%).

# **2.4. Talleres.**

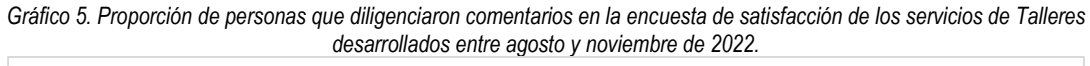

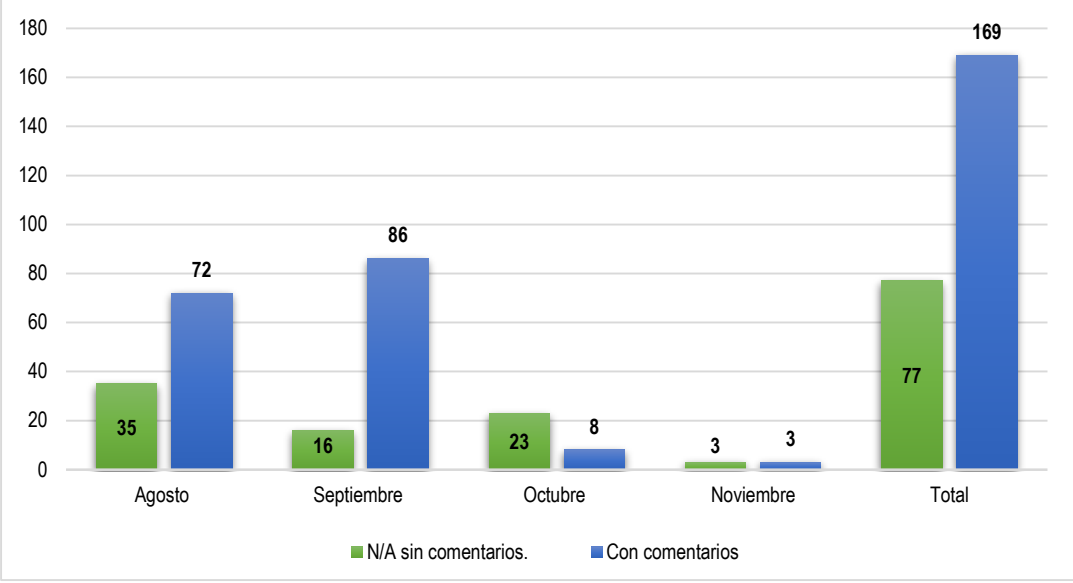

Fuente: Elaboración con base en la matriz de Evaluación Servicio Talleres SECOP II, corte noviembre 30 de 2022. Agencia Nacional de Contratación Pública – Colombia Compra Eficiente – ANCP -CCE-

De acuerdo con la matriz de Evaluación Servicio Talleres SECOP II, corte noviembre 30 de 2022, de 246 personas que asistieron a las jornadas de talleres, 169 diligenciaron comentarios y 77 seleccionaron la opción de "no aplica – N/A". Es decir, el 68.70% de los asistentes dieron uso de este campo con el fin de manifestar su percepción con respecto al servicio recibido. En la siguiente tabla, se explica el resultado detallado de los comentarios realizados por los asistentes.

| <b>No</b> | Tipo de comentario                                         | <b>Agosto</b>  | Septiembre | Octubre I      | <b>Noviembre</b> | <b>Total</b>   | Participación |
|-----------|------------------------------------------------------------|----------------|------------|----------------|------------------|----------------|---------------|
|           | N/A sin comentarios.                                       | 35             | 16         | 23             | 3                | 77             | 31.30%        |
| 2         | Excelente capacitación                                     | 23             | 20         | $\mathfrak{p}$ |                  | 46             | 18.70%        |
| 3         | Muy buena, clara o interesante                             | 12             | 14         | $\mathfrak{p}$ |                  | 28             | 11.38%        |
| 4         | Otros                                                      | 10             |            |                |                  | 18             | 7.32%         |
| 5         | Agradecimiento                                             | 4              | 6          | 3              |                  | 14             | 5.69%         |
| 6         | <b>Falta Practica</b>                                      |                | 13         |                |                  | 14             | 5.69%         |
|           | Buena, pero presencial                                     | 6              | 3          |                |                  | 9              | 3.66%         |
| 8         | Mucha información para tan corto tiempo                    | 4              | 4          |                |                  | 8              | 3.25%         |
| 9         | Excelente pero es mejor que sea presencial                 | 4              | 4          |                |                  | 8              | 3.25%         |
| 10        | Realizarlas de manera presencial y practica                |                | 5          |                |                  | 6              | 2.44%         |
|           | Felicitaciones                                             |                | 3          |                |                  | 4              | 1.63%         |
| 12        | Tener acompañamiento                                       | 3              |            |                |                  | 4              | 1.63%         |
|           | Ejemplos más específicos de acuerdo con la                 |                |            |                |                  |                |               |
| 13        | naturaleza jurídica o tipo de entidad, por ejemplo,        |                |            |                |                  |                |               |
|           | instituciones educativas, por ejemplo, que se hable del    |                |            |                |                  |                |               |
|           | pagador, el rector, y asesor.                              |                | 3          |                |                  | 4              | 1.63%         |
| 14        | Presencial en el territorio                                | $\mathfrak{p}$ |            |                |                  | $\mathfrak{p}$ | 0.81%         |
| 15        | Solicita enviar por correo las guías, los talleres, videos |                |            |                |                  |                |               |
|           | o manuales.                                                |                |            |                |                  | $\overline{2}$ | 0.81%         |
| 16        | Excelente pero se recomienda tener un canal de             |                |            |                |                  |                |               |
|           | YouTube con tutoriales por temas del SECOP II.             |                | 2          |                |                  | $\mathfrak{p}$ | 0.81%         |
|           | <b>Total General</b>                                       | 107            | 102        | 31             | 6                | 246            | 100.00%       |

*Tabla 5. Comportamiento de los comentarios realizados por los participantes en los servicios de Talleres desarrollados entre agosto y noviembre de 2022.*

Fuente: Elaboración con base en la matriz de Evaluación Servicio Talleres SECOP II, corte noviembre 30 de 2022. Agencia Nacional de Contratación Pública – Colombia Compra Eficiente – ANCP -CCE-

Durante este periodo, se contó con la asistencia de 246 personas de las cuales, el 68,70% diligenciaron comentarios con respecto al servicio de formación brindado. De acuerdo con los tipos de comentarios encontrados en la revisión de la evaluación, se evidenció que el 30.08% fueron de total satisfacción, tales como que la capacitación fue excelente, muy buena, clara e interesante. Asimismo, el 7.32% de los asistentes escribieron comentarios de felicitaciones y agradecimientos por las jornadas.

Por otra parte, se evidencio que el 31.30% de las 246 personas que asistieron a los talleres, hicieron sugerencias de oportunidades de mejora tales como:

- Realizar las capacitaciones en modalidad presencial (7.72%) porque es más difícil comprender el funcionamiento de la herramienta SECOP II desde la modalidad virtual, teniendo en cuenta que los participantes en su mayoría se conectan desde sus lugares de trabajo.
- Durante el desarrollo de las sesiones, se deben realizar ejercicios más prácticos cuyos ejemplos sean afines con los tipos de entidades de las cuales provienen los participantes y que ellos puedan realizarlos de manera sincrónica durante las sesiones (9.76%), por ejemplo, presentar casos de Instituciones Educativas del Régimen Especial.
- Se explica mucha información en tan corto tiempo (3.25%), es decir, los asistentes indicaron que en los talleres se abordan varios temas que requieren de más sesiones para ser comprendidos. También, expresaron que realizar más de una sesión por semana es muy pesado. En el caso de los participantes que trabajan en las zonas rurales, hicieron la sugerencia que se abordaran 2 sesiones de talleres en un solo día, por motivos de que ellos se desplazan a las cabeceras municipales para conectarse a las jornadas.
- Se requiere servicio de acompañamiento de parte del grupo de formación a las entidades que asisten a los talleres (1.63%).
- Disponer de contenidos para la profundización en los conocimientos de la plataforma SECOP II, tales como guías, manuales, tutoriales y videos (1.63%).

## **2.5. Curso Virtual**

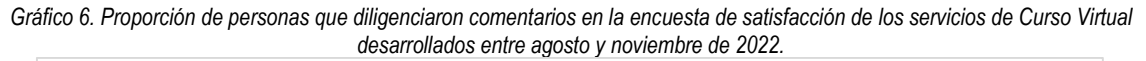

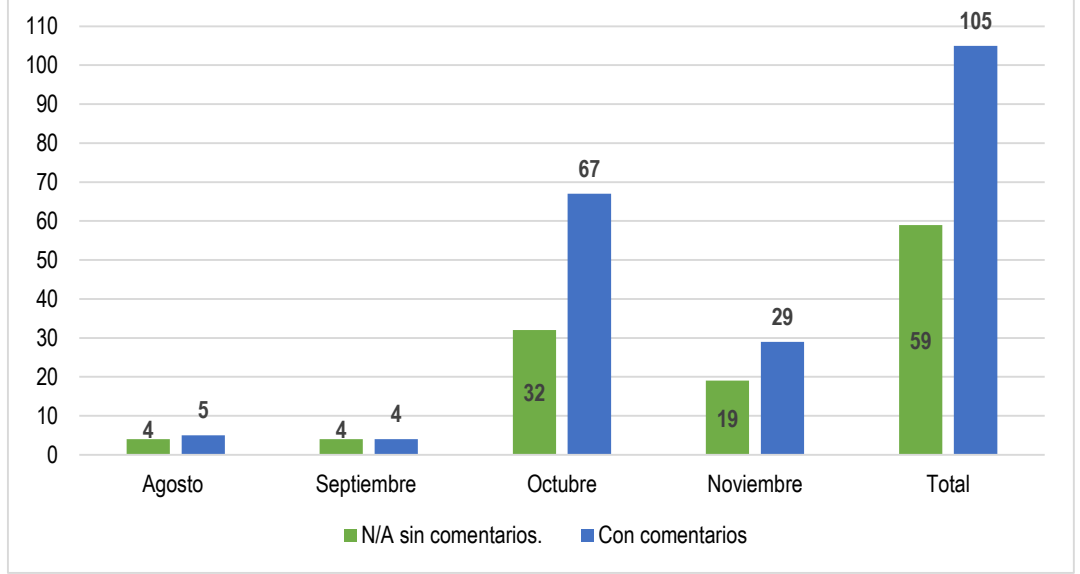

Fuente: Elaboración con base en la matriz de Evaluación Servicio Curso Virtual SECOP II, corte noviembre 30 de 2022. Agencia Nacional de Contratación Pública – Colombia Compra Eficiente – ANCP -CCE-

De acuerdo con la matriz de Evaluación Servicio Curso Virtual SECOP II, corte noviembre 30 de 2022, de 164 personas que asistieron a las jornadas de talleres, 105 diligenciaron comentarios y 59 seleccionaron la opción de "no aplica – N/A". Es decir, el 64.02% de los asistentes dieron uso de este campo con el fin de manifestar su percepción con respecto al servicio recibido. En la siguiente tabla, se explica el resultado detallado de los comentarios realizados por los asistentes.

| <b>No</b> | <b>Tipos de Comentarios</b>                           | Agosto | <b>Septiembre</b> | Octubre | <b>Noviembre</b> | <b>Total</b>   | Participación |
|-----------|-------------------------------------------------------|--------|-------------------|---------|------------------|----------------|---------------|
|           | N/A, sin comentarios.                                 | 4      | 4                 | 32      | 19               | 59             | 35.98%        |
| 2         | Muy buena, clara o interesante                        |        |                   | 14      | 10               | 25             | 15.24%        |
| 3         | Excelente capacitación                                | 2      | 3                 | 12      | 5                | 22             | 13.41%        |
|           | Ampliar el tiempo para el desarrollo de los módulos.  |        |                   | 11      |                  | 11             | 6.71%         |
| 5         | Agradecimiento                                        |        |                   | 8       | 2                | 10             | 6.10%         |
| 6         | Dificultades entre los contenidos explicados y las    |        |                   | 6       |                  | 10             | 6.10%         |
|           | preguntas de las evaluaciones por módulos.            |        |                   |         |                  |                |               |
|           | <b>Falta Practica</b>                                 |        |                   | 3       | $\overline{2}$   | 5              | 3.05%         |
| 8         | Tener acompañamiento                                  |        |                   | 3       |                  | 4              | 2.44%         |
| 9         | Otros                                                 |        |                   | 3       |                  | 4              | 2.44%         |
| 10        | Se recomienda que sean más continuas                  |        |                   |         | 2                | 4              | 2.44%         |
| 11        | Presencial en el territorio                           |        |                   |         |                  | $\overline{2}$ | 1.22%         |
| 12        | Enviar certificados de las capacitaciones.            |        |                   | 2       |                  | $\overline{2}$ | 1.22%         |
| 13        | Realizar las capacitaciones en horarios no laborales. |        |                   |         |                  | $\overline{2}$ | 1.22%         |
| 14        | Se recomienda presencial por problemas de internet    |        |                   |         |                  |                | 0.61%         |
|           | en el territorio.                                     |        |                   |         |                  |                |               |
| 15        | Se solicita próximas capacitaciones en temas          |        |                   |         |                  | 1              | 0.61%         |
|           | específicos.                                          |        |                   |         |                  |                |               |
| 16        | Excelente, se recomienda más acompañamiento.          |        |                   |         |                  |                | 0.61%         |
| 17        | Mucha información para tan corto tiempo               |        |                   |         |                  |                | 0.61%         |
|           | Total general                                         | 9      | 8                 | 99      | 48               | 164            | 100.00%       |

*Tabla 6. Comportamiento de los comentarios realizados por los participantes en los servicios de Cursos Virtuales desarrollados entre agosto y noviembre de 2022.*

Fuente: Elaboración con base en la matriz de Evaluación Servicio Curso Virtual SECOP II, corte noviembre 30 de 2022. Agencia Nacional de Contratación Pública – Colombia Compra Eficiente – ANCP -CCE-

Durante este periodo, se contó con la asistencia de 164 personas de las cuales, el 64.02% diligenciaron comentarios con respecto al servicio de formación brindado. De acuerdo con los tipos de comentarios encontrados en la revisión de la evaluación, se evidenció que el 34.76% de los 164 asistentes fueron de total satisfacción, tales como muy clara, buena e interesante, excelente capacitación y agradecimientos.

Por otra parte, se evidencio que el 29.27% de las 164 personas que participaron en los cursos virtuales, hicieron sugerencias de oportunidades de mejora. Algunas de estas, son:

- Durante el curso, los participantes manifestaron la necesidad de ampliar el tiempo para el desarrollo de los módulos (6.71%), para leer los documentos, abordar las secciones interactivas, ver los videos u otros contenidos y realizar las evaluaciones. Asimismo, indican que debido a que durante el dia tienen más ocupaciones.
- Los participantes del curso encontraron dificultades entre los contenidos explicados y las preguntas de las evaluaciones por módulos (6.10%), porque cuando llegaba el momento de responder la evaluación identificaron que las preguntas tenían poca relación con los contenidos estudiados durante cada módulo.
- Habilitar la realización de ejercicios prácticos (3.05%), puesto que las personas recomendaron que se contara con el acceso al ambiente de formación para llevar a la praxis lo aprendido en cada módulo.
- Brindar acompañamiento durante el desarrollo de los módulos (3.05%), mediante el aumento de la cantidad de sesiones dirigidas por el personal de formación, con el fin que mediante explicaciones detalladas se logre tener mayor comprensión de los temas abordados y de los conceptos técnicos de la plataforma SECOP II, porque por ejemplo, la existencia de los tipos de informes que se desarrollan

en la plataforma durante las etapas de selección y adjudicación dependiendo de las modalidades de contratación.

 Se recomienda que las ofertas de los cursos virtuales sean más continuas (2.44%), es decir que durante el año se ofrezcan varias veces para fortalecimiento del conocimiento técnico en el uso de la plataforma SECOP II.

### **3. RECOMENDACIONES**

Durante el periodo del 01 de agosto al 30 de noviembre de 2022, se han implementado un total de 3381 encuestas de calidad a los servicios de formación, de las cuales se han tenido un total de 1874 observaciones que se encuentran agrupadas en 12 temas de mayor frecuencia como lo indica la tabla 7.

| <b>No</b>      | <b>Tema</b>                                                                                                    | <b>Capacitaciones</b><br><b>Generalizadas</b> | Formación<br><b>Formadores</b> | Acompañamientos | <b>Talleres</b> | Curso<br><b>Virtual</b> | <b>Total</b> | Participación |
|----------------|----------------------------------------------------------------------------------------------------|-----------------------------------------------|--------------------------------|-----------------|-----------------|-------------------------|--------------|---------------|
| $\mathbf{1}$   | Se solicita próximas capacitaciones en<br>temas específicos.                                                                                                    | 80                                            | 0                              | $\overline{5}$  | $\mathbf 0$     | 0                       | 85           | 2.51%         |
| $\overline{2}$ | Realizar las próximas capacitaciones<br>en modalidad presencial.                                                                                                    | 26                                            | 14                             | 25              | 19              | 0                       | 84           | 2.48%         |
| 3              | Abordar ejemplos prácticos afines al<br>contexto de las entidades en donde<br>trabajan los asistentes de la<br>capacitación.                                                                                             | 27                                            | 10                             | 14              | 24              | 0                       | 75           | 2.22%         |
| $\overline{4}$ | Solicita enviar por correo las guías, los<br>talleres, videos o manuales. Asimismo,<br>las grabaciones de las sesiones, como<br>demás material.                                                                          | 40                                            | 11                             | 3               | 0               | 0                       | 54           | 1.60%         |
| 5              | Se explica mucha información en tan<br>poco tiempo, por ende, se solicita<br>aumentar el tiempo o las sesiones.                                                                                                    | 0                                             | 26                             | 11              | 8               | 0                       | 45           | 1.33%         |
| 6              | Se requiere que se amplíen los cupos<br>porque es difícil la inscripción a las<br>sesiones.                                                                                                    | 40                                            | 0                              | 0               | $\mathbf 0$     | 0                       | 40           | 1.18%         |
| $\overline{7}$ | Se recomienda que las ofertas de<br>estos servicios sean más continuas, o<br>con mayor frecuencia.                                                                                                    | $\mathbf{0}$                                  | 13                             | 8               | $\mathbf 0$     | 4                       | 25           | 0.74%         |
| 8              | Realizar las capacitaciones en horarios<br>no laborales.                                                                                                    | 18                                            | 0                              | 0               | 0               | 0                       | 18           | 0.53%         |
| 9              | Se recomienda acompañamiento<br>constante del parte del grupo de<br>formación a las entidades que asisten<br>a los talleres.                                                                                             | 0                                             | 0                              | $\mathbf 0$     | 8               | 5                       | 13           | 0.38%         |
| 10             | Mejorar los aspectos logísticos de las<br>sesiones virtuales por parte de los<br>formadores (presentaciones, sonido,<br>internet).                                                                                       | 11                                            | 0                              | $\mathbf 0$     | 0               | 0                       | 11           | 0.33%         |
| 11             | Ampliar el tiempo de plazo para el<br>desarrollo de los módulos virtuales.                                                                                                    | $\mathbf 0$                                   | 0                              | $\mathbf 0$     | $\mathbf 0$     | 11                      | 11           | 0.33%         |
| 12             | Se encontraron dificultades entre los<br>contenidos explicados y las preguntas<br>de las evaluaciones por módulos,<br>porque las preguntas tenían poca<br>relación con los contenidos estudiados<br>durante cada módulo. | $\mathbf{0}$                                  | $\mathbf{0}$                   | $\mathbf{0}$    | 0               | 10                      | 10           | 0.30%         |
| $(1$ al $12)$  | Subtotal observaciones más frecuentes                                                                                                    | 242                                           | 74                             | 66              | 59              | 30                      | 471          | 13.93%        |
|                | Otros comentarios (13)                                                                                                    | 861                                           | 218                            | 139             | 110             | $\overline{75}$         | 1403         | 41.50%        |
|                | Total encuestas con observaciones o<br>comentarios (1 al 13)                                                                                                    | 1103                                          | 292                            | 205             | 169             | 105                     | 1874         | 55.43%        |
| (14)           | Total encuestas con N/A - Sin Comentarios                                                                                                    | 1103                                          | 174                            | 94              | 77              | 59                      | 1507         | 44.57%        |
|                | Total General (1 al 14)                                                                                                    | 2206                                          | 466                            | 299             | 246             | 164                     | 3381         | 100.00%       |

*Tabla 7. Consolidado de los comentarios más frecuentes en los servicios de formación desarrollados entre agosto y noviembre de 2022.*

Fuente: Elaboración con base en las matrices de Evaluación Servicios SECOP II, corte noviembre 30 de 2022. Agencia Nacional de Contratación Pública – Colombia Compra Eficiente – ANCP -CCE-

De acuerdo con la información consolidada, se han identificado varios aspectos:

- Las 471 personas que participaron en los servicios de formación ejecutados en el periodo, realizaron 12 tipos de observaciones de las cuales 7 se repiten en más de un servicio. Estos son los temas números 1,2, 3, 4, 5, 7 y 9, los cuales representan un 11.27%.
- El tema 1 que consiste en "Se solicita próximas capacitaciones en temas específicos.", fue tenido en cuenta por 85 personas que asistieron a los servicios de capacitaciones generalizadas y acompañamientos, cuya participación corresponde a 2.51%.
- Los temas 2 "Realizar las próximas capacitaciones en modalidad presencial." y 3 "Abordar ejemplos prácticos afines al contexto de las entidades en donde trabajan los asistentes de la capacitación", fueron sugeridos por 159 participantes que se encuentran distribuidos en 4 servicios de formación, que representan el 4.70%.
- El tema 4 "Solicita enviar por correo las guías, los talleres, videos o manuales. Asimismo, las grabaciones de las sesiones, como demás material.", apareció en 54 comentarios realizados por personas que asistieron a los servicios de capacitaciones generalizadas, formación formadores y acompañamientos, cuya participación corresponde al 1.60%
- Los temas 5 "Se explica mucha información en tan poco tiempo, por ende, se solicita aumentar el tiempo o las sesiones.", y 7 "Se recomienda que las ofertas de estos servicios sean más continuas, o con mayor frecuencia.", aparecieron en las observaciones que realizaron un total de 70 personas que asistieron a 4 servicios de formación, que corresponde al 2.07%.
- El tema 9 "Se recomienda acompañamiento constante del parte del grupo de formación a las entidades que asisten a los talleres.", fue tenido en cuenta por 13 personas que asistieron a los servicios de talleres y cursos virtuales, cuya participación corresponde al 0.38%.
- Los temas 6 "Se requiere que se amplíen los cupos porque es difícil la inscripción a las sesiones.", 8 "Realizar las capacitaciones en horarios no laborales." y 10 "Mejorar los aspectos logísticos de las sesiones virtuales por parte de los formadores (presentaciones, sonido, internet)", fueron sugeridos por 69 personas que asistieron al servicio de capacitaciones generalizadas, que representan un 2.04%.
- Finalmente, los temas 11 "Ampliar el tiempo de plazo para el desarrollo de los módulos virtuales.", y 12 "Se encontraron dificultades entre los contenidos explicados y las preguntas de las evaluaciones por módulos, porque las preguntas tenían poca relación con los contenidos estudiados durante cada módulo.", son observaciones de 21 personas que participaron en el servicio de curso virtual, quienes representan un 0.63%.

En consecuencia, a continuación, se relacionan las recomendaciones desde el desarrollo de la práctica administrativa, en el marco lo que se ha podido aprender desde las mesas de trabajo, los ciclos de capacitación personalizadas y generalizadas.

## **Tema 1. Se solicita próximas capacitaciones en temas específicos.**

Con base en los resultados obtenidos de esta revisión y de otras fuentes (PQRSD, correo registro SECOP, etc.), establecer junto con la programación anual de los servicios de formación para el año 2023, la realización de una propuesta por temas de interés y contenidos para abordar en los servicios de formación.

Para ello, se recomienda la elaboración de una encuesta virtual masiva dirigida a los servidores públicos, proveedores y ciudadanía en general, donde se coloquen como algunas opciones los temas sugeridos por las personas que participaron en los servicios de formación del periodo mencionado (capacitaciones generalizadas y acompañamientos), como otros temas que sean recomendados internamente por la Agencia Nacional de Contratación Pública – ANCP-CCE, en el marco del Plan Estratégico Institucional que iniciara en 2023, el cual va a tener en cuenta entre algunas líneas, la economía popular, la seguridad alimentaria y la lucha contra la corrupción en la contratación pública.

Asimismo, esta encuesta debe contar con una pregunta abierta donde las personas propongan temas que desearían aprender sobre el SECOP II. Cabe constatar que es pertinente que esta encuesta se elabore de manera articulada con la Subdirección de Negocios (encargada de manejar los Instrumentos de Agregación a la Demanda), puesto que el Sistema Electrónico de Compra Pública se conforma de las plataformas de SECOP I, SECOP II y la Tienda Virtual del Estado Colombiano – TVEC.

Los temas sugeridos por 85 personas que asistieron a los servicios de capacitaciones generalizadas y acompañamientos, son:

- a) Régimen Especial Con y Sin Ofertas a nivel publicitario y transaccional.
- b) SECOP II para proveedores donde se expliquen los siguientes aspectos: configuración de la cuenta, ejemplos de procesos con consorcios y unión temporal, capacitación para interventores, adjudicación y entre otros temas. Asimismo, desarrollar la estrategia de capacitación en SECOP II a nuevos proveedores.
- c) Subasta Inversa Electrónica.
- d) Tienda Virtual del Estado Colombiano TVEC, Grandes Superficies y Acuerdos Marco de Precios AMP.
- e) SECOP II Régimen Especial para Instituciones Educativas I.E.
- f) Marco Normativo en Contratación Pública con sus actualizaciones, modalidades que aparecen en SECOP II, y circulares únicas de la Agencia Nacional de Contratación Pública – Colombia Compra Eficiente - ANCP -CCE.
- g) Capacitaciones personalizadas y prácticas de acuerdo al tipo de entidad o personería jurídica, por ejemplo, Instituciones Educativas, Empresas Sociales del Estado, entre otras.
- h) Gestión Contractual para Entidades Estatales y Proveedores.
- i) Plan Anual de Adquisiciones PAA.
- j) Módulo de Contratación directa.
- k) Diferencias entre las modalidades de contratación de carácter competitivo, a saber, Licitación Pública, Menor Cuantía y Mínima Cuantía.

### **Tema 2. Realizar las próximas capacitaciones en modalidad presencial.**

Si bien desde el tiempo del estado de emergencia por el COVID-19 conllevo a que la capacitación brindada por el Grupo Interno de Uso y Apropiación se haya priorizado de manera virtual, se sugiere repensar nuevamente para adelantarlas de manera presencial en las instalaciones que defina la Agencia Nacional de Contratación Pública – Colombia Compra Eficiente - ANCP-CCE, para efectos de empezar a hacer planes piloto de manera articulada con las entidades estatales del orden territorial (gobernaciones, alcaldías, y demás) para garantizar espacios que cuenten con la logística requerida en la realización de las capacitaciones (internet, equipos de cómputo y audiovisuales, sillas y mesas, alimentación, transporte, etc.).

La demanda manifiesta por parte de las personas que asistieron a los servicios de formación, obedece a que la modalidad presencial tiene varias ventajas, entre esas, alcanzar un mejor aprendizaje en el manejo de la plataforma porque se realizaría en lugares distintos al puesto de trabajo o la casa donde se presentan actividades u asuntos por atender que interrumpen la concentración durante el desarrollo de las sesiones. Asimismo, se dan las condiciones para realizar de manera más practica las sesiones mediante el uso sincrónico del ambiente de formación de SECOP II. Por otra parte, si se garantiza conectividad de internet en el lugar de capacitación acordado, solo será para el desarrollo de los ejercicios prácticos en la plataforma por parte de los asistentes orientados por los formadores.

# **Tema 3. Abordar ejemplos prácticos afines al contexto de las entidades en donde trabajan los asistentes de la capacitación.**

Si bien, el personal de Formación del Grupo Interno de Uso y Apropiación aplican ejemplos prácticos durante las sesiones de capacitación, es importante que los profesionales elaboren grupos de ejemplos específicos teniendo en cuenta los tipos de entidades de las cuales provienen los asistentes convocados, puesto que existen procesos exclusivos que se llevan a cabo en las Empresas Sociales del Estado, en las Instituciones Educativas y entre otras.

Para ello, se recomienda con antelación, preguntarles a las entidades programadas cuales son las adquisiciones de mayor demanda por parte de ellos y que quisieran que fuesen usadas como ejemplo para las jornadas, para así seleccionar los ejemplos que se va a realizar en estas y por ende puedan participar los asistentes en la elaboración del ejercicio desde el ambiente de formación de la plataforma SECOP II.

# **Tema 4. Solicita enviar por correo las guías, los talleres, videos o manuales. Asimismo, las grabaciones de las sesiones, como demás material.**

Teniendo en cuenta que el minisitio del SECOP II dispone de contenidos para compradores, proveedores y ciudadanía en general, los cuales se encuentran conformados por manuales, videos, simuladores y entre otros, se requiere actualizar el plan de difusión y comunicación de este espacio, porque durante las sesiones realizadas en varios servicios de formación, muchos asistentes manifestaron su interés de que se les enviara por correo electrónico los documentos adjuntos que estaban siendo usados para el desarrollo de las sesiones.

Para la actualización del plan, se requiere aunar esfuerzos con los Grupos Internos de Comunicaciones Estratégicas (Dirección General) y Atención al Ciudadano (Secretaria General), con el fin de utilizar varias canales de comunicación para aumentar el número de consultas realizadas al minisitio, desde el envío masivo de correos con mensajes de links de acceso, como la publicidad de este en las redes sociales.

Asimismo, se recomienda la elaboración de videos cortos y de fácil comprensión que muestren de cero el paso a paso que deben realizar los servidores públicos, proveedores como ciudadanía en general para acceder y conocer las funciones que tienen cada uno de los enlaces y contenidos que se encuentran disponibles en el minisitio del SECOP II (compradores, proveedores y ciudadano/veedor). Es importante que estos videos sean agrupados por temas y subtemas. También, es de importancia realizar difusión de cómo dar uso a los canales de atención al ciudadano que dispone la entidad (PQRSD, solución en línea, SECOBOT, entre otros).

Por otra parte, debido a que los lineamientos internos de la entidad prohíben la grabación y reproducción de las sesiones que se dan en los servicios de formación, se recomienda hacer la actualización de los videos que se encuentran en el minisitio del SECOP II teniendo en cuenta que del 2019 a la fecha han sido implementados varios desarrollos en la plataforma. Asimismo, estos deben indicar la existencia del manual correspondiente al tema como los pasos para buscarlo y descargarlo desde este espacio.

# **CONCLUSIONES**

Durante el desarrollo del presente análisis, se identificaron varias oportunidades de mejora que han sido frecuentes por las personas que participaron en los servicios de formación brindados durante el periodo de estudio. En la revisión detallada de los comentarios, se justificó la necesidad de elaborar una clasificación por grupos de observaciones según los tipos de comentarios existentes, con el fin de identificar qué participación porcentual representaba cada uno de estos con respecto a los 3381 comentarios registrados.

De las 3381 personas que asistieron a los servicios de formación, se encontró que 1874 diligenciaron observaciones especificas con respecto a la calidad de los servicios brindados, las cuales representan el 55.43%. Asimismo, el 79.03% de las personas que participaron en los servicios de formación corresponden a capacitaciones generalizadas y formación de formadores.

El resultado obtenido durante el análisis demostró que existen observaciones específicas que aparecen en varios servicios de formación, lo cual permitió comprender que en más de un escenario los asistentes hicieron sugerencias en común que demuestran una demanda en el sentido de que sean atendidas por el Grupo interno de Uso y Apropiación para que mejore los niveles de conocimiento de la plataforma SECOP II por parte de las personas que acceden a estos espacios como de la ciudadanía en general.

Las recomendaciones presentadas se hicieron con base en los conocimientos adquiridos durante el periodo de la practica administrativa donde se contó con las sesiones desarrolladas de capacitación interna, generalizadas y desarrollo de mesas de trabajo, el acceso la información pública que dispone la entidad (los contenidos del minisitio del SECOP II), los permisos para el acceso a la nube del Grupo Interno de Uso y Apropiación donde se encuentra el compilado de la documentos de planeación, gestión, control y seguimiento que se han manejado durante el año 2022, y el registro de usuarios en el ambiente de formación del SECOP II

# **BIBLIOGRAFÍA**

- Circulares. ANCP CCE: Recuperado de[: https://www.colombiacompra.gov.co/circulares](https://www.colombiacompra.gov.co/circulares)
- Decreto Ley 4170 del 3 de noviembre de 2011. Por el cual se crea la Agencia Nacional de Contratación Pública –Colombia Compra Eficiente–, se determinan sus objetivos y estructura. Recuperado de http://www.secretariasenado.gov.co/senado/basedoc/decreto\_4170\_2011.html#2
- - [Matrices de Evaluación](https://esapedu.sharepoint.com/:f:/r/sites/TrabajodeGradoGUYAANCP-CCE2022-2/Documentos%20compartidos/Matrices%20de%20Evaluaci%C3%B3n%20Servicios%20de%20Formaci%C3%B3n%20GUYA?csf=1&web=1&e=UROOdG) Servicios de Formación Agosto-Noviembre 2022 Matrices de Evaluación [Servicios de Formación GUYA](https://esapedu.sharepoint.com/:f:/r/sites/TrabajodeGradoGUYAANCP-CCE2022-2/Documentos%20compartidos/Matrices%20de%20Evaluaci%C3%B3n%20Servicios%20de%20Formaci%C3%B3n%20GUYA?csf=1&web=1&e=UROOdG)
- Minisitio SECOP II. Recuperado de:<https://www.colombiacompra.gov.co/secop-ii>
- Proceso Misional Operaciones SECOP CCE-SEC-CP-1.xls. ANCP CCE: Recuperado de <https://www.colombiacompra.gov.co/Transparencia/mapa-de-procesos><br>Subdirección IDT. ANCP – CCE:
- Subdirección IDT. ANCP CCE: Recuperado de [https://www.colombiacompra.gov.co/content/subdireccion](https://www.colombiacompra.gov.co/content/subdireccion-idt#:~:text=La%20Subdirecci%C3%B3n%20de%20Informaci%C3%B3n%20y,anterior%20teniendo%20en%20cuenta%20que)[idt#:~:text=La%20Subdirecci%C3%B3n%20de%20Informaci%C3%B3n%20y,anterior%20teniendo%](https://www.colombiacompra.gov.co/content/subdireccion-idt#:~:text=La%20Subdirecci%C3%B3n%20de%20Informaci%C3%B3n%20y,anterior%20teniendo%20en%20cuenta%20que) [20en%20cuenta%20que](https://www.colombiacompra.gov.co/content/subdireccion-idt#:~:text=La%20Subdirecci%C3%B3n%20de%20Informaci%C3%B3n%20y,anterior%20teniendo%20en%20cuenta%20que)